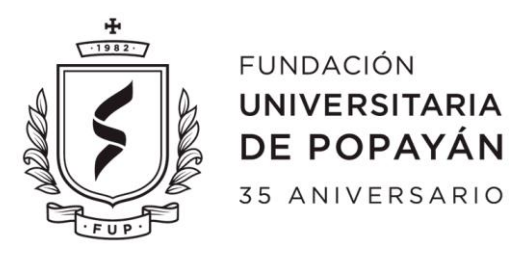

JOSÉ CARLOS CASTILLO BEDOYA

# NELSON FERNANDO ROJAS RIVERA

# **DIRECTOR:** CRISTIAN CAMILO ORDOÑEZ QUINTERO **CO. DIRECTOR:** JOSÉ ARMANDO ORDOÑEZ

**FUNDACIÓN UNIVERSITARIA DE POPAYÁN FACULTAD DE INGENIERÍA PROGRAMA DE INGENIERÍA DE SISTEMAS GRUPO DE INVESTIGACIÓN IMS POPAYÁN, COLOMBIA 2019**

# **CONTENIDO**

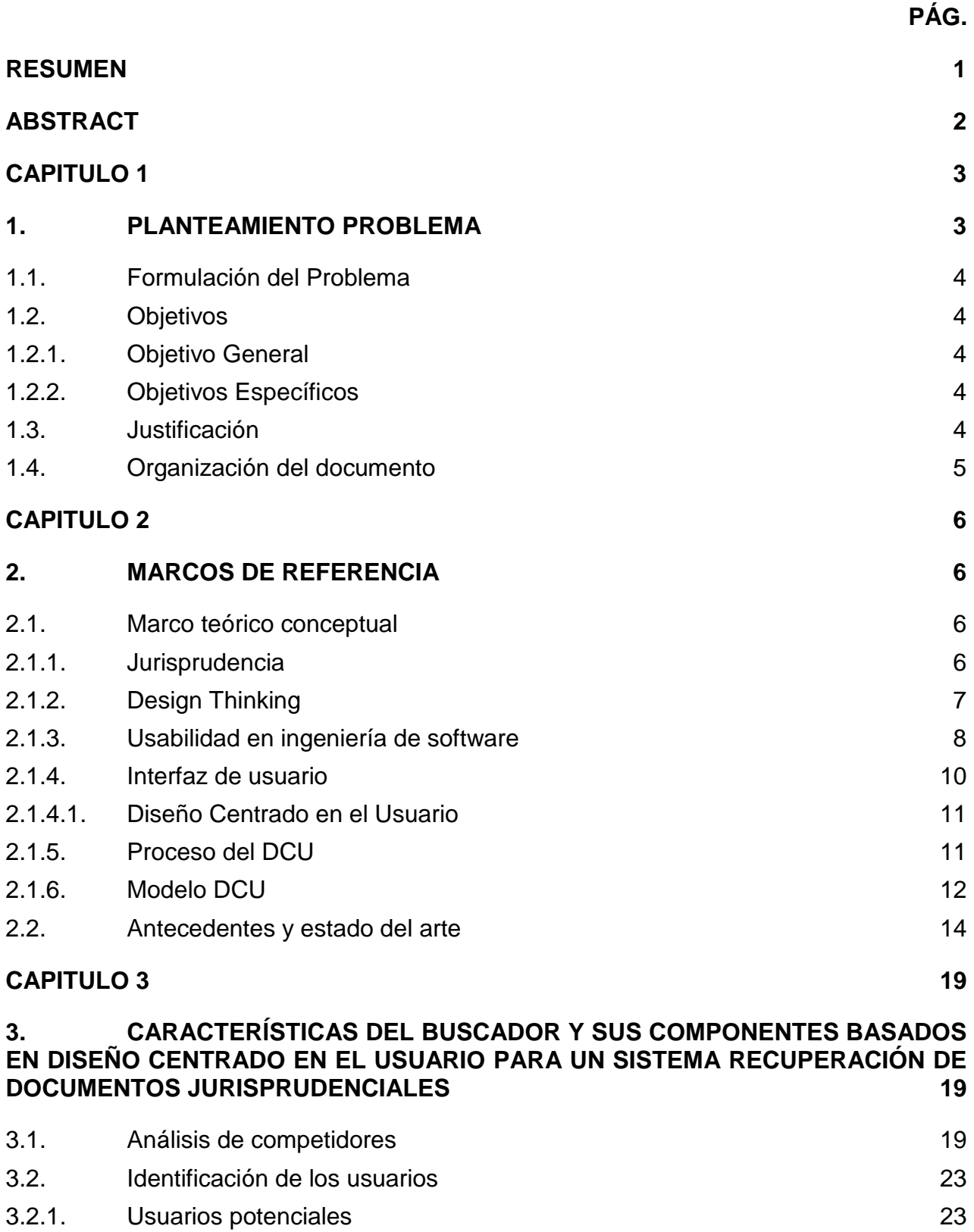

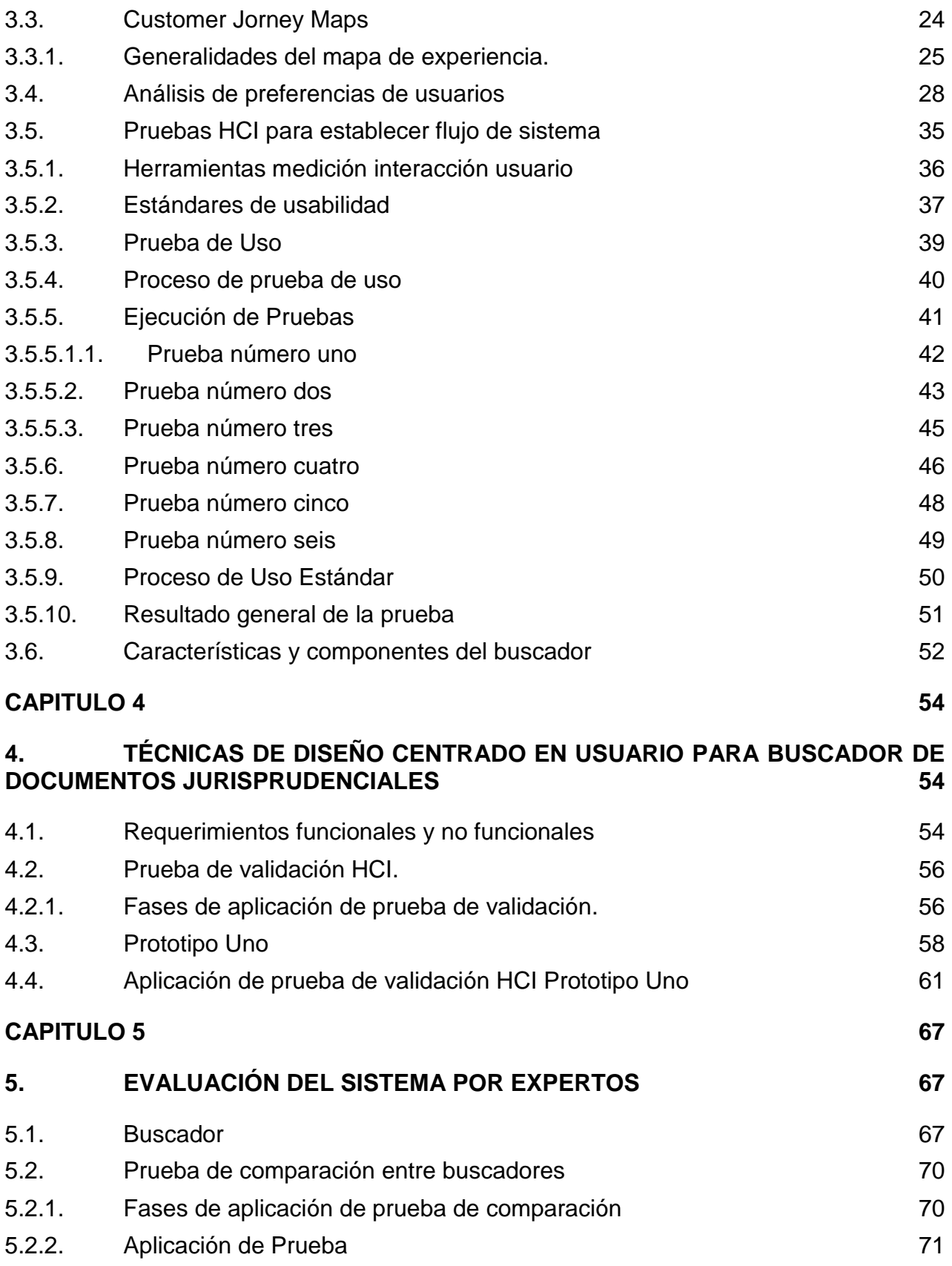

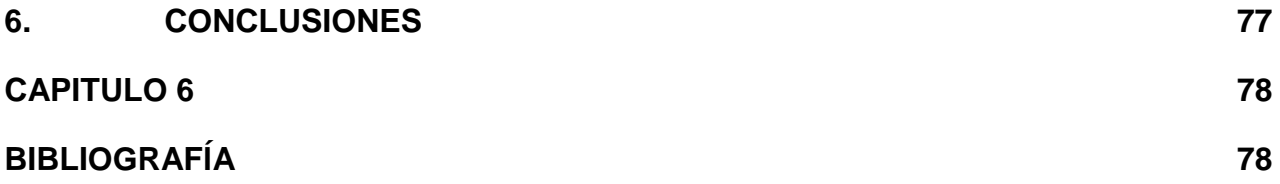

# **LISTA DE TABLAS**

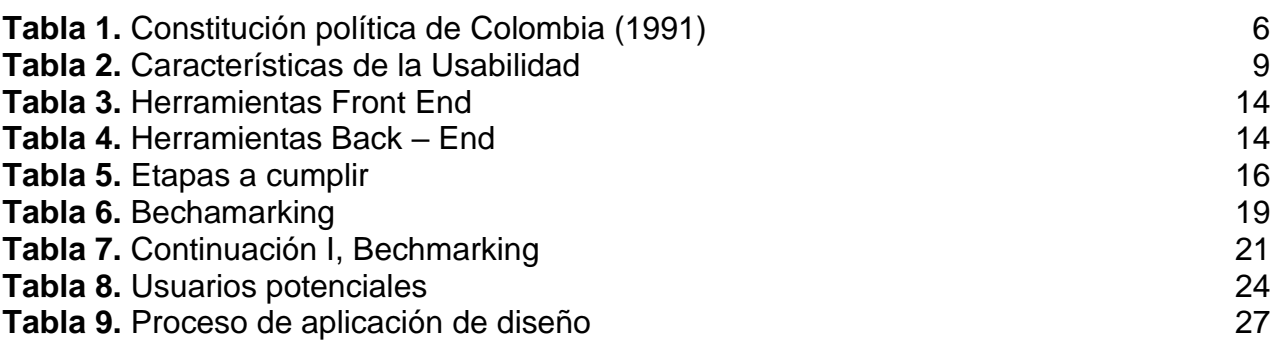

# **PÁG.**

# **LISTA DE FIGURAS**

**PÁG.**

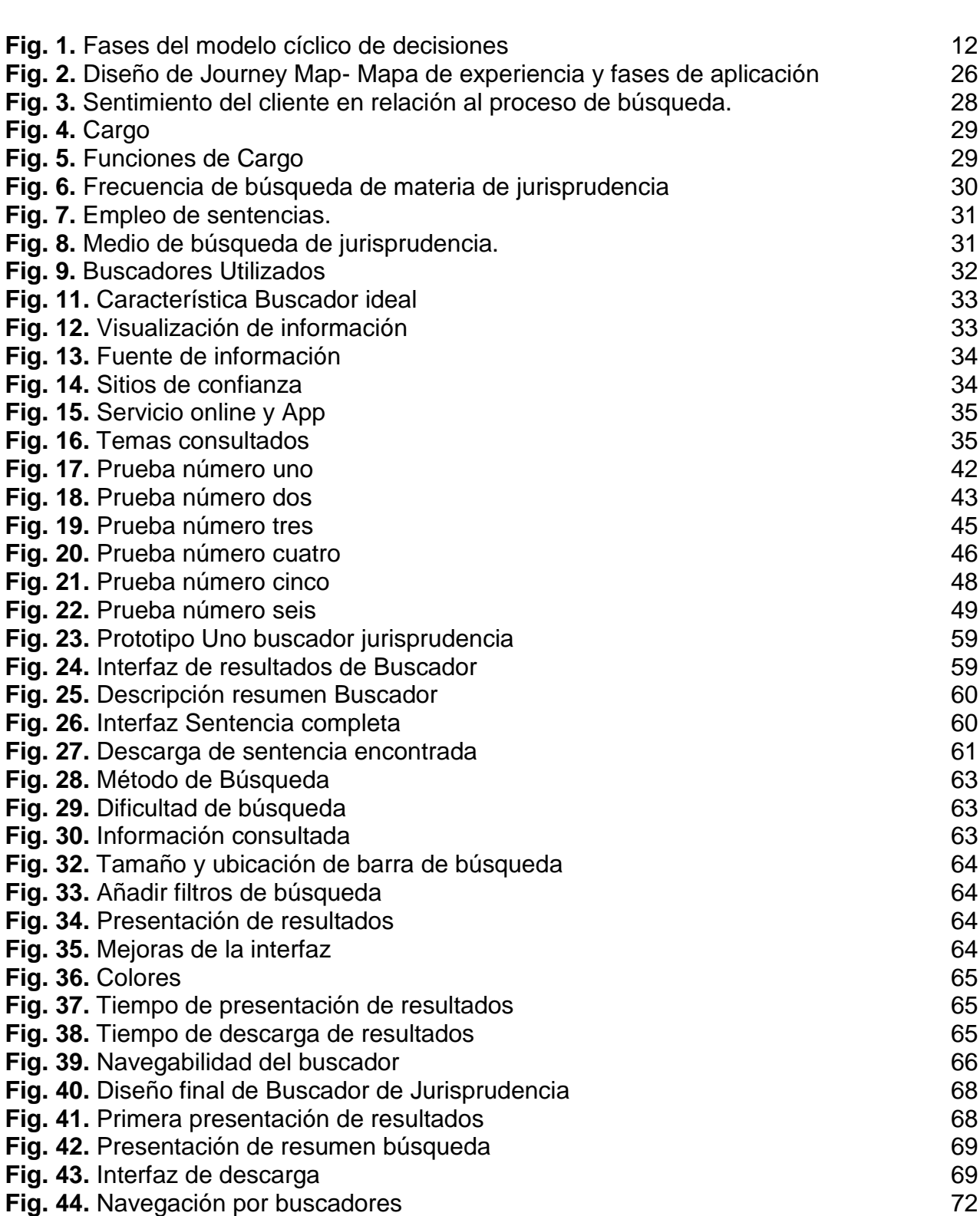

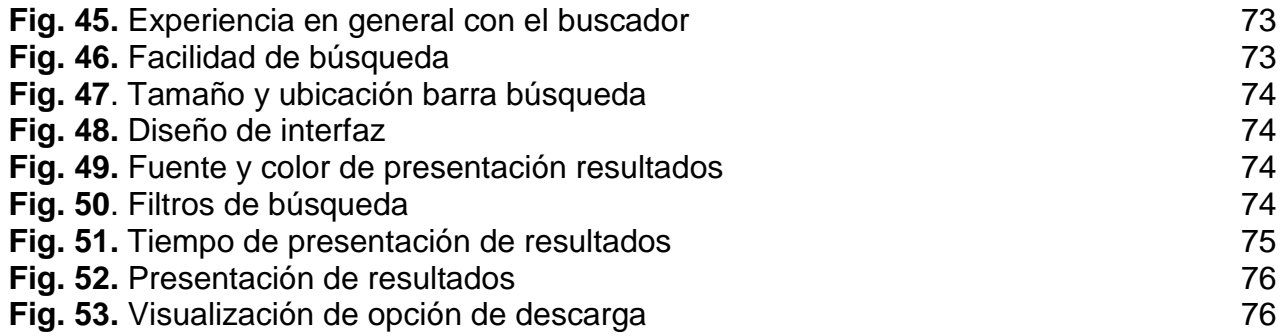

# **LISTA DE ANEXOS**

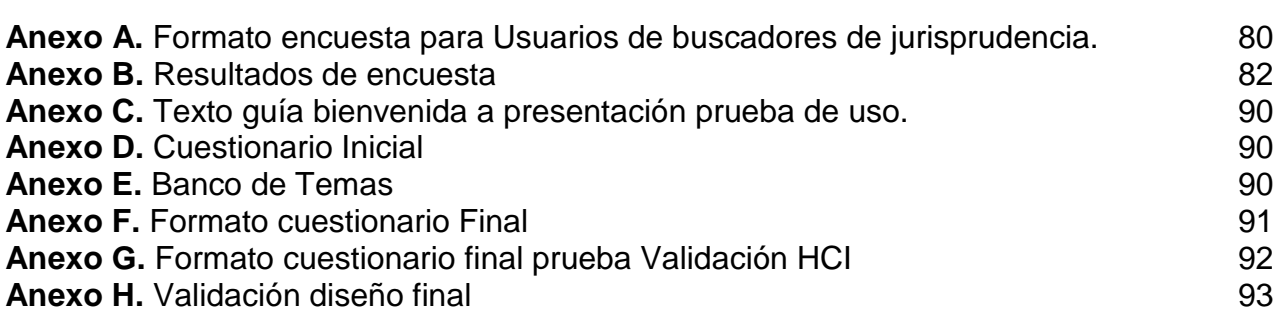

# **PÁG.**

#### **RESUMEN**

<span id="page-8-0"></span>El siguiente trabajo pretende dar cuenta de los conceptos de diseño centrado en el usuario para desarrollar un buscador de jurisprudencia. Para el diseño del buscador se tuvo en cuenta las disciplinas de Ingeniería de Software e Interacción persona - ordenador, (HCI) que permitirán desarrollar el prototipo final del buscador, cumpliendo con las características y componentes resaltados por los usuarios de jurisprudencia.

Para dar cumplimiento al objetivo del proyecto que es diseñar y desarrollar un sistema de búsqueda y recuperación de documentos jurisprudenciales, se recurrió a la herramienta Customer Jorney Maps que permitió plasmar todo el proceso de interacción del usuario, delimitar los criterios de búsqueda, verificar y re-direccionar dichos criterios en el buscador; todo pensando en el usuario. Esta herramienta además ayudó a identificar a los usuarios y oportunidades para brindar una mejor experiencia e interacción con la interfaz del buscador.

En el proyecto se evidencia un análisis de las preferencias de los usuarios frente a los componentes y elementos que estos consideran debe contener un buscador de jurisprudencia, adicionalmente se efectuó una prueba de uso, donde se identificó el proceso de uso y herramientas de consulta empleadas por los usuarios. Mediante esta prueba se identifican los componentes y elementos con las que contará el buscador.

Partiendo de las características establecidas se diseña el prototipo Uno y prototipo final de buscador. Seguidamente se aplicó una prueba de validación HCI, con el fin de identificar si el buscador cumple con las necesidades del usuario. Por medio de los resultados de la prueba de validación se diseñó el prototipo final del buscador de jurisprudencia que cumple con los requerimientos funcionales y no funcionales, además de que el diseño se encuentra centrado en el usuario, permitiéndoles tener un mejor rendimiento y navegabilidad en la búsqueda de precedentes judiciales que requieren para el argumento y solución de casos.

**Palabras Clave**: Diseño centrado en el usuario, Jurisprudencia, Experiencia Usuario, Buscador de Jurisprudencia, Interacción Persona – Ordenador (HCI).

## **ABSTRACT**

<span id="page-9-0"></span>The following work aims to account for user-centered design concepts to develop a jurisprudence search engine. For the design of the search engine, the disciplines of Software Engineering and Person - Computer Interaction (HCI) were taken into account, which will allow the development of the final prototype of the search engine, complying with the characteristics and components highlighted by jurisprudence users.

In order to fulfill the objective of the project, which is to design and develop a search and retrieval system for jurisprudential documents, the Customer Jorney Maps tool was used to capture the entire process of user interaction, delimit the search criteria and verify and re -directs these criteria in the search engine; all thinking about the navigability of the user. This tool also helped identify users and opportunities to provide a better experience and interaction with the search engine interfaz.

The project evidences an analysis of the preferences of the users against the components and elements that they consider should contain a jurisprudence search engine, in addition a use test was carried out, where the use process and consultation tools used by the users. This test identifies the components and elements that the search engine will have.

Based on the established characteristics, prototype One and final search engine prototype are designed. An HCI validation test was then applied, in order to identify if the search engine meets the user's needs. Through the results of the validation test, the final prototype of the jurisprudence search engine that meets the functional and non-functional requirements was designed, in addition to the user-centered design, allowing them to have better performance and navigability in the search of jurisprudence issues (judicial precedents) that require for the argument and solution of cases.

**Keywords:** User-centered design, Jurisprudence, User Experience, Jurisprudence Finder, Person-Computer Interaction (HCI).

# **CAPITULO 1**

## **1. PLANTEAMIENTO PROBLEMA**

<span id="page-10-1"></span><span id="page-10-0"></span>En Colombia y en muchos otros países, la capacidad que tiene el juez para atemperar sus decisiones y la interpretación de la norma a las circunstancias propias del caso, ocupa en este momento un lugar fundamental en la función judicial. Un juez no sólo se limita a la mera aplicación de normas vigentes, sino, por el contrario, acude a justificaciones de su propio razonamiento. Así las cosas, el derecho observa necesario imponer criterios, límites y técnicas que garanticen la seguridad jurídica y la igualdad en el acceso a la administración de justicia, para que los individuos no estemos indefensos frente a la subjetividad de los jueces, siendo una de estas técnicas el precedente judicial[1].

En los conflictos sometidos al conocimiento de una autoridad jurisdiccional o administrativa, en los que se pretenda acudir al precedente, es necesario identificar decisiones judiciales anteriores o precedentes que versen sobre hechos similares a los que se estén resolviendo actualmente, así como debe distinguirse con claridad en cada una de ellas, los argumentos jurídicos que fundamentaron la decisión que puedan aplicarse en el caso en cuestión. Es necesario tomar en cuenta que las decisiones judiciales tienen un efecto diferente dependiendo de la autoridad que las profiera, por lo cual dichos fallos habrán de discriminarse por jurisdicción, especialidad y jerarquía del fallador.

Determinar el precedente judicial para un caso concreto, es una ardua tarea que implica estudiar a profundidad una gran cantidad de textos jurisprudenciales que permitan obtener la información necesaria para el desarrollo del caso o conflicto. Los funcionarios judiciales y administrativos en la resolución de conflictos, como los abogados y usuarios de la administración de justicia que constantemente buscan argumentos en pro de sus intereses; es así como se reconoce la necesidad de procesar este cúmulo de información de una forma sencilla y ágil; que aunque ya se cuentan con algunas herramientas puestas a su disposición, estas no proporcionan soluciones efectivas pensadas en las necesidades del usuario final, sino, que en muchos casos está enfocado a la experiencia del desarrollador, convirtiendo la solución en un obstáculo para el usuario y su proceso de acceder a la información requerida sea difícil y largo.

Por eso hoy en día se hace necesario que el acceso a la información de documentos jurisprudenciales se realice con altos estándares de accesibilidad, legibilidad, navegabilidad, facilidad de aprendizaje, velocidad de utilización, eficiencia del usuario y bajas tasas de error[2]; brindando al usuario una grata experiencia al realizar estas actividades, mejorando su percepción de este tipo de sistemas y a la vez obteniendo la información que contribuya a culminar con éxito su objetivo jurídico; lo que obliga a los creadores de nuevos proyectos a utilizar metodologías que integren la psicología y filosofía del usuario como eje central en el proceso de diseño de una solución que permita a todo tipo de usuario agilizar, facilitar, contribuir e interpretar fácilmente el método de búsqueda de documentos jurisprudenciales.

## <span id="page-11-0"></span>**1.1. Formulación del Problema**

¿Cómo se puede mejorar la experiencia del usuario en la búsqueda de documentos jurisprudenciales?

#### <span id="page-11-1"></span>**1.2. Objetivos**

### <span id="page-11-2"></span>**1.2.1. Objetivo General**

Diseñar y desarrollar un sistema de búsqueda y recuperación de documentos jurisprudenciales.

## <span id="page-11-3"></span>**1.2.2. Objetivos Específicos**

- Determinar las características del buscador y sus componentes basados en diseño centrado en el usuario para un sistema de recuperación de documentos jurisprudenciales.
- Definir e Implementar los componentes para el desarrollo de un sistema recuperación de documentos jurisprudenciales.
- Evaluar el buscador desarrollado con sistemas de recuperación de documentos jurisprudenciales del estado del arte.

#### <span id="page-11-4"></span>**1.3. Justificación**

Frente a las necesidades del derecho, es común acudir a la denominada informática jurídica, definida por Julio Téllez Valdés [3] "cómo la técnica interdisciplinaria que tienen por propósito la aplicación de la informática como medio para la recuperación de información jurídica, además de la elaboración y aprovechamiento de instrumentos de análisis para el tratamiento de dicha información que es necesaria para una toma de decisión con repercusiones jurídicas". La informática permite el diseño de medios de compilación y resguardo de información.

La implementación de un método de diseño centrado en el usuario para la vista de una aplicación que usa clustering en los procesos de recuperación de datos es un paso necesario para agilizar los procesos de jurisprudencia colombiana. Por eso es fundamental disponer de mecanismos justificantes para el desarrollo del proyecto, debido a la alta prioridad que ha dado el estado colombiano a este tema que se evidencia en la convocatoria estratégica de innovación para la justicia de parte del ministerio colombiano de las telecomunicaciones y Colciencias, donde se resalta la importancia del precedente judicial para la seguridad jurídica de los administrativos y de los ciudadanos, además plantean las siguientes líneas temáticas:

 Generar las herramientas y aplicaciones que permitan la identificación y divulgación de Referentes de Unificación Jurisprudencial y Líneas jurisprudenciales.

- Generar las herramientas y aplicaciones que permitan la identificación y divulgación de las Ratio Decidenci, esto es, las razones de fondo que determinaron la solución dada al caso concreto de las sentencias de tutela y de constitucionalidad en los dictámenes proferidos por la Corte Constitucional.
- Generar las herramientas y aplicaciones que permitan la identificación y divulgación de doctrinas probables, esto es, tres decisiones de la Corte Suprema como Tribunal de Casación sobre un mismo punto de derecho, según el artículo 7 del Código General del Proceso y el artículo 40 de la ley 153 de 1887.

El presente trabajo se enmarca dentro del proyecto "plataforma para la identificación y búsqueda de precedentes judiciales soportada en inteligencia artificial" financiado por el Sistema General de Regalías a través del proyecto ID-3848 denominado "red de formación del talento humano para la innovación social y productiva en el departamento del Cauca" (Convenio específico No. 6-81.2/022 de 2017 VRI celebrado entre la Universidad del Cauca y Fundación Universitaria de Popayán).

## <span id="page-12-0"></span>**1.4. Organización del documento**

- **1. CAPITULO 1 - ASPECTOS GENERALES:** Se presentan aspectos generales como el planteamiento del problema, justificación, aportes que realizará el proyecto, objetivos generales y específicos que se cumplen durante la ejecución del mismo.
- **2. CAPITULO 2 - MARCO DE REFERENCIA:** Se presenta el marco conceptual el cual describe los conceptos más relevantes del proyecto y el estado del arte que contiene los resultados de otras investigaciones similares al tema de investigación del proyecto actual.
- **3. CAPITULO 3 - CARACTERÍSTICAS DE ALGORITMOS DE PROCESAMIENTO DE LENGUAJE NATURAL:** Se presentan las características de los algoritmos implementados para el sistema de recuperación de documentos jurisprudenciales, los métodos utilizados y las etiquetas.
- **4. CAPITULO 4 - TÉCNICAS DE DISEÑO CENTRADO EN USUARIO PARA BUSCADOR DE DOCUMENTOS JURISPRUDENCIALES:** Se presenta el proceso de implementación de los algoritmos de procesamiento de lenguaje natural y la explicación detallada de las librerías utilizadas para cumplir con los objetivos propuestos.
- **5. CAPITULO 5 - EVALUACIÓN DEL SISTEMA POR EXPERTOS:** Se presenta el proceso de evaluación y pruebas realizadas por expertos en el ámbito judicial de tal manera que la búsqueda logre cumplir los objetivos propuestos.
- **6. CAPITULO 6 – BIBLIOGRAFÍA:** Por último, se presenta la bibliografía la cual contiene el conjunto de referencias utilizadas para el proyecto.

# **CAPITULO 2**

# **2. MARCOS DE REFERENCIA**

## <span id="page-13-2"></span><span id="page-13-1"></span><span id="page-13-0"></span>**2.1. Marco teórico conceptual**

### <span id="page-13-3"></span>**2.1.1. Jurisprudencia**

En la plenitud del derecho, la jurisprudencia se define como el conjunto de resoluciones judiciales emitidas por algunos entes gubernamentales y que pueden repercutir en sentencias posteriores, es decir que en la práctica jurídica para emitir sentencias deben guiarse de anteriores casos que ayuden a regir con conceptos más amplios y permitan efectuar las acciones correspondientes, en este sentido la ley [4].

Bajo la siguiente normatividad se ve amparada la jurisprudencia dentro de la constitución política de la República de Colombia [5]. (Tabla 1).

<span id="page-13-4"></span>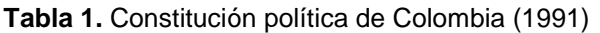

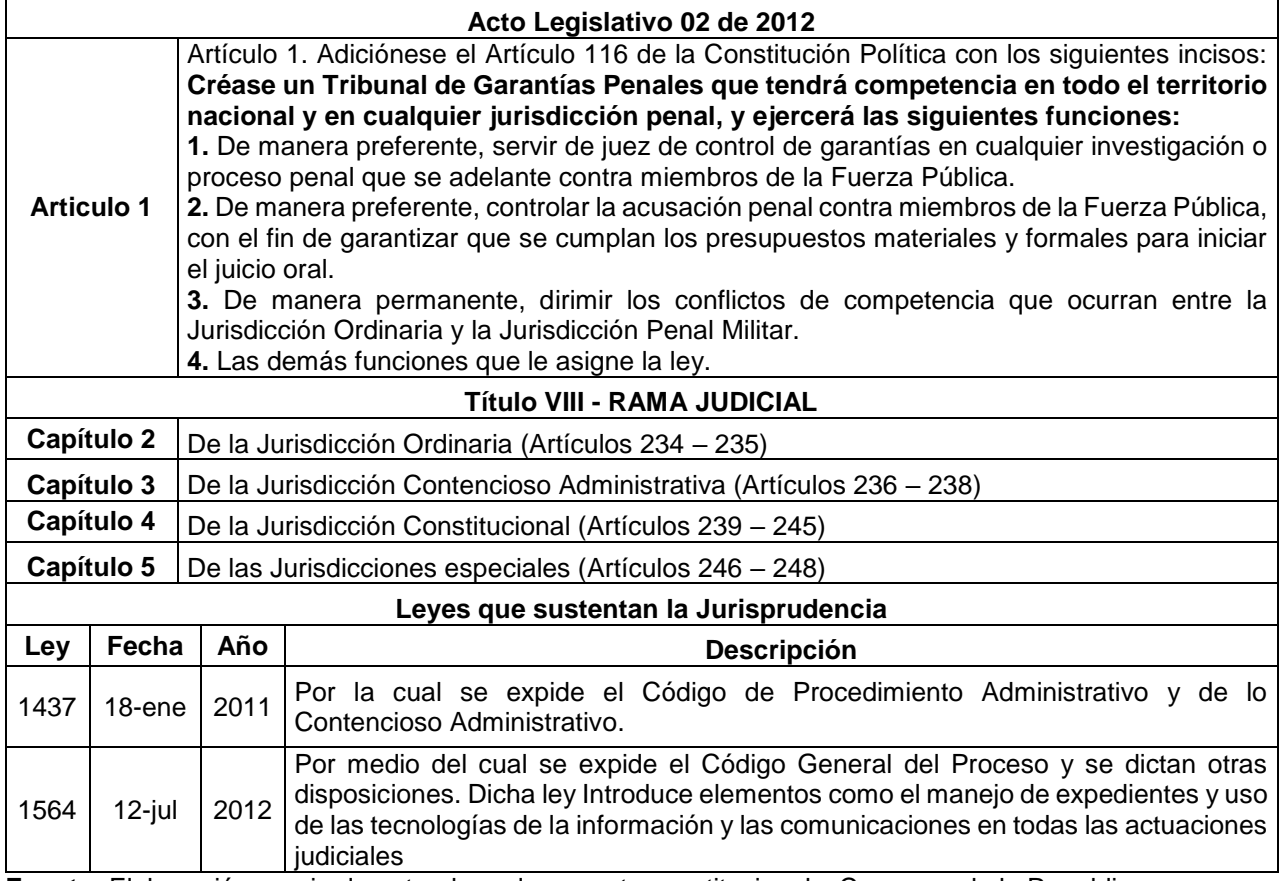

**Fuente:** Elaboración propia de autor, basado en corte constitucional y Congreso de la Republica.

Dentro de lo que concierne a este proyecto, se avanza sobre la sistematización de la jurisprudencia. Frente a las TIC se ha valorado la exigencia de la rama judicial al tener

casos de igualdad para ser contrastados con el que será juzgado, de tal forma que ha permitido tener un fácil acceso a las plataformas para búsqueda de documentos jurídicos, donde pueden acceder a una base de datos general sin costo alguno, así pues, se logra obtener la información correspondiente a sentencias que brinden una visión amplia frente al conocimiento sobre derecho en las decisiones de los jueces que se vea reflejado en la acciones tomadas.

Desde hace ya un buen tiempo, el país afronta un periodo de modernización donde se busca poner el archivo físico en medio magnético a través de un sistema, es ahí, donde aparece la ley 270 de 1996, donde se decreta la implementación de la tecnología en la justicia.

Finalmente, una vez analizado el contexto que requiere el orden judicial, se prevé necesario abordar una serie de conceptos que ayudarán a entender la relación de la investigación que se está desarrollando y que brinda sustento teórico para el proyecto que se desea ejecutar.

## <span id="page-14-0"></span>**2.1.2. Design Thinking**

Es un método de diseño que consiste en generar productos y servicios que tiendan a satisfacer en mejor manera las necesidades de los usuarios haciéndolos parte activa del proceso de creación.

El proceso de Design Thinking se compone de cinco etapas. No es lineal. En cualquier momento se podrá ir hacia atrás o hacia delante si se ve oportuno, saltando incluso a etapas no consecutivas. Se comenzará recolectando información, generando una gran cantidad de contenido, que crecerá o disminuirá dependiendo de la fase en la que se encuentre [6], estas etapas son:

**1. Empatizar:** Es experimentar de primera mano lo que viven las personas dentro de su propio entorno, de modo que se pueda entender mejor sus necesidades, problemas y deseos en relación a un tema en concreto directamente relacionado con un producto, servicio o la operación del negocio en específico.

**2. Definir el problema:** Luego de haberse puesto en los zapatos de las personas para quienes se está intentando resolver el problema o necesidad, la idea será determinar cuáles son las áreas de oportunidad (siempre y cuando las haya y sean significativas). Posteriormente se deberá especificar cuál o cuáles son esos problemas o desafíos que se debe intentar resolver y que nos llevarán a buscar una solución innovadora.

**3. Idear las posibles soluciones:** La interdisciplinariedad juega un rol importante dentro del Design Thinking, el aporte de diferentes ideas y perspectivas resulta crucial para encontrar soluciones innovadoras a los problemas que se plantearon en el paso anterior.

Aun cuando algunas ideas puedan sonar descabelladas e incluso parezcan absurdas, la clave en esta etapa está en fomentar la participación y en reconocer como válidos todos los puntos de vista sin que la gente se sienta intimidada. Hay que tener en cuenta que

muchas veces la solución a un problema puede venir de donde menos se espera, y usualmente las ideas más extravagantes son aquellas capaces de crear las soluciones más radicales e innovadoras.

**4. Prototipar modelos:** Llegados a este punto la idea es hacer un diseño de la solución y tangibilizarla bien sea con un prototipo físico o digital. Independientemente de si se trata de un producto, servicio o proceso, tratar de representarlo bien sea con el uso de tecnología avanzada (como por ejemplo a través de software especializado o impresoras 3D), o quizás de una forma más rudimentaria (usando maquetas o incluso elementos como papel, cartón o plastilina), esto ayudará con el desarrollo del siguiente paso, además de poder hacer ajustes graduales al prototipo en caso que se requiera sin incurrir en demasiados costos dentro de ese proceso de mejora.

**5. Evaluar y testear los prototipos:** Finalmente se llega a la etapa en la que el usuario va a poder interactuar con el prototipo y en la que se podrá obtener retroalimentación de su parte para hacer mejoras que ayuden a ir perfeccionando el prototipo. Sin embargo, teniendo en cuenta que en esta fase se podría encontrar con que incluso se haya hecho una mala definición del problema presentando un prototipo que no logre satisfacer al usuario ni siquiera en un grado mínimo. Hay que considerar este proceso como algo repetitivo en el que dependiendo de la evaluación que haga el usuario de esta representación, se tendrá que devolverse uno o varios pasos atrás varias veces hasta dar con el resultado esperado por él y perfeccionar el modelo lo suficiente como para hacerlo una realidad e introducirlo al mercado. Esto en caso que se estuviera hablando del lanzamiento de un nuevo producto o servicio.

## <span id="page-15-0"></span>**2.1.3. Usabilidad en ingeniería de software**

Con el pasar de los años el internet toma cada vez más auge sobre la población en general, sus usos son más comunes y necesarios, debido a la sistematización de los procesos, es por ello que, a pesar de tener un porcentaje amplio de analfabetismo tecnológico, las personas pueden acceder de manera rápida, demostrando ser una herramienta útil y fácil de utilizar.

De ahí que la usabilidad se considera como un atributo de calidad que evalúa una interfaz gráfica y mejora la accesibilidad, la legibilidad y navegabilidad para el usuario, generando una eficiencia optima dado que toma menos tiempo realizar una tarea en particular [6].

El objetivo principal de la usabilidad consiste como lo decía Jakob Nielsen [7], en darles a los usuarios la capacidad de comprender el funcionamiento de la plataforma inmediatamente en un recorrido fugaz en el interfaz de inicio, así pues, diseñó la forma de comprender los problemas de usabilidad y genero 10 reglas generales que deben ser tomadas en cuenta a la hora de generar un diseño.

1. **Sistema y Mundo real:** tener un lenguaje coherente que tenga términos convencionales.

- 2. **Consistencia y estándares:** los usuarios no pueden confundirse con las terminologías, debe ser un lenguaje convencional y general para el público.
- 3. **Prevención de errores:** elaboración de un diseño cuidadoso que prevenga algunos contratiempos.
- 4. **Visibilidad del estado del sistema:** información al usuario de posibles actualizaciones en un tiempo razonable.
- 5. **Control y libertad:** facilidad de salida ante una mala acción de comando.
- 6. **Reconocimiento antes que recuerdo:** los objetos, las acciones y opciones, el usuario deberá tener una visibilidad amplia y de fácil acceso.
- 7. **Flexibilidad y eficiencia de uso:** interacción rápida, multiusuario.
- 8. **Estético y diseño:** los diseños deben estar a vanguardia, los diálogos deben ser cortos y los colores que realcen la visión.
- 9. **Mensajes de error:** deben contener una información simple y clara que permita sugerir una solución pronta.
- 10. **Ayuda y documentación:** el buscador debe tener palabras claves para obtener la consulta.

En la tabla 2 se presentan las características en una usabilidad:

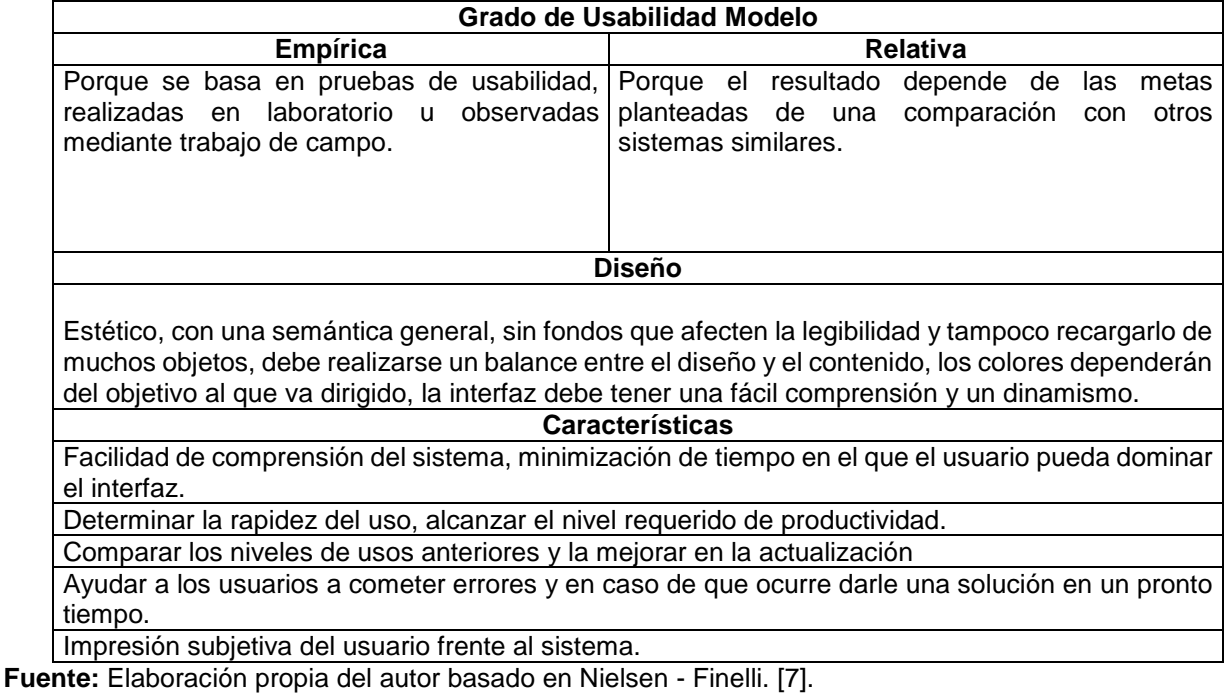

<span id="page-16-0"></span>**Tabla 2.** Características de la Usabilidad

Acorde a lo anterior, se espera que los beneficios generados sean los siguientes:

- Reducción de asistencias en las páginas
- Accesibilidad mayor, dado los diseños empleados.
- Aumento de los usuarios visitantes
- Reduce los tiempos de errores en los usuarios, produciendo mayor satisfacción en la visita a la página [6].

En este orden de ideas y siguiendo la línea que se empleará a lo largo del trabajo, se determina que es importante conocer sobre el interfaz del usuario, que se refiere a un conjunto de elementos de software y hardware que le presenta al usuario información y permite la interacción entre ellos, de tal manera que si el Interfaz de Usuario tiene un buen diseño y fácil comprensión el usuario tendrá la mejor experiencia para resolver su consulta [8].

#### <span id="page-17-0"></span>**2.1.4. Interfaz de usuario**

Se debe entender que existen diferentes tipos de usuarios, los que tienen conocimiento de tecnologías y los que no, así pues se debe crear un interfaz que sea capaz de adaptarse a la necesidad de cada individuo que desee ejecutarlo y ofrecer varias formas de interacción. El IU tiene varias perspectivas del interfaz donde participan los programadores, diseñadores y el usuario, así que, se presenta un modelo que distingue las necesidades de cada uno para poder hallar la mejor versión de adaptación al contexto en que se fuese a emplear.

El modelo del usuario responde a la visión personal de cada individuo, esta espera que el sistema se comporte en relación a la necesidad de él, utilizando información cognitiva como lo explicaría la inteligencia artificial, este modelo se estudió a través de test de usabilidad, donde por medio de entrevista se retroalimenta las necesidad y preferencias que le gustaría ver a usuario dentro del sistema.

El modelo del diseñador es el que da mayor importancia a la ideas, al gen creativo, a todo lo referente en las necesidad que representen los usuarios y sus deseos, sin embargo él depende del programador, pues debe fijarse en los materiales que este dispone para la elaboración del software, a partir de ahí en la mezcla del usuario y el programador se obtiene que el modelo describe todo aquellos objetos que utiliza el usuario y las técnicas de interacción para su manipulación, donde se enmarca en tres fases: presentación, interacción y relación entre los objetos.

La presentación es el primer acercamiento usuario-software, donde la captación de atención es primordial, pues deberá ser un diseño ligero libre de muchos colores, objetos, y texto simplemente algo que plantee la generalidad del producto que esté utilizando, luego de ello, la interacción del producto empieza a ejecutarse en las diversas acciones que el usuario emplee y finalmente es donde el diseñador encaja el modelo mental del usuario, donde los aspecto visuales serán lógicos y simples frente a la necesidad del usuario. De acuerdo a lo anterior IBM, daba una significancia cuantitativa para cada fase, la primera

un 10% la segunda un 30% y a ultima un 60% para ejercer un peso sobre la importancia del usuario frente a estas fases [8].

Finalmente, el modelo programador es el más difícil de visualizar, pues está constituido por los objetos que manipula el ingeniero, es decir, todas aquellas herramientas que sirven para la ejecución de sistema operativo, desarrollo y especificaciones, este debe estar acompañado de un estudio de necesidades al que va dirigido el producto.

## <span id="page-18-0"></span>**2.1.4.1. Diseño Centrado en el Usuario**

Para este trabajo en cuestión, donde se realizará un buscador de sentencias se necesita como decía anteriormente un diseño que sea fácil de entender y de fácil accesibilidad, por lo tanto a continuación se presenta el concepto de Diseño Centrado en el Usuario (DCU), el cual está definido por la [Usability Professionals Association](http://www.upassoc.org/) (UPA) *como un enfoque de diseño cuyo proceso está dirigido por información sobre las personas que van a hacer uso del producto*[9].

Este concepto se enmarco bajo un trabajo de investigación y desarrollo del diseño del interfaz del usuario, donde se observaba cada uno de los gustos y saberes, así pues, a partir de ello se creaban modelos mentales de interacción usuario-computadores, de tal forma que tres fueron los criterios con que debían ser valorados:

- **El diseñador:** este debía generar un modelo conceptual.
- **El diseño:** boceto proporcionado para presentarle al usuario.
- **El modelo mental:** el usuario deberá desarrollar un modelo mediante la visión de boceto o imagen.

Es de ahí, donde el enfoque del DCU se asegura de que el producto elaborado sea el correcto en su funcionalidad con los usuarios y se hace preguntas tales como: ¿Quiénes utilizaran el sistema?, ¿cuál es su fin con el sistema?, ¿qué tipo de información quieren encontrar? Entre otras.

Si bien es cierto se debe entender que la DCU es diferente a la usabilidad, pues parecieran que hablaran de los mismo pero sus enfoques radican en diferentes filosofías, pues la usabilidad se considera como un atributo de calidad al diseño, mientras que el DCU son los pasos para alcanzar la usabilidad del producto, de tal forma que logre satisfacer las necesidades del usuario y facilitar la consecución de sus objetivos[9].

## <span id="page-18-1"></span>**2.1.5. Proceso del DCU**

El proceso según la norma ISO 13407 de 1999, establece un modelo cíclico de las decisiones que se toman para el diseño, de tal forma que se proponen cuatro fases descritas a continuación:

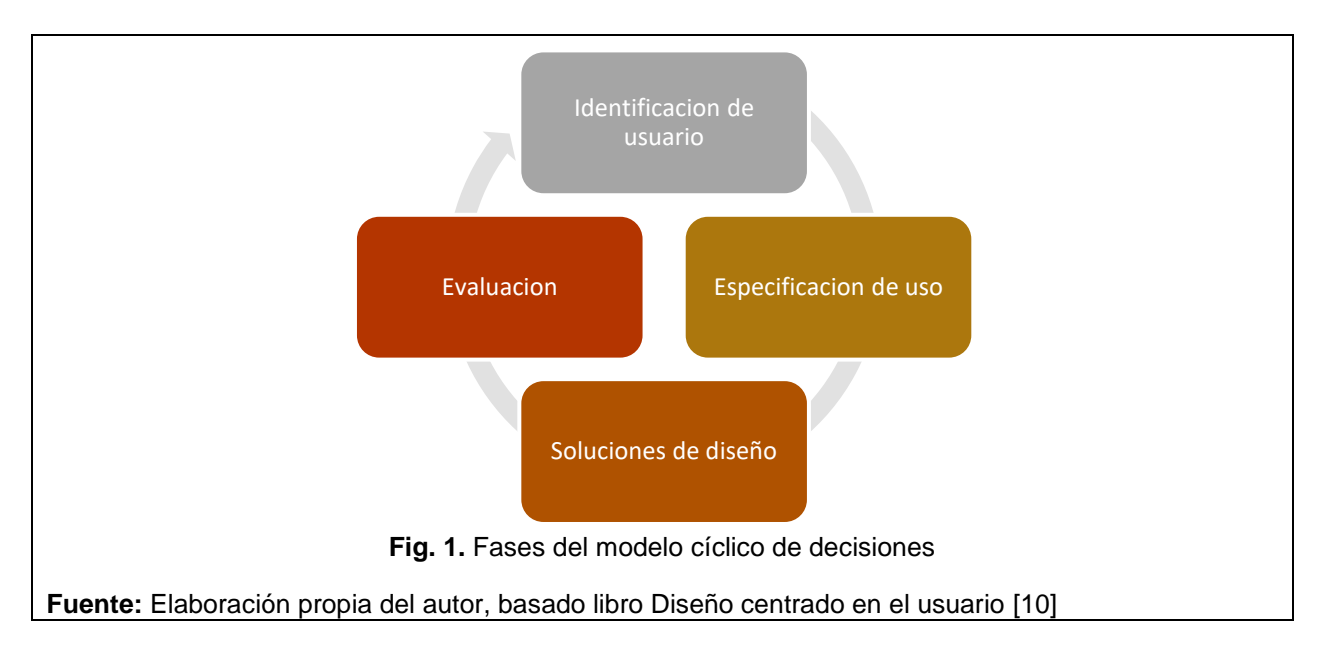

<span id="page-19-1"></span>Al observar la figura 1, se determina que en principio se debe hacer una planificación, donde se reconozca el entorno al que va dirigido, el tipo de usuario de manera que se segmenten los usuarios potenciales, después se debe establecer en que actividad se va desenvolver, quiénes serán sus proveedores de servicios y contenidos, es decir con que requisito deberán trabajar.

Luego se debe plantear un diseño y lograr una afectividad, y encontrar todos los errores que se puedan generar para que en la funcionalidad real ya no presente estos inconvenientes. Finalmente deberá ser evaluado por varios usuarios que retroalimenten con información de lo que hace falta o lo que sobra y es ahí donde la experiencia del usuario mantendrá un índice de usabilidad alta o baja.

## <span id="page-19-0"></span>**2.1.6. Modelo DCU**

Para cada fase se estipulan actividades que permitan definir los objetivos con el que se crea y se requieren, así pues, en principio se debe generar una metodología tipo exploratoria, donde se generen entrevistas, cuestionarios, focus group, investigación teórica y contextual, entre otros, con ello se permitirá evaluar los siguientes criterios [11]:

- **Test de usuarios:** ésta prueba se hace por medio de un grupo de usuarios que desarrollan una serie de actividades, analizando bajo la observación los problemas de usabilidad presentados.
- **Evaluación Heurística:** propuesta por **[Molich y Nielsen](http://www.nosolousabilidad.com/manual/5.htm)**, en ésta técnica se determinan y establecen requisitos que debe cumplir el diseño con el fin de facilitar su comprensión y uso por el usuario final [12].

En cuanto a los requisitos se emplea una **Card Sorting** que se considera una técnica eficaz en el proceso para extraer la estructura semántica de los usuario frente a un dominio, ésta técnica permite identificar en un grupo de individuos la capacidad para

identificar conceptos que se representan en cada tarjeta dada, donde se planteen si tienen relación entre si y su grado de relación [11].

- **Estudio:** en este método se hace una distinción en los cuantitativo y lo cualitativo, donde el primero distingue entre 20 y 30 usuarios puesto a prueba para tener una visión amplia de la muestra, el segundo solo es empleado para 5 personas para tener estudios más detallados de cada uno.
- La **Eye-Tracking** es una técnica que analiza una interfaz desde el conocimiento teórico que se percibe visualmente, así pues, se predice en gran parte el comportamiento en los usuarios, detectando que elementos llamaran la atención, y esto se determina a través de la dirección de los ojos donde centra su atención cuanto tiempo perdura su mirada en el punto de la página web, este método es importante utilizarlo una vez se llegue la fase final del proceso [11].
- **Etnografía**, en ésta práctica se involucra el usuario y el ingeniero, donde se realizan una serie de preguntas para saber su percepción del producto y se observa el contexto en donde se debe acentuar el producto [11].
- **Aplicación Web,** el gran auge del internet ha hecho que miles de usuarios tengan acceso a la internet desde cualquier parte del mundo, esto implica que la tecnología demanda aplicaciones rápidas y ligeras que permitan desenvolver al usuario de manera funcional, los lenguajes más utilizados dentro de esta tecnología son: PHP, ASP, JAVASCRIPT, CSS, XML.

A la hora del diseño de las aplicaciones se deben tener en cuenta lo conceptos que se han abordado anteriormente como, usabilidad, accesibilidad, diseño, arquitectura de la información y programación, también es necesario establecer la perspectiva de la que se guiara el desarrollo web, es decir, del lado Front- End o Back-End, quiénes desde diferentes ángulos darán forma y funcionalidad al sistema.

El desarrollo del software y aplicaciones web, Front-End, significa la parte del software que interactuara con el **usuario**, el fin de éste, es recolectar la información que ingresa el usuario, mediante una interfaz que proporcione una experiencia para el usuario y se puedan procesar a la especificación que el back end pueda usar, es importante resaltar que dentro de la aplicaciones web es posible desarrollar el front-end sin contar con una aplicación back-end que interactúe con la base de datos [13].

Por otro lado, el back-end es aquel que procesa la entrada de datos. Es una tarea realizada por el **servidor** y se desarrolla internamente, es decir, el usuario no vera esta programación, los lenguajes utilizados son PHP,Java,.NET, con lo que se interactúa en la base de datos: SGBD tales como Oracle, MS-SQL, MySQL [14].

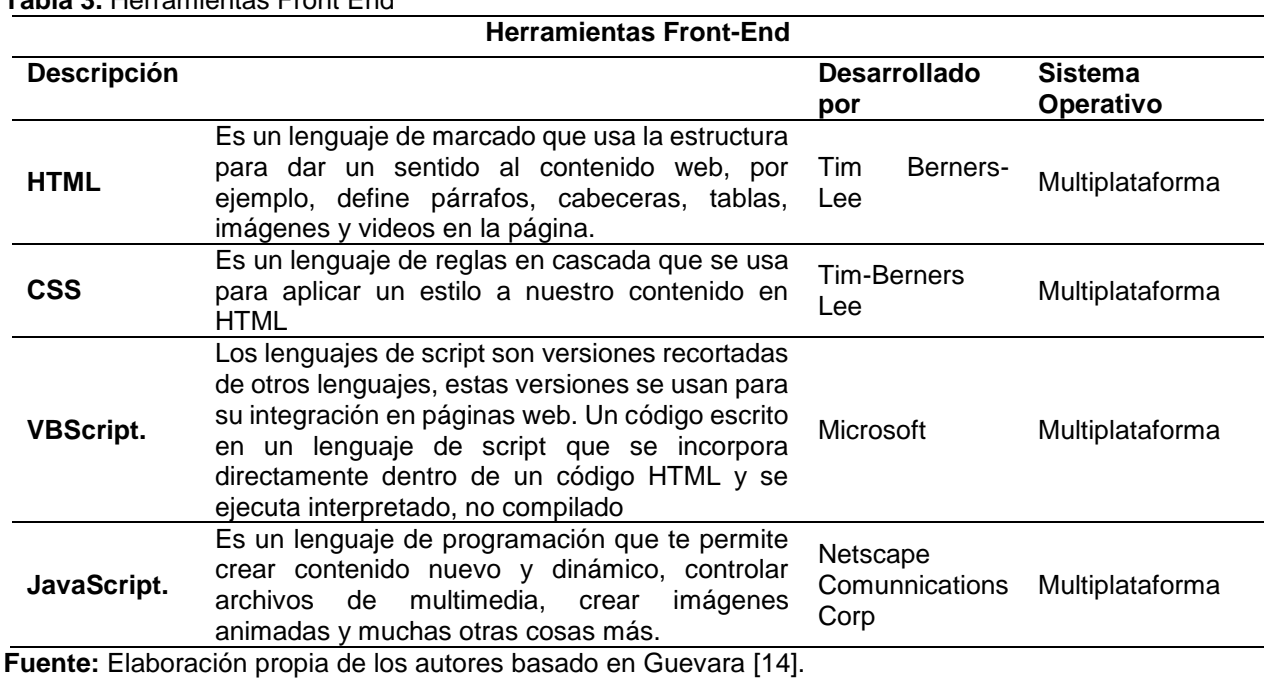

<span id="page-21-1"></span>**Tabla 3.** Herramientas Front End

<span id="page-21-2"></span>**Tabla 4.** Herramientas Back – End

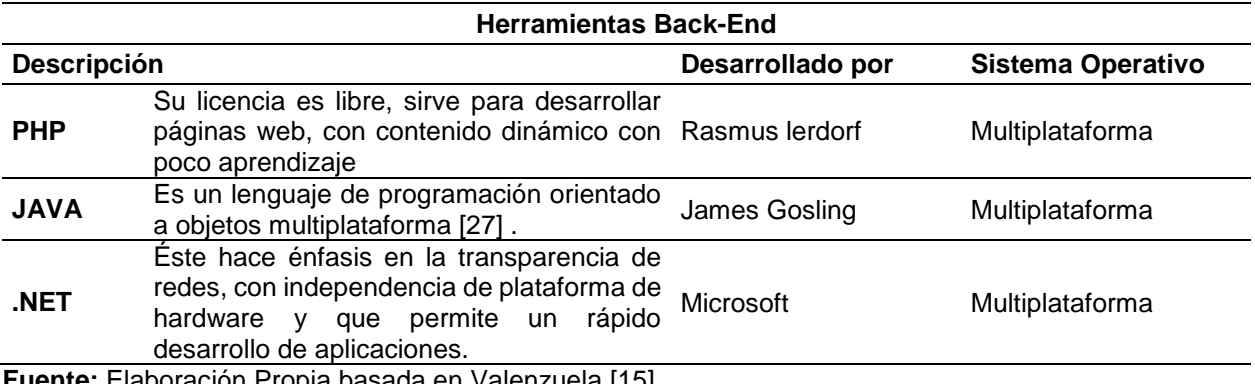

**Fuente:** Elaboración Propia basada en Valenzuela [15].

## <span id="page-21-0"></span>**2.2. Antecedentes y estado del arte**

Si bien es cierto, la evolución apresurada de las tecnologías de la información y las comunicaciones han tomado un auge de gran magnitud y necesidad en la sociedad, debido a la globalización, tanto así, que ha llevado a desarrollar cada día, procesos de innovación que brinden solución a diferentes necesidades que se tienen en diversas áreas del conocimiento existentes; es por ello, que a través de esta investigación se hace un recorrido sobre la evolución del diseño centrado en el usuario, la usabilidad y proyectos informáticos enmarcados en el desarrollo de la consulta de documentos jurisprudenciales.

Para comenzar, en [16] se habla sobre la disminución de la brecha digital que ha existido en la población mundial durante años, gracias al uso del internet; una herramienta que día a día acoge más usuarios, que se ven fascinados por sus atractivos diseños y la poca

complejidad en el uso de la interfaz gráfica de las páginas web. Esto ha sido posible gracias a la aplicación de principios de usabilidad establecidos por Jakob Nielsen y Rolf Molich en los años 90 a través de sus diferentes aportes investigativos que se enfocan en el comportamiento del usuario cuando interactúa con una página web, una aplicación informática entre otros; obteniendo una medida cualitativa respecto a su experiencia.[16] también nos aporta algunas definiciones de diferentes autores y publicaciones que nos permiten sintetizar que para que una página web, aplicación informática y cualquier otro sistema informático sea usable se debe diseñar implementado una metodología centrada en el usuario, donde su opinión sea el punto de partida en la creación de un software creado por él y para él.

Por otra parte en[17] realizan una investigación en la que tratan de ahondar en la relación existente entre la usabilidad y experiencia de usuario, a través de un estudio realizado a 21 personas que evaluaron estos dos conceptos hasta en 8 productos de software, expresando sus decisiones, opiniones y puntos de vista a través de cuestionarios y entrevistas. Esta investigación arrojó como resultado una leve aproximación en la que se estableció que los usuarios perciben a la usabilidad como un gran contribuyente a la experiencia de usuario.

Gracias al diseño centrado en el usuario se ha logrado alcanzar altos estándares de calidad en productos para usuarios finales. [18]Propone un enfoque global que permite integrar el diseño centrado en el usuario dentro de varios modelos de desarrollo de software como lo son: modelo cascada, modelo Iterativo y modelo ágil, exploran de manera genérica los puntos de integración del diseño centrado en el usuario (DCU) al ciclo de vida de desarrollo de software (SDLC), definiéndolos en las siguientes etapas:

- **Requisitos:** en esta etapa del SDLC la metodología DCU se integra a través de las revisiones, encuestas y observaciones que se le realizan al usuario que maneja los productos existentes en el mercado en que se va a desempeñar el producto a desarrollar.
- **Análisis:** en esta etapa del SDLC el DCU se integra en la manera como se interpretan los resultados obtenidos de las actividades realizadas en la etapa de análisis, permitiendo identificar los requisitos que el usuario no especifica, pero son esenciales para el funcionamiento del producto a desarrollado.
- **Diseño:** durante esta etapa de SDLC, en el DCU se deben realizar revisiones, encuestas y observaciones que permitan evaluar prototipos básicos o de baja fidelidad tales como bocetos, wireframes y storyboards que han sido diseñados en esta misma etapa; con el objetivo establecer cuáles serían los componentes básicos que deberían conformar la Interfaz de Usuario del Proyecto.
- **Desarrollo:** ésta es la etapa del SDLC donde se debe garantizar que el software cumpla con características básicas de Usabilidad y DCU establecidas en la fase anterior, adicionalmente se deben realizar por parte de los usuarios finales procesos iterativos de revisiones, encuestas y observaciones que permitan evaluar prototipos

que han son perfeccionados poco a poco en esta etapa logrando obtener un prototipo de alta fidelidad que satisfaga las necesidades del usuario.

- **Pruebas:** en ésta etapa del SDLC, el DCU realiza pruebas de usabilidad y experiencia de usuario centrándose en la funcionalidad del software, permitiendo obtener una retroalimentación antes de lanzarse el producto a fin de garantizar la expectativa del usuario en el producto final.
- **Evaluación:** en ésta etapa de SDLC en donde el equipo se preocupa por cubrir brechas funcionales que harán que el producto sea un éxito, el DCU permitirá a través de la retroalimentación mejorar la experiencia del usuario.

Observando las bondades del DCU, en Perú se decide iniciar un proyecto investigativo diseñando un Sistema de Apoyo a Decisiones Ambientales (EDSS) basado en conocimiento que permitió a usuarios con desconocimientos tecnológicos utilizar fácilmente un sistema experto compuesto por bases de datos, algoritmos de procesamiento analítico e interfaz de usuario.

Este sistema EDSS se caracteriza por utilizar bases de conocimiento que tienen como referencia la experiencia para seleccionar la mejor decisión sobre un caso en concreto, facilitando la interacción humano-computadora (HCI) ya que se orienta el diseño a futuras tecnologías, pues adapta un diseño sensible a las preferencias de los usuarios, los entornos en que operan, y sus sistemas de valores.

Ahora bien, dentro de un diseño policéntrico se lleva a cabo un proceso de investigación previo para abordar desde una forma interactiva el objetivo fin, donde se diferencien los requisitos del usuario de la EDSS.

La interactividad debe ser fundamentada sobre el proceso de adaptación del usuario a la interfaz.

Resumen de las etapas que debe cumplir a continuación:

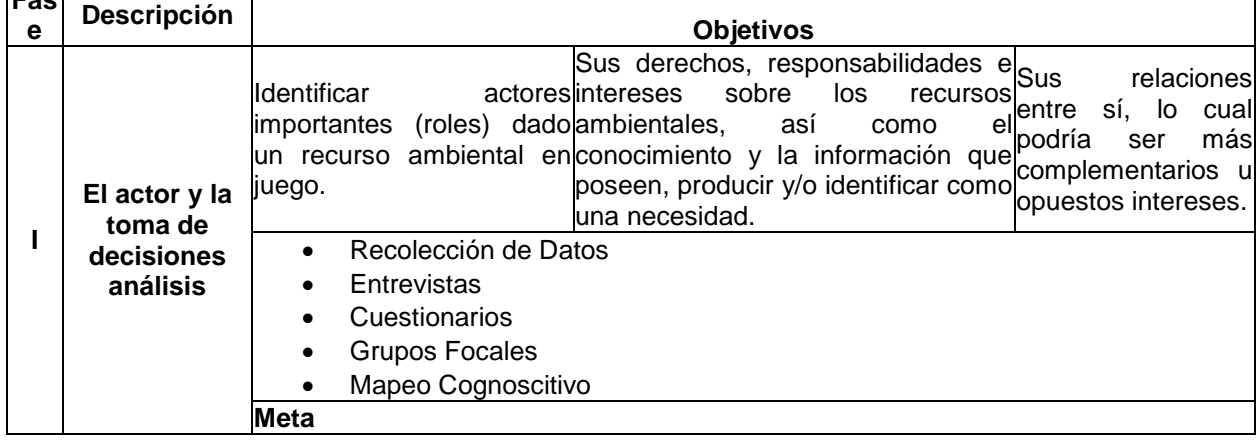

<span id="page-23-0"></span>**Tabla 5.** Etapas a cumplir

**Fas**

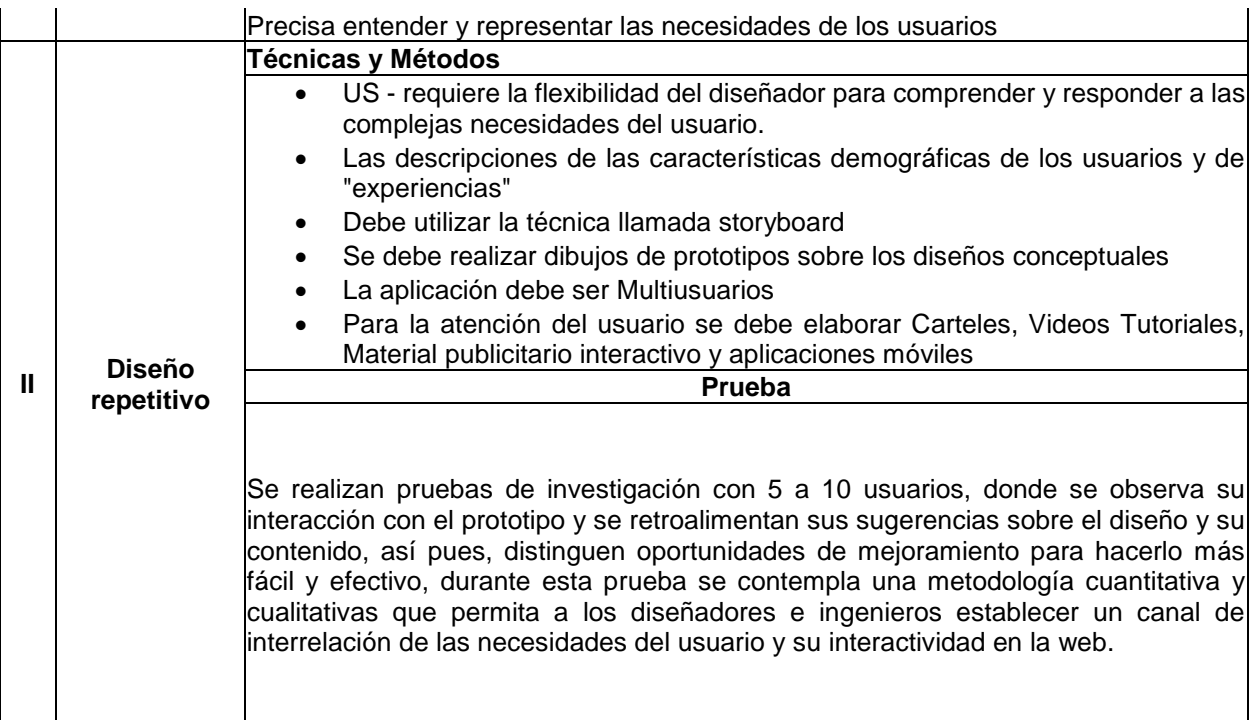

**Fuente:** Elaboración propia del autor, basado libro Environmental Modelling & Software[19].

**Caso aplicativo:** sistema ecológico social-alta elevación remota**.**

Este estudio de aplicación se realiza en Lima, para el consorcio CONDESAN, con la finalidad de hallar todos los registros de una vigilancia hidrológica, es decir que deben atender muchas variables que están correlacionadas entre sí para la toma de decisiones dentro de una regulación de consumo de agua potable.

Para ello se hizo una investigación, donde se reconocieron los actores y las necesidades a partir de ello tomaron la determinación de establecer una interfaz interactiva por medio de aplicaciones para celulares y ordenadores de escritorio, su interacción con los usuarios se da a través de redes sociales, quien presenta mayor auge en la comunidad, de tal forma que los diseñadores crearon algo sencillo y simplismo visual para mediar en el intercambio de información.

Finalmente se creó una interfaz para tabletas con un diseño simple y fácil de utilizar, dado las condiciones sociodemográficas que presenta la comunidad a la que fue aplicada, haciendo que la gente con menos alfabetización tecnológica aprenda de manera rápida sencilla.

La prueba se hizo con 6 agricultores, 2 trabajadores de ONG de CONDESAN, y 7 legisladores, la respuesta fue positiva frente al manejo de la información, pues encontraron de una manera ágil, interactiva y de fácil compresión, donde se veían mapas, precipitaciones, proyección de clima, costos y otros variables[19].

Ahora bien profundizando en la ámbito jurídico local, [20]Colombia como un país democrático ha diseñado una estructura jurídica como la fuente formal de derecho, donde

ordena a las autoridades del estado aplicar normas y reglas que tengan los mismo supuestos facticos y jurídicos sobre la sentencia de corte constitucional, así pues, los abogados deben recurrir a otras sentencias que se hayan aplicado anteriormente para tener un soporte del caso actual.

Entonces aquí es donde entra lo que se conoce como informática jurídica, la cual es una herramienta que facilita ampliamente el desarrollo de actividades correspondientes al área, como por ejemplo búsqueda de documentos y trascripción de información a través de una máquina.

De acuerdo a lo anterior se identifican las posibilidades de integrar el DCU a la interfaz gráfica de un macroproyecto de desarrollo que pretende ofrecer a los usuarios una excelente experiencia en el proceso de búsqueda de precedentes judiciales.

# **CAPITULO 3**

## <span id="page-26-1"></span><span id="page-26-0"></span>**3. CARACTERÍSTICAS DEL BUSCADOR Y SUS COMPONENTES BASADOS EN DISEÑO CENTRADO EN EL USUARIO PARA UN SISTEMA RECUPERACIÓN DE DOCUMENTOS JURISPRUDENCIALES**

#### <span id="page-26-2"></span>**3.1. Análisis de competidores**

Como primer paso para el desarrollo del proyecto se realizó un Bechmarking (véase tabla 6 y tabla 7) el cual permitió establecer cuáles eran las páginas webs Jurisprudenciales nacionales e internacionales con mayor presencia en el mercado, y cuáles tenían mayores índices de preferencia por parte de los usuarios. Por medio del Benchmarking se realizó una comparación general de los sitios, se identificó los componentes de la página web de cada sitio o marca y la posición en la que se encuentra cada página a nivel mundial. Adicionalmente se realiza un análisis de la página web, la usabilidad de cada una y se estudió los visitantes por localización, es decir, qué país genera un mayor número de visitas a la página; también se conoció el volumen de visitas por día, semana, mes y año, entre otros aspectos.

A partir del benchmarking se identificó que los sitios de jurisprudencia lideres cuentan con alta trayectoria en el mercado, buena interfaz y rendimiento en sus sitios webs, excelente contenido, accesibilidad y aspectos técnicos que les ha permitido tener un buen posicionamiento dentro del mercado, entre otros aspectos; también se identificaron algunas deficiencias en la usabilidad en la velocidad y tiempo de carga de la página web, que será un aspecto a tener en cuenta en el diseño de un sistema buscador centrado en el usuario.

Mediante el Benchmarking se encontró que las páginas web de jurisprudencia más utilizadas por los usuarios son Vlex, Rama judicial Republica de Colombia, Microjuris, Suprema corte de justicia de la Nación y Legis.

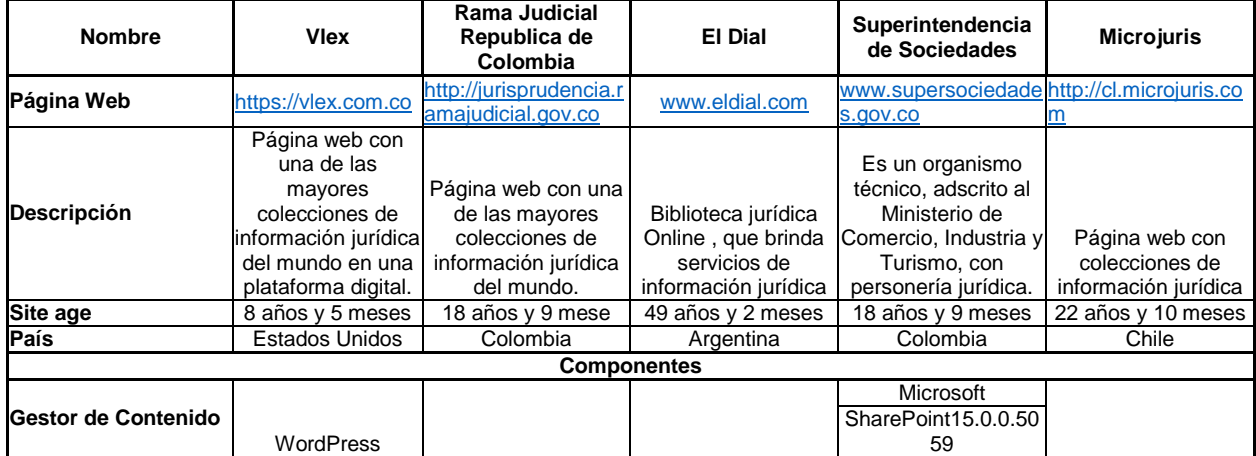

<span id="page-26-3"></span>**Tabla 6.** Bechamarking

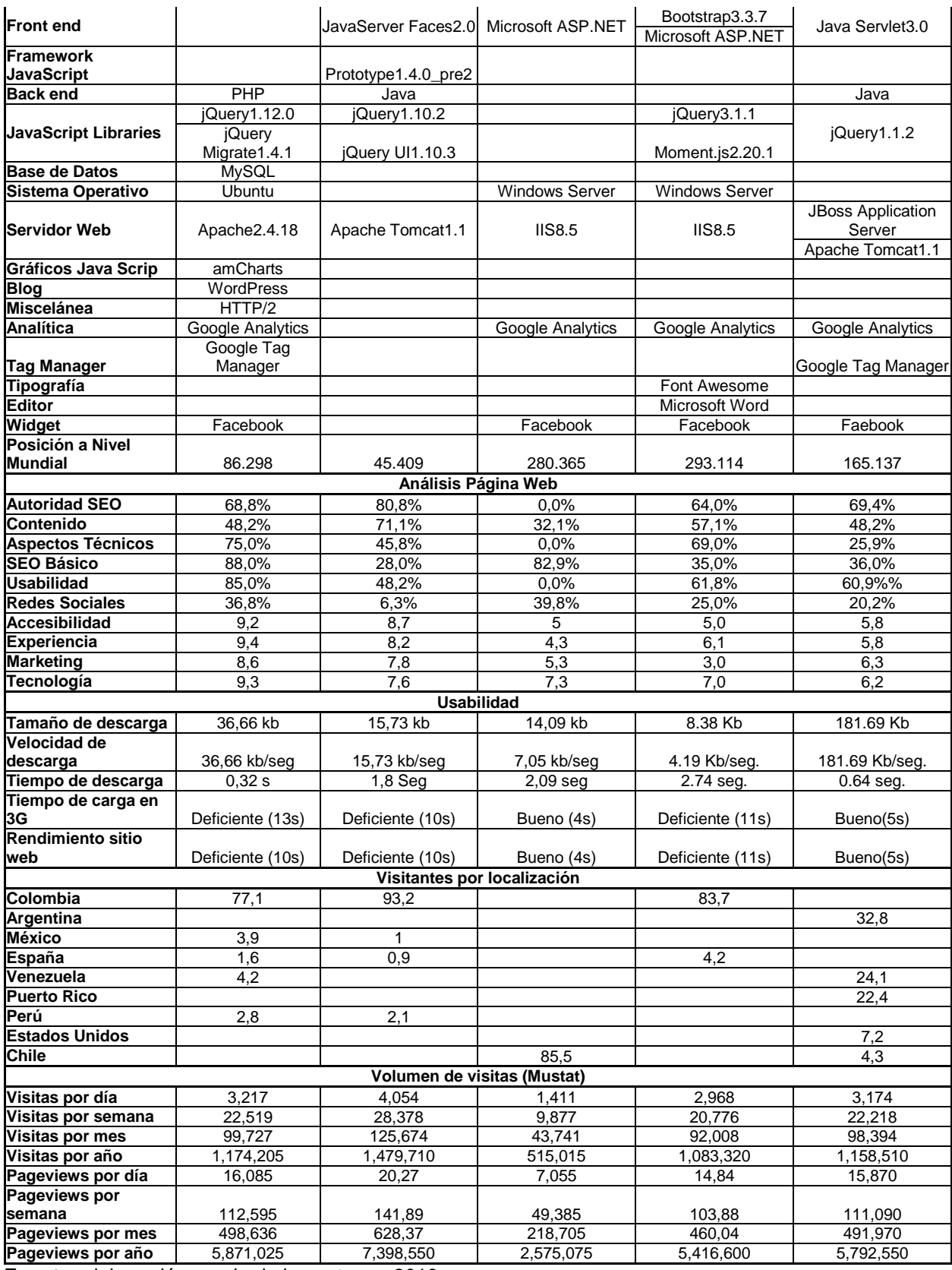

**Fuente:** elaboración propia de los autores, 2019.

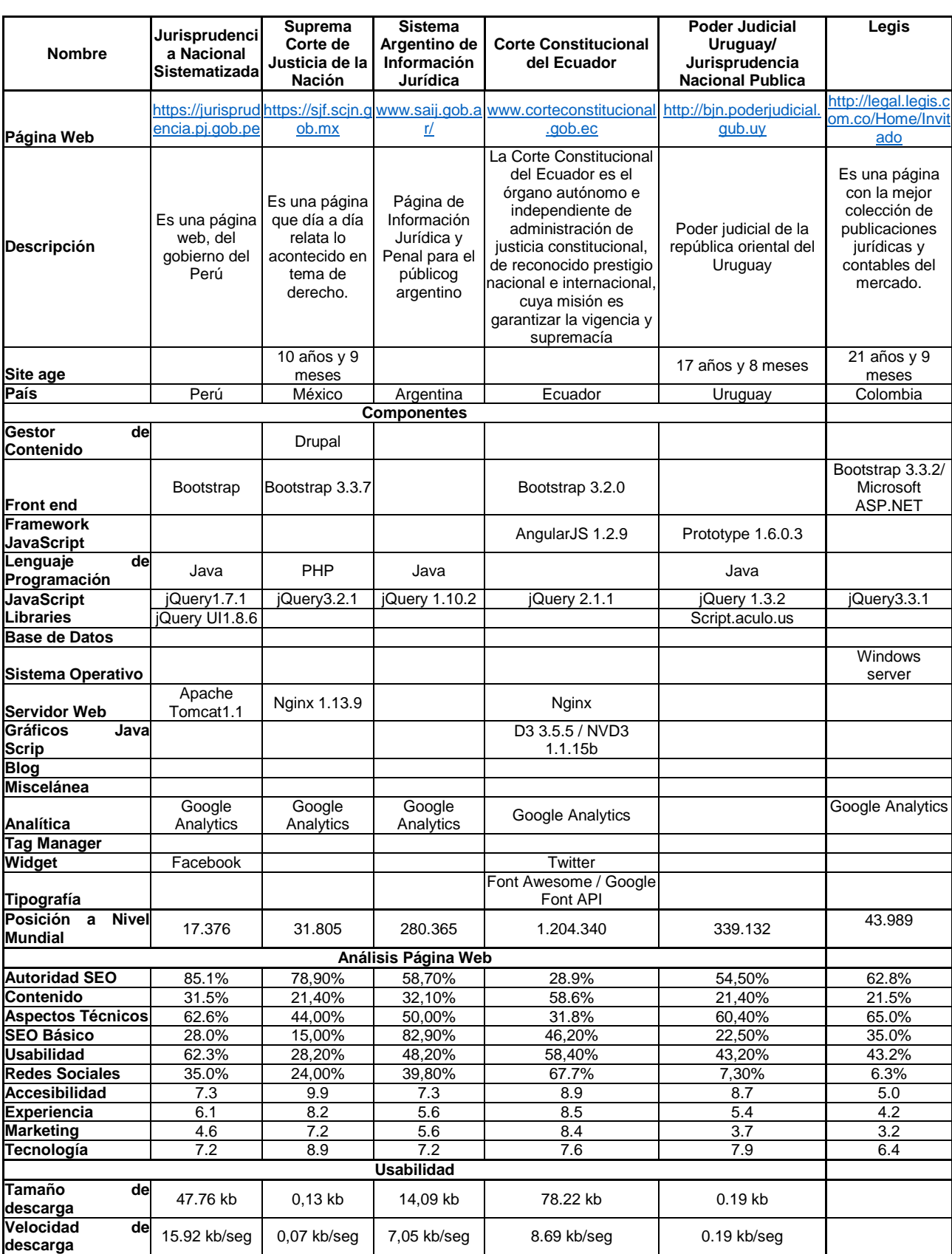

<span id="page-28-0"></span>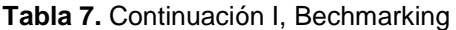

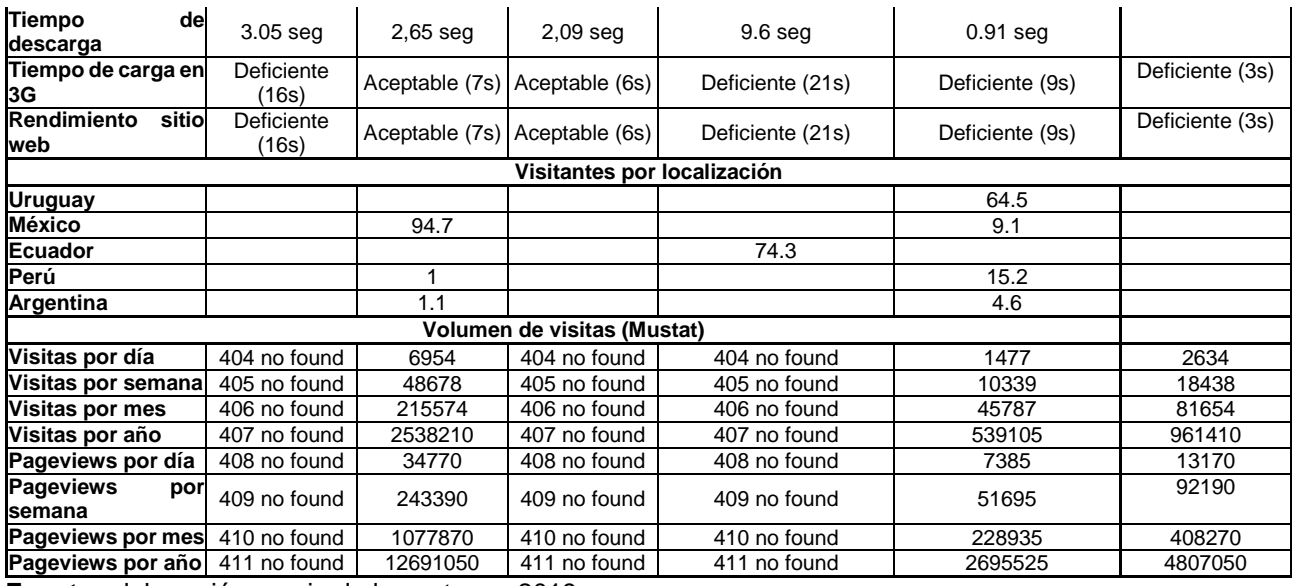

**Fuente:** elaboración propia de los autores, 2019.

Para que el lector tenga un mayor entendimiento del análisis del competidor, a continuación se presenta brevemente las definiciones de los componentes presentes en el Bechmarking.

- **Gestor de Contenido:** sistema capaz de gestionar información desde una interfaz gráfica hasta el punto de poder crear un sitio web sin necesidad de tener que tocar una línea de código.
- **Front end:** es la parte del software que interactúa con los usuarios, es decir, se enfoca en el usuario, en todo con lo que se puede interactuar y lo que se ve mientras se navega.
- **Framework JavaScript/ JavaScript Libraries:** es un lenguaje de programación interpretado, dialecto del estándar ECMAScript.
- **Back end:** está enfocado en hacer que toda la lógica que está detrás de un sitio web funcione correctamente, además de encargarse de la conexión con el servidor, entre otras tareas.
- **Base de Datos:** es una colección de información organizada de tal modo que sea fácilmente accesible, gestionada y actualizada.
- **Sistema Operativo:** es el programa o software básico de un ordenador. Es una plataforma que facilita la interacción entre el usuario y los demás programas del ordenador y los dispositivos de hardware.
- **Servidor Web:** es un programa que utiliza el protocolo de transferencia de hiper texto, HTTP (Hypertext Transfer Protocol), para servir los archivos que forman páginas Web

a los usuarios, en respuesta a sus solicitudes, que son reenviados por los clientes HTTP de sus computadoras.

- **Gráficos Java Script:** permite generar distintos tipos de gráficas.
- **Blog:** es un sitio web donde uno o varios autores (bloggers) publican regularmente artículos (llámense entradas o posts).
- **Miscelánea:** mezcla compuesta por distintas cosas o de géneros diferentes, materias que en muchos casos pueden parecer inconexas y mezcladas, cobran sentido por medio de una programación.
- **Analítica:** análisis sobre información concentrada del tráfico de visitas que llega a los sitios web según la audiencia, adquisición, comportamiento y conversiones que se realizan en dichos sitios.
- **Tag Manager:** es un sistema de administración o gestor de etiquetas que permite actualizar de forma fácil y rápida todas aquellas etiquetas/pixeles/códigos dentro de su plataforma sin tener que añadir directamente el código en la web o apps.
- **Tipografía:** fuente que se emplea.
- **Editor:** es un programa informático que permite crear y modificar archivos digitales compuestos únicamente por textos sin formato.
- **Widget:** es un elemento de una interfaz (interfaz gráfica de usuario o GUI) que muestra información con la cual el usuario puede interactuar.

## <span id="page-30-0"></span>**3.2. Identificación de los usuarios**

Para el diseño del sistema buscador jurisprudencial es necesario pensar meticulosamente en quiénes serán los usuarios que emplearán dicha plataforma, a fin de conocer sus necesidades y con ello orientar el proceso de diseño para que el usuario al momento de emplear/usar el buscador se sienta satisfecho y que encuentre la información requerida de forma eficiente.

## <span id="page-30-1"></span>**3.2.1. Usuarios potenciales**

Los usuarios potenciales que emplearán el buscador de jurisprudencia, son aquellas personas que requieran de información relacionada con sentencias judiciales o información en documentos jurisprudenciales. El buscador de jurisprudencia será diseñado para todo tipo de usuario, desde funcionarios judiciales y administrativos que estén relacionados en la resolución de conflictos los abogados y sus aprendices, hasta personas que no tengan nada que ver con la parte judicial, ya que, para el diseño del buscador se identifica que los usuarios que mayormente emplean dicha plataforma son

aquellas personas que requieran de información relacionada con sentencias judiciales o información en documentos jurisprudenciales. (Ver tabla 8).

#### <span id="page-31-1"></span>**Tabla 8.** Usuarios potenciales

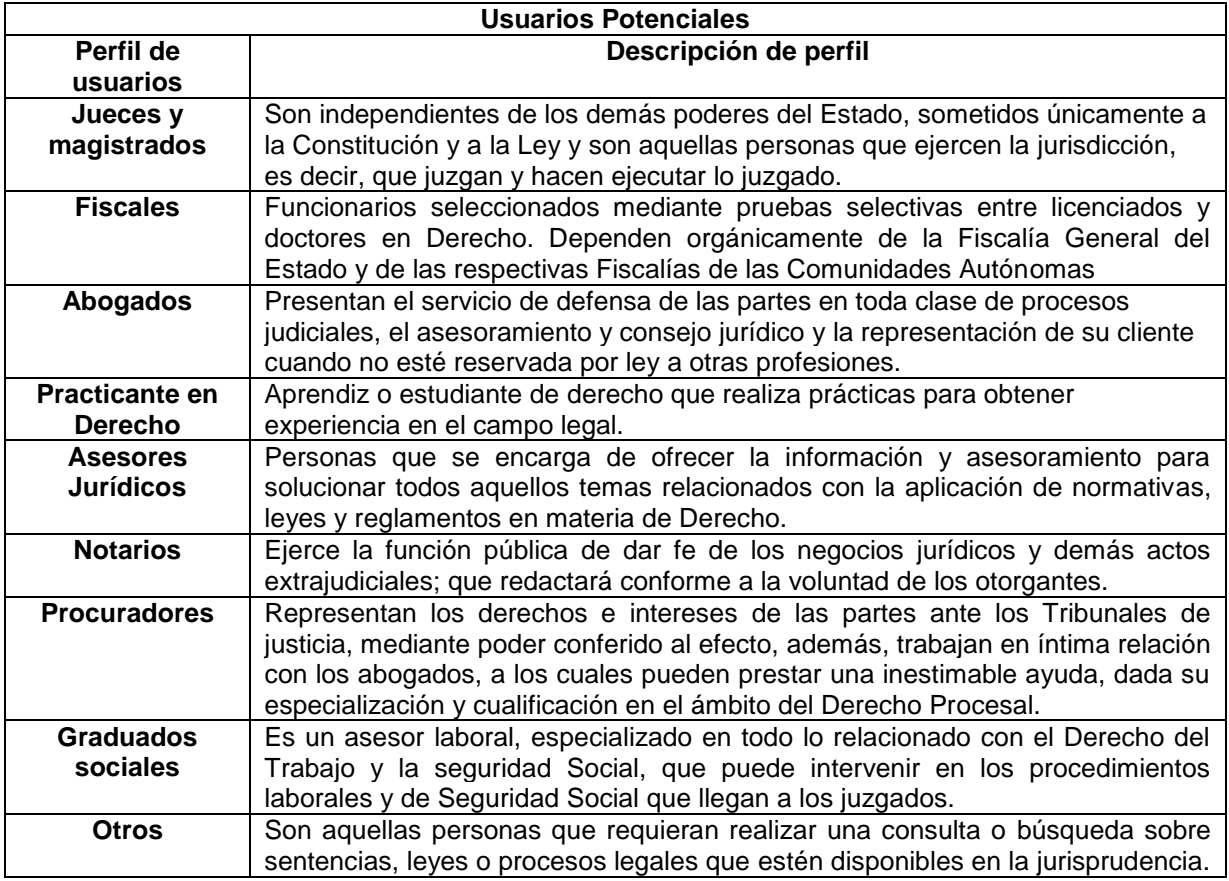

**Fuente:** Elaboración propia del autor basado en Europea [22]

## <span id="page-31-0"></span>**3.3. Customer Jorney Maps**

Otro aspecto que es necesario tener en cuenta en el diseño del buscador centrado en el usuario es el mapa **Customer Jorney Maps,** que permitirá establecer el esquema que tendrá la plataforma y que se empleará durante todo el proceso de diseño y pruebas de prototipo. Por ello en primera instancia se define qué es y para qué sirve el Customer Jorney Maps.

De acuerdo a Solís [23] el mapa de experiencia del cliente, es una herramienta que permite plasmar todo el proceso de compra en el que incurre un cliente, es decir, registra desde la entrada, interacción, opiniones, errores, complicaciones entre otras emociones de tiempo y personalidad a lo largo de la interacción en su navegación por la interfaz de su empresa, la cual dejara información de calidad importante.

Los elementos que sugiere Solís para para elaborar un buen Customer Journey Map son:

- Las personas
- Líneas de tiempo
- Emociones
- Puntos de contacto
- Interacciones

El mapa de experiencia del cliente es una de esas herramientas que se implementa en las primeras etapas del proceso de diseño para ayudar a identificar a los usuarios y reconocer las oportunidades para brindar una mejor experiencia. [24].

## <span id="page-32-0"></span>**3.3.1. Generalidades del mapa de experiencia.**

Para la realización del mapa de experiencia se adaptaron los siguientes aspectos, que se dividieron en dos fases del proceso de solicitud, la **búsqueda** y su **uso**, es decir desde su interacción en el inicio del registro y su estado final (descarga).

- **Macroproceso:** Interacción con el usuario.
- **Proceso:** Delimitar los criterios de Búsqueda.
- **Subproceso:** Verificar y re direccionar al criterio de búsqueda.

La siguiente figura, refleja el esquema que manejará la página del buscador de jurisprudencia al que accederán los usuarios en la solicitud de documentos relacionadas a la jurisprudencia colombiana. (Vea figura 2)

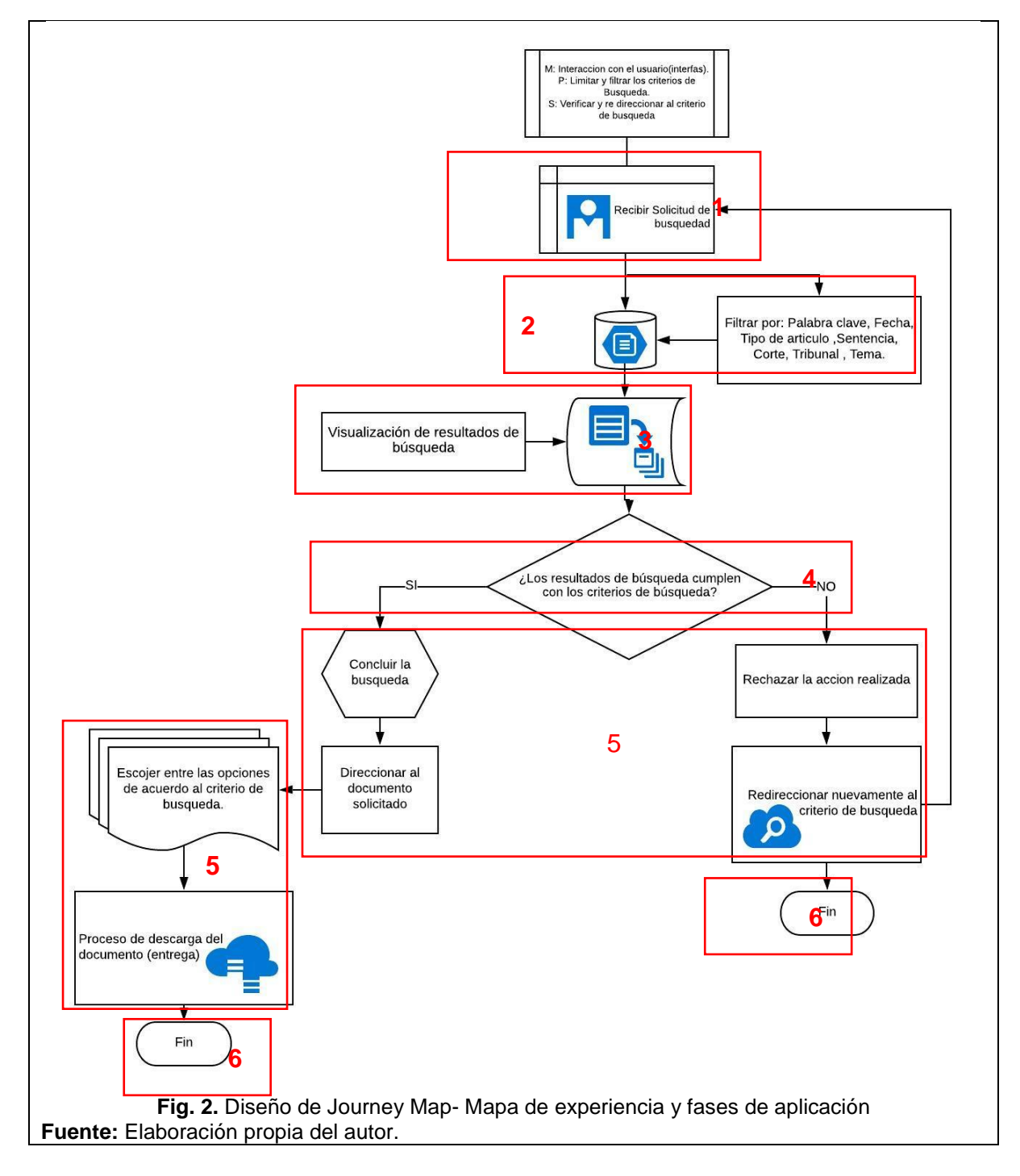

<span id="page-33-0"></span>A continuación, se realiza la ampliación del diseño de acuerdo a los números que enmarca cada proceso y subproceso, para ello se desprende las siguientes incógnitas en las cuales se debe pensar, actuar, y ponerse en el lugar del usuario al que se dirige este proyecto; para que esta herramienta permita determinar un mejoramiento en el proceso de búsqueda hasta completar su solicitud.

<span id="page-34-0"></span>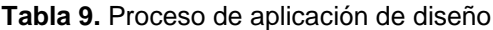

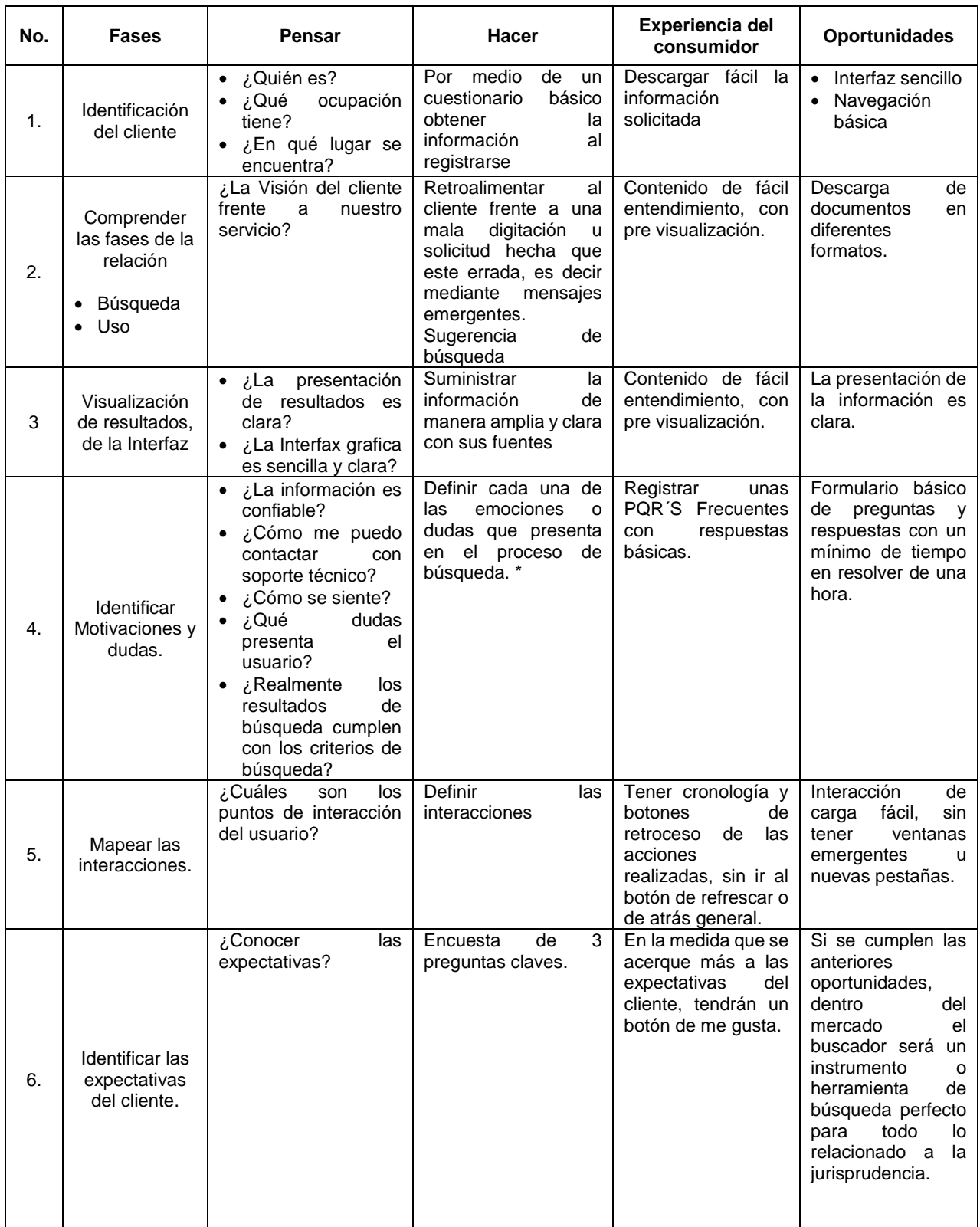

**Fuente:** Elaboración propia de los autores.

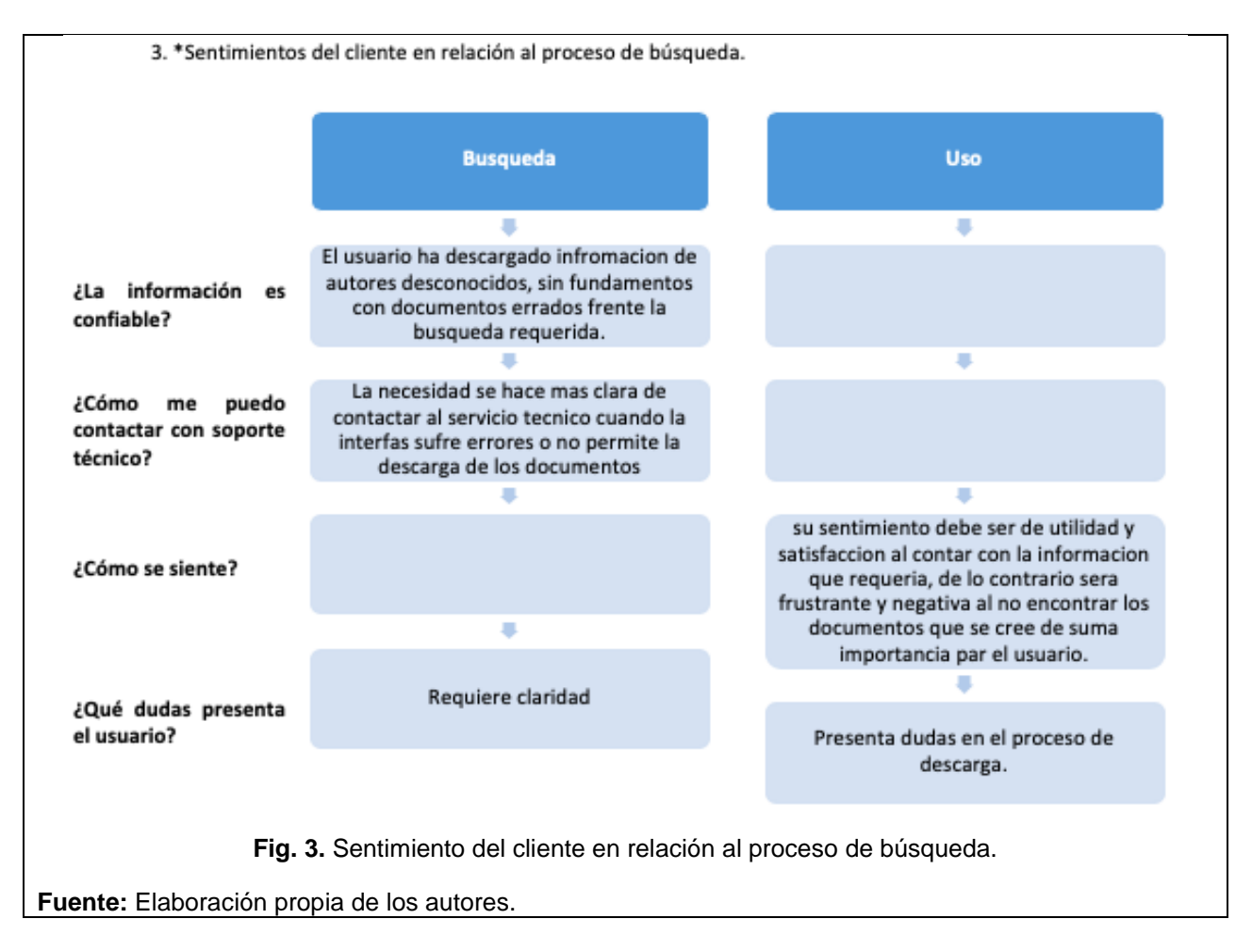

## <span id="page-35-1"></span><span id="page-35-0"></span>**3.4. Análisis de preferencias de usuarios**

Partiendo del esquema planteado en el Journey Map que se manejara en el buscador de jurisprudencia y al que accederán los usuarios en la solicitud de documentos relacionadas a la jurisprudencia colombiana, se realizó una encuesta donde se identifican las preferencias del usuario, y permiten establecer elementos claves a tener en cuenta en el proceso de diseño del buscador de jurisprudencia.

Las preguntas que se plantearon en la encuesta son abiertas (Véase anexo 1) y se determinaron teniendo en cuenta el Journey Map. A continuación, se presentan los resultados que se obtienen de la encuesta realizada.

## **Generalidades de los participantes de la encuesta**

Los participantes de la encuesta se encuentran entre las edades de los 22 y 34 años. A los participantes se les realizaron preguntas relacionadas con los aspectos generales de cómo, cuándo y dónde realizan la búsqueda de jurisprudencia, además se le interrogo sobre las características que tendría un buscador ideal para ellos.

De las 10 personas que fueron parte del estudio para el análisis de las preferencias del usuario. Se encontró que en los cargos que desempeñaban los encuestados. Un 10%
corresponden a dependientes y judicantes y un 20% desempeñaban cargos de escribiente, sustanciador, profesional jurídico y abogado litigante respectivamente . (Vea Figura 4).

La información anterior refleja que la mayoría de las personas que están interesadas en la creación de un buscador enfocado en la jurisprudencia colombiana, son aquellos que desempeñan funciones relacionadas con el derecho o procesos jurisprudenciales y que dentro de sus funciones de cargo realizan defensas jurídicas, análisis de casos, demandas, sustentación y admisión de demandas, y procesos de juzgados.

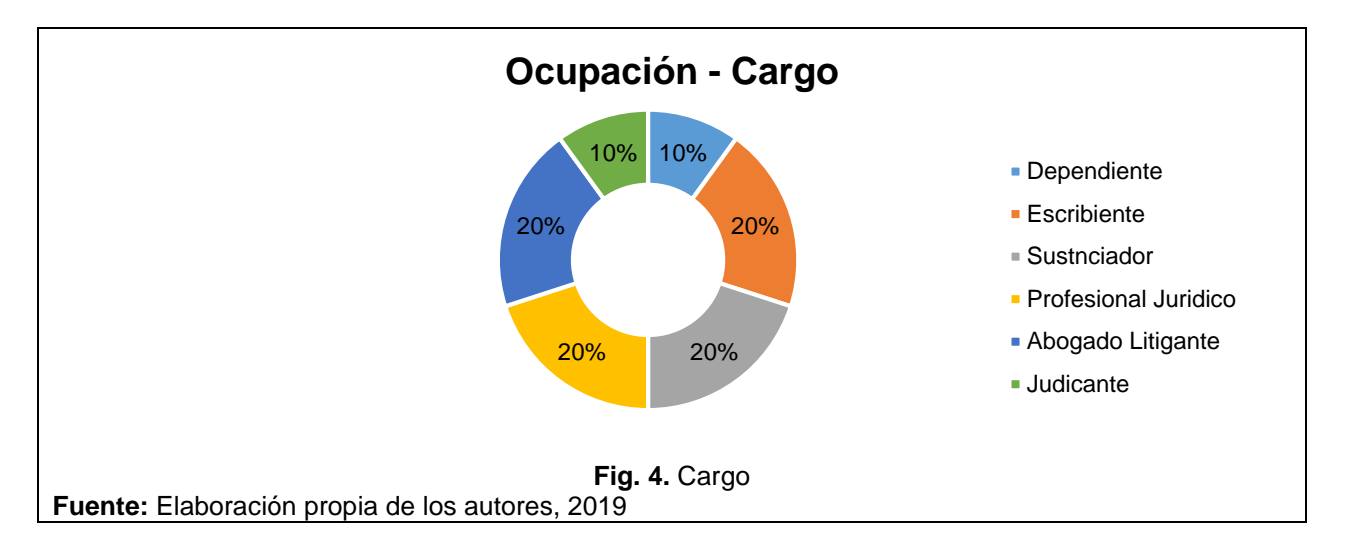

Frente a la interrogante de las funciones que desempeñan en sus cargos. Destaca que un 30% de los encuestados desempeñan funciones de defensa jurídica, seguido con un 20% se encuentran las personas que analizan casos o se encargan de procesos de demanda y finalmente con 10% por cada función, están la sustentación y admisión de demandas, los procesos de juzgados y procesos judiciales. (Vea figura 5).

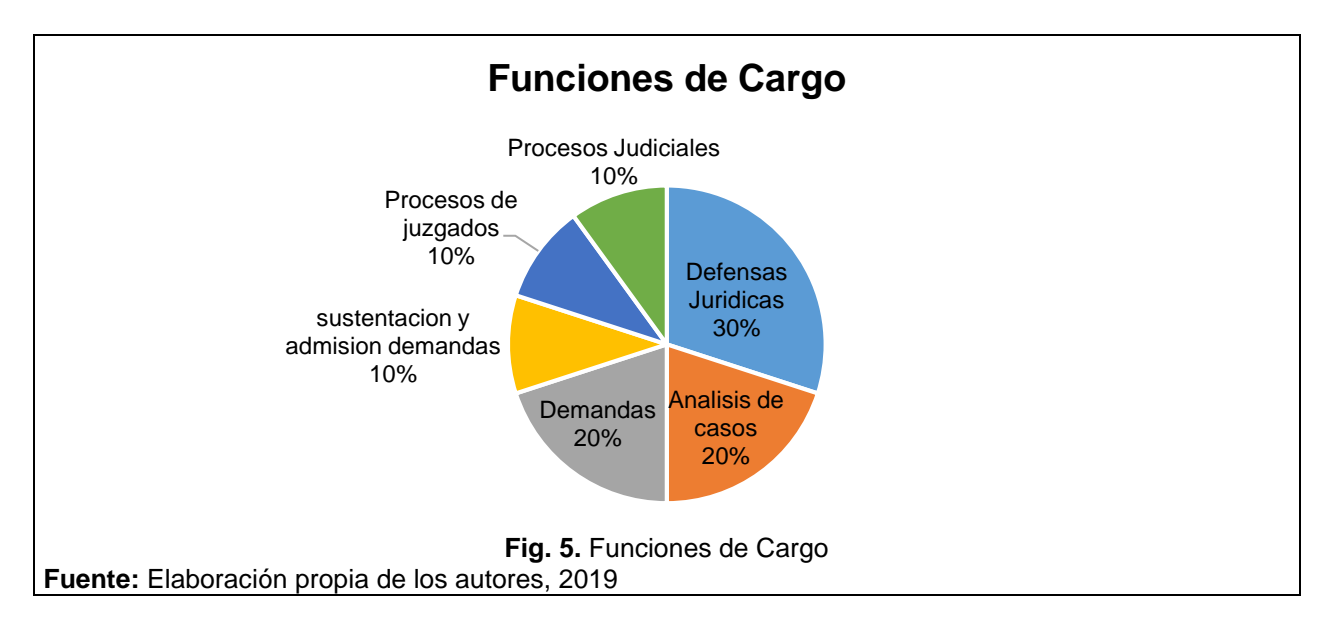

# **Aspectos relacionados a consultas jurisprudenciales**

Una vez se definen los cargos y funciones de las personas que son parte de la encuesta, se procede a identificar la frecuencia de consulta de material de jurisprudencia, para qué emplea el material o sentencias consultadas, en qué buscador realiza la búsqueda, las dificultades que presenta al utilizar los buscadores, entre otros aspectos que ayudan a determinar las características y componentes del buscador.

En la figura 6, se observa que las personas consultan temas de jurisprudencia diariamente (40%), una vez a la semana (30%), dos veces por semana (10%), tres veces por semana (10%) y de dos a tres veces por semana (10%).

De acuerdo a los resultados se evidencia que la demanda de un buscador de jurisprudencia es alta, dado al gran número de consultas que se realizan por parte de cargos que estén relacionados con la jurisprudencia (derecho).

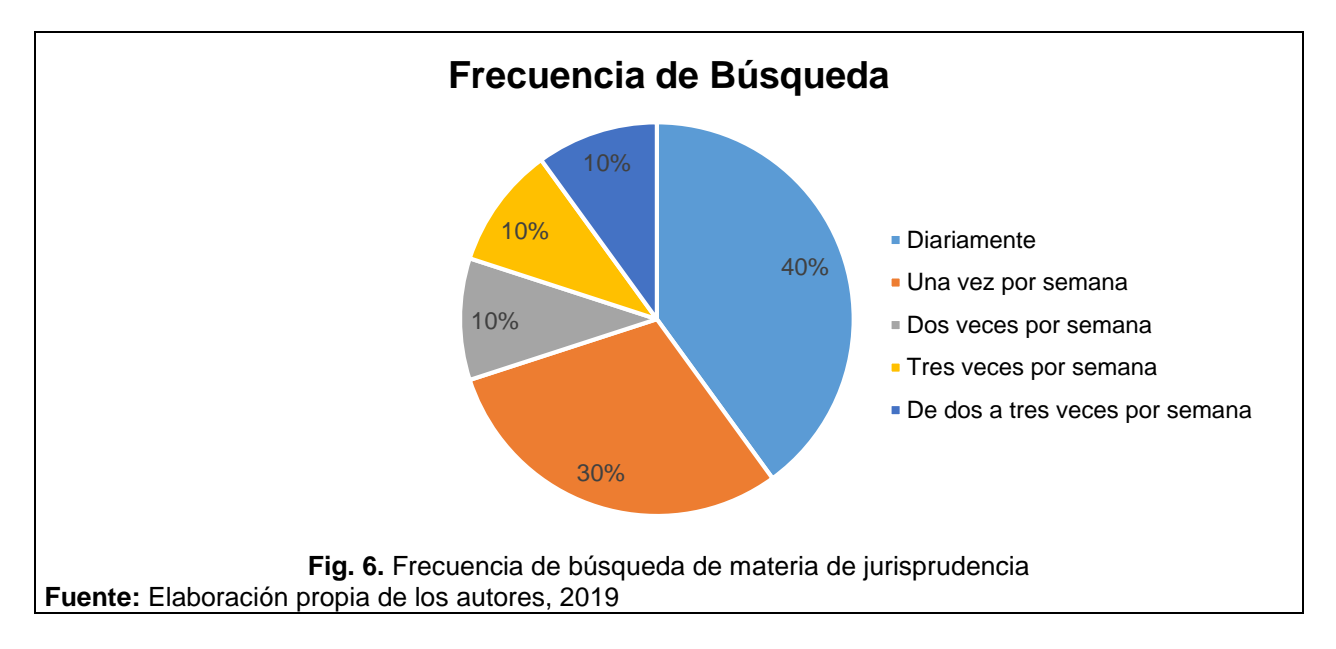

Al continuar con el análisis de los resultados en relación con el uso de las sentencias consultadas, se halla que 60% de las personas emplean o utilizan las sentencias para actos sustanciales y contestaciones, 30% las utilizan como fundamentos o argumentos jurídicos y 10% para actualizarse.

Lo anterior, refleja que el material que se consulta es de gran importancia para los procesos jurisprudenciales, pues sirven de guía, base, argumento o fundamentación de los procesos jurídicos. (Vea figura 7).

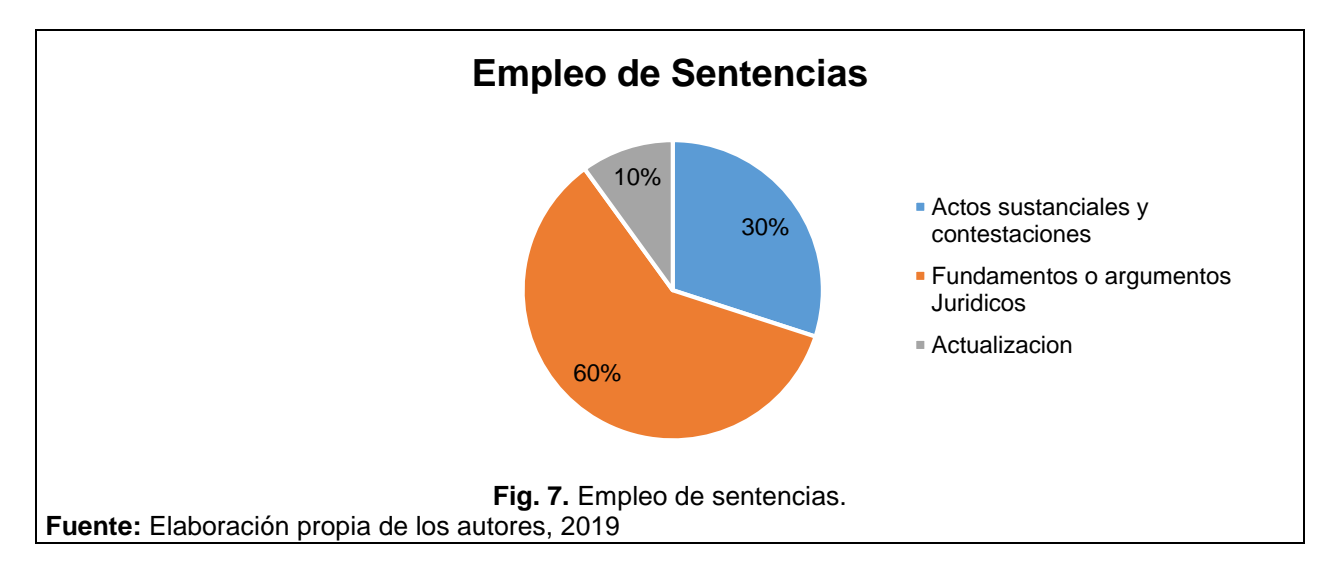

Al preguntarle a las personas cómo realizan su búsqueda de jurisprudencia expresan que generalmente utilizan el buscador google (40%), recurren a las páginas oficiales de las cortes (40%), como la página de la corte suprema de justicia, la página de la corte constitucional entre otras y finalmente los encuestados expresan que emplean los dos medios anteriores para encontrar un mayor número de sentencias de jurisprudencia, es decir Google y páginas de las cortes (20%). (Vea figura 8).

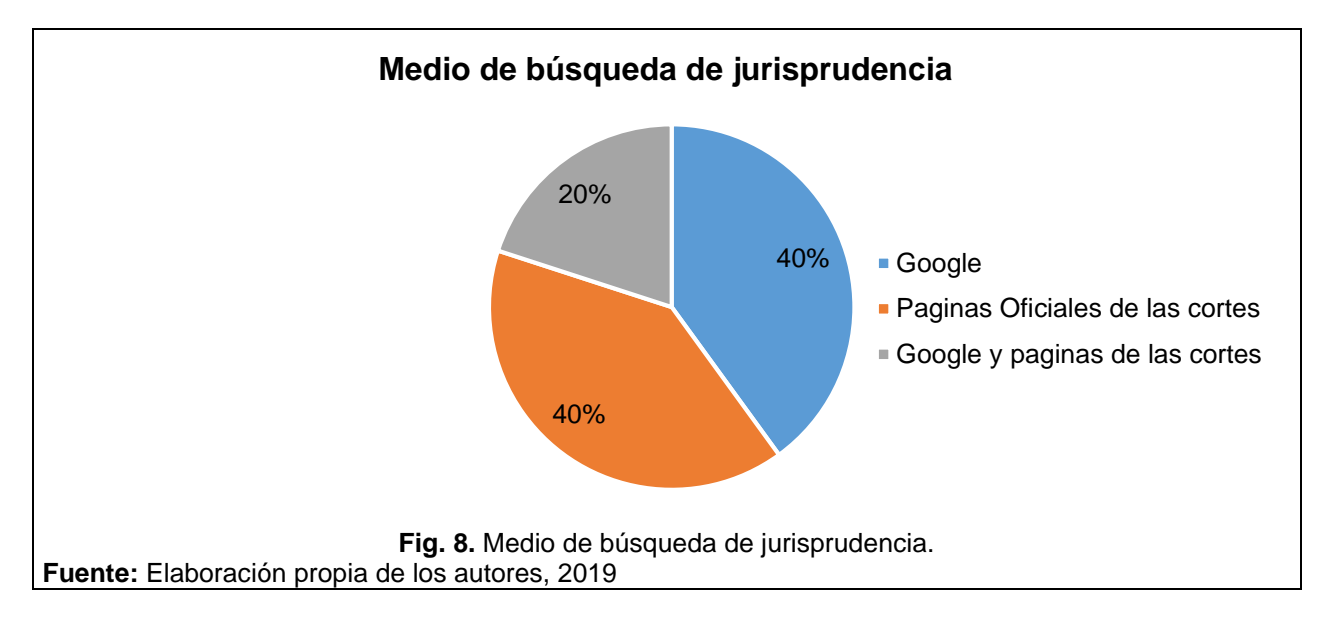

La interrogante sobre el buscador que emplean los encuestados para realizar sus consultas jurídicas se encontró que un 70% de las búsquedas la realizan a través de Google, un 20% emplean buscadores específicos de jurisprudencia como la página ámbito jurídico, Vlex y jurisprudencia. Finalmente, un 10% recurren a las páginas de las cortes. (Vea figura 9).

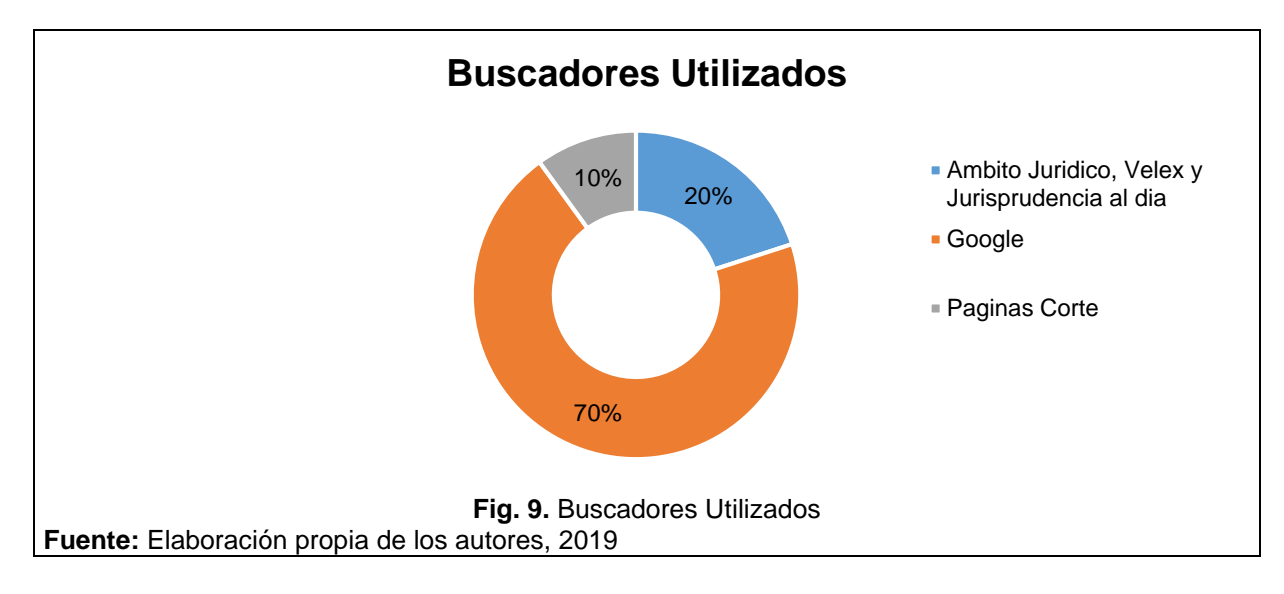

Al indagar sobre las dificultades con los buscadores que han tenido al realizar la consulta sobre la sentencia o material de jurisprudencia se encuentra que un 30% de los encuestados afirman que los buscadores presentan ambigüedad en los resultados, es decir que no arroja resultados específicos, no obstante, otro 30% afirma que no ha presentado ninguna dificultad al emplear los buscadores.

Por otro lado, un 10% expresan que las principales dificultades que han tenido con este tipo de herramienta es que la búsqueda debe ser muy específica, la información esta desactualizada y que la información está incompleta. (Vea figura 10).

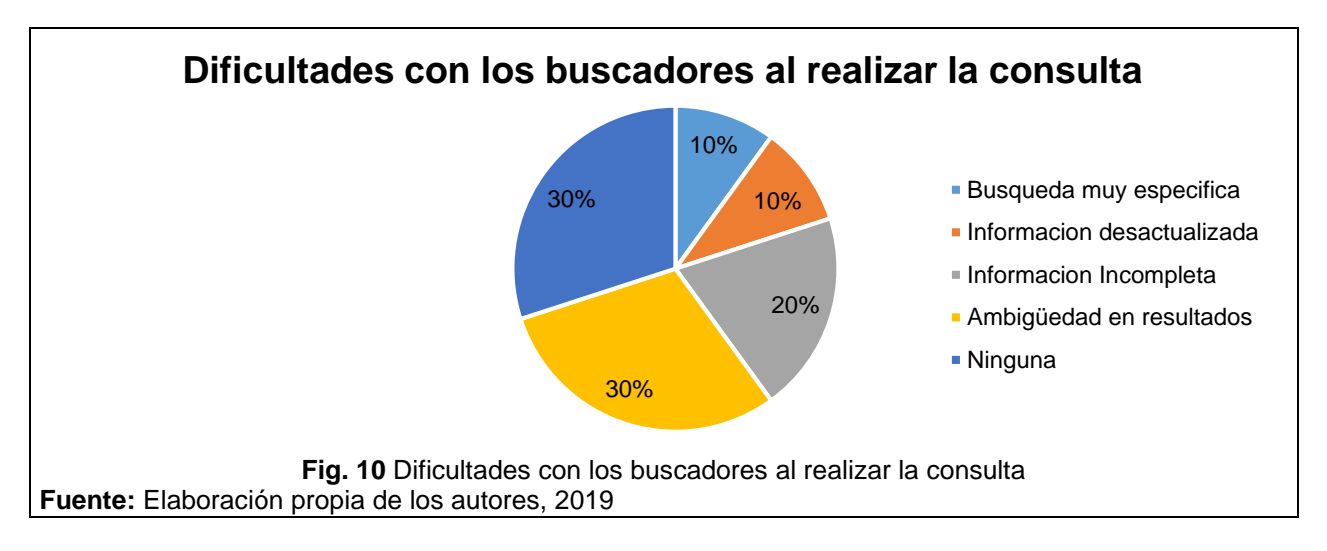

# **Características Buscador de Jurisprudencia Ideal**

En cuanto a que características tendría el buscador ideal para los encuetados, se encuentra que 50% expresan que debería contener una gran variedad de filtros, por tema, sentencia, fecha , entidad y que permita hacer una búsqueda con un texto, es decir que no tenga una limitación de palabras a la hora de hacer la consulta.

Por otro lado, 25% afirman que la Interfaz del buscador debe ser rápida, fácil de usar y actualizada, ya que esto les permitiría tener una mejor navegación por el buscador y encontrar rápidamente la información que necesiten, 13% expresan que será bueno que el buscador contará con videos de audiencia y finalmente que la información que contenga el buscador sea certificada, es decir de bases confiables. (Vea Figura 11).

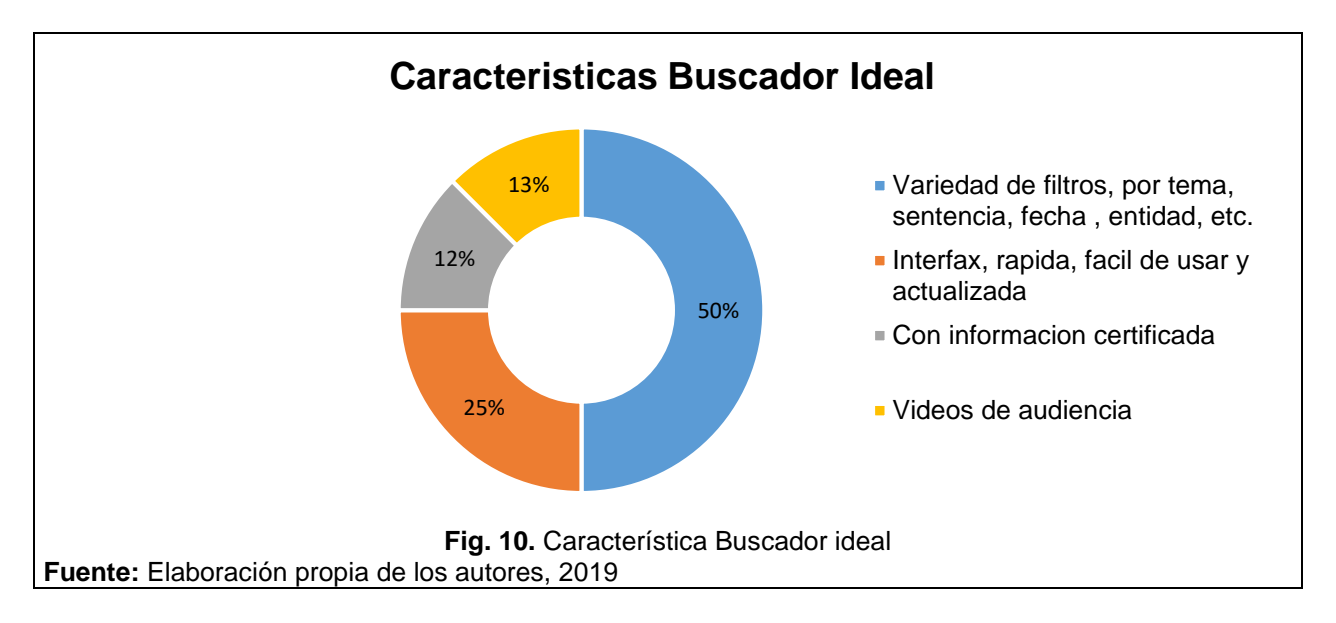

En la figura 12, se observa cómo las personas quieren que se les presente la visualización de la información que encuentren en los buscadores. En primera instancia 30% prefieren que se les presente por medio de una ficha abstracta donde se visualice un resumen, el tema y año de la publicación de la sentencia, no obstante, otro 30% prefiere que la información se le presente por tema y que puedan evidenciar si existe otra sentencia que esté relacionada con su caso y sirva también como fundamento se argumentación, 20% prefieren ver la información por palabras claves y 10% por áreas de derecho y tema y año respectivamente.

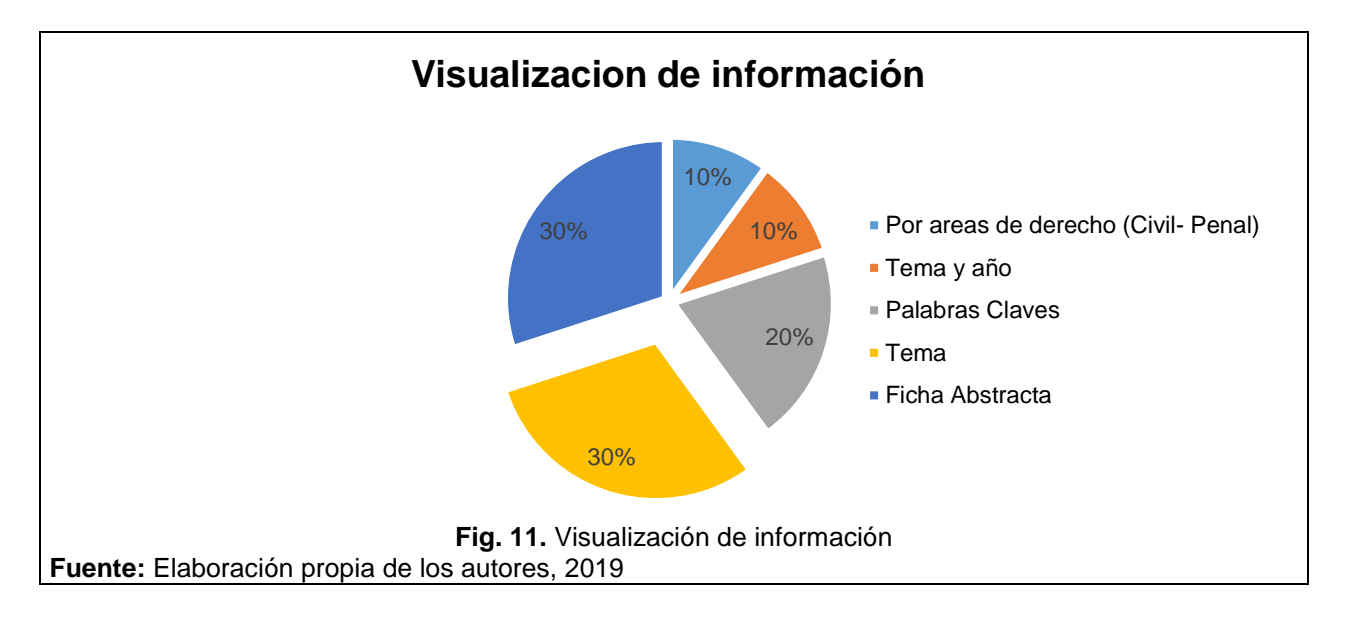

# **Fuentes de Consulta de Jurisprudencia**

En la figura 13, se observa que las principales fuentes de información a la que recurren las personas para recopilar sentencias o averiguaciones jurisprudenciales es el internet (50%) pues este les permite navegar a través de los diferentes buscadores del ámbito jurídico, también un 30% recurren a las diferentes fuentes de investigación como el internet, libros y minutas y un (20%) recurre únicamente a libros y revistas.

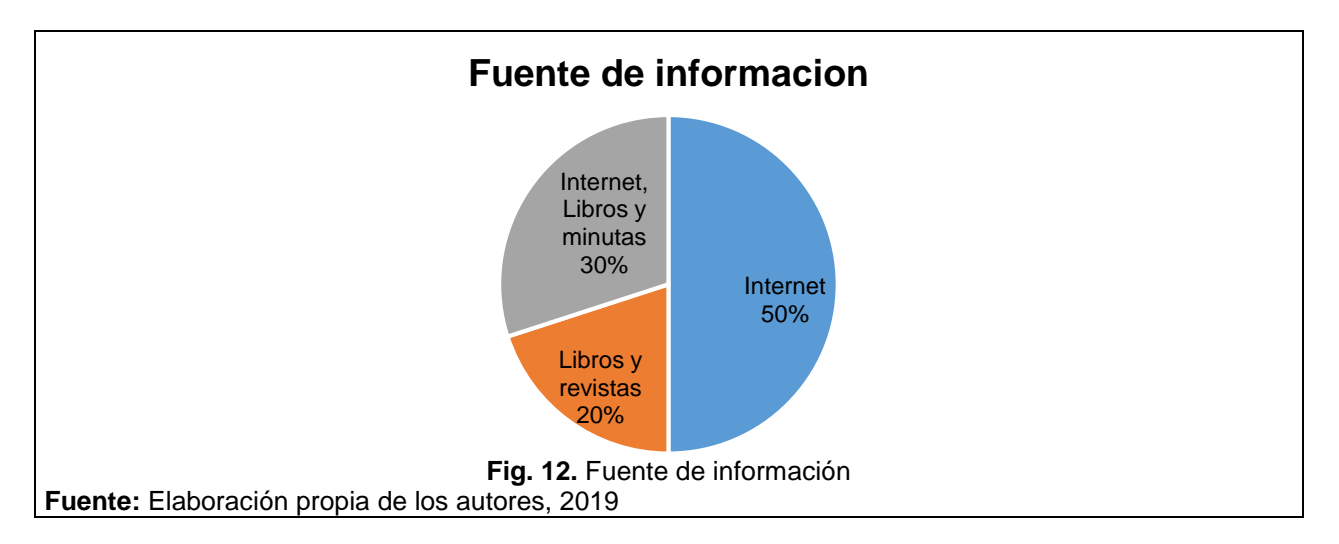

En relación a los sitios de confianza, un 40 % de los encuestados expresan que recurren a páginas de la rama judicial – ámbito jurídico, otro 40% recurren a las páginas de las cortes o entidades estatales y finalmente un 20% recurren a google. Lo anterior resalta que el 80% de las personas recurren a páginas traten específicamente de la jurisprudencia. (Vea figura 14).

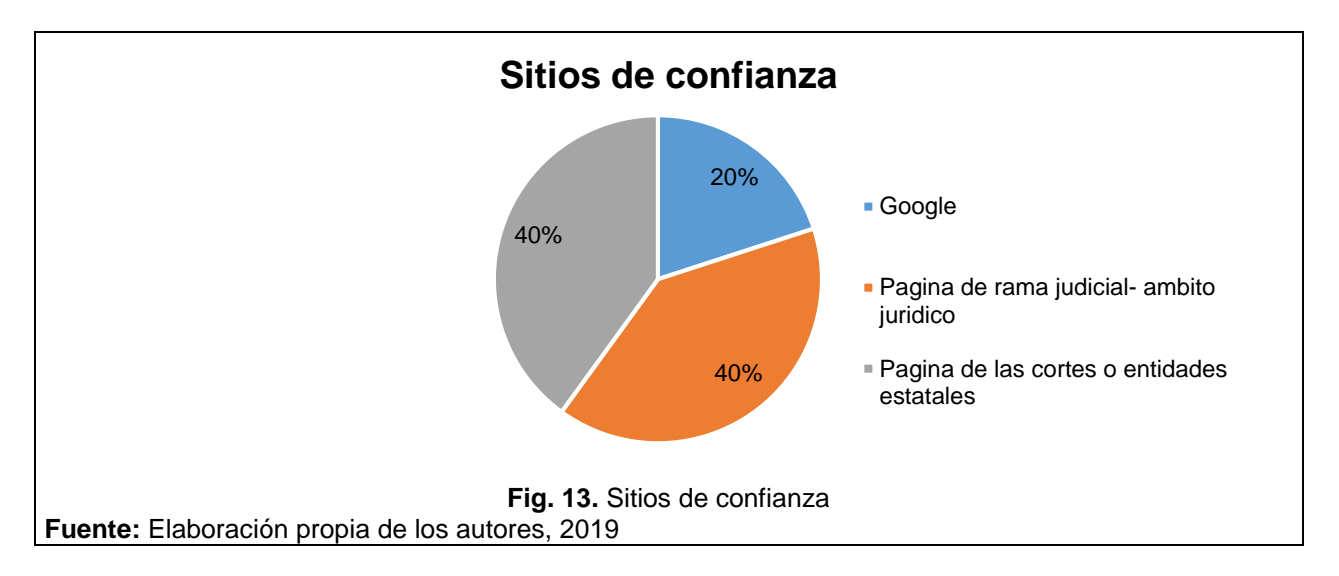

Los encuestados a la pregunta si han adquirido un servicio online o una App relacionada con la jurisprudencia, en un 70% afirman que no, un 20% han adquirido el servicio de la página Legis y un 10 % de la página Vlex y Ámbito Jurídico. (Vea figura 15).

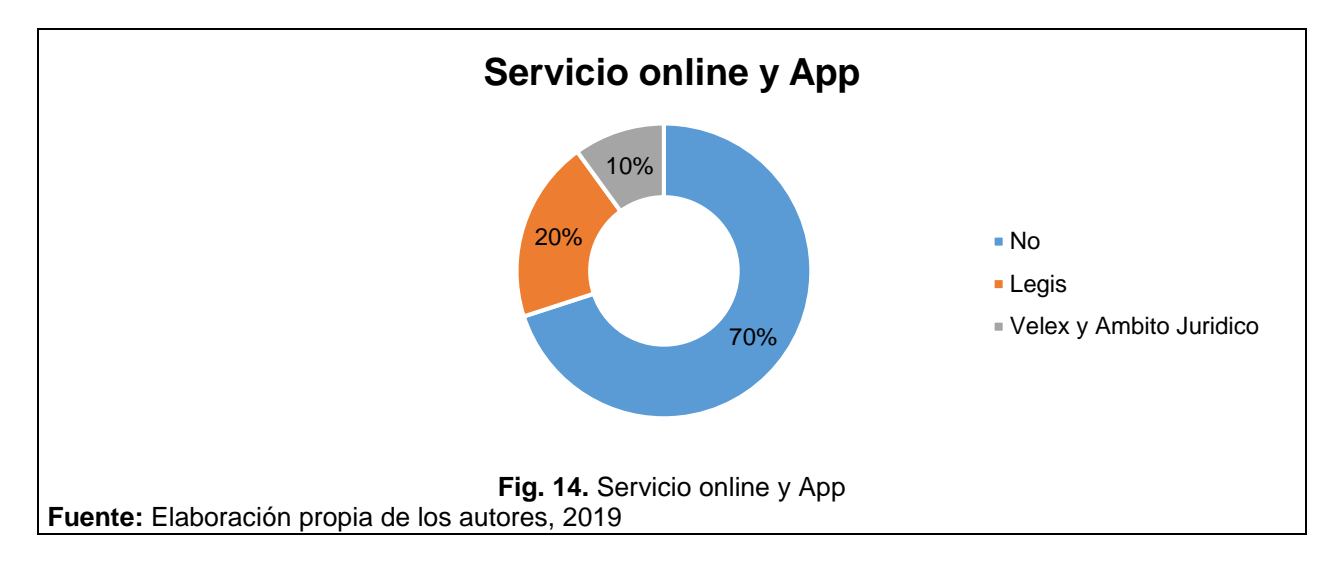

Finalmente, con respecto a los temas que consultan con mayor frecuencia, los encuestados expresan que principalmente buscan temas de Pensiones (20%) procesos legales y ejecutivos (20%), jurídico-Jurisprudenciales (20%), los procesos Administrativos (10%) derecho administrativo, notarial, penal y familiar (10%) y laborales (10%). Estos resultados permiten tener una guía de en qué temas se puede profundizar en el buscador de jurisprudencia que se desarrollará. (Vea figura 16).

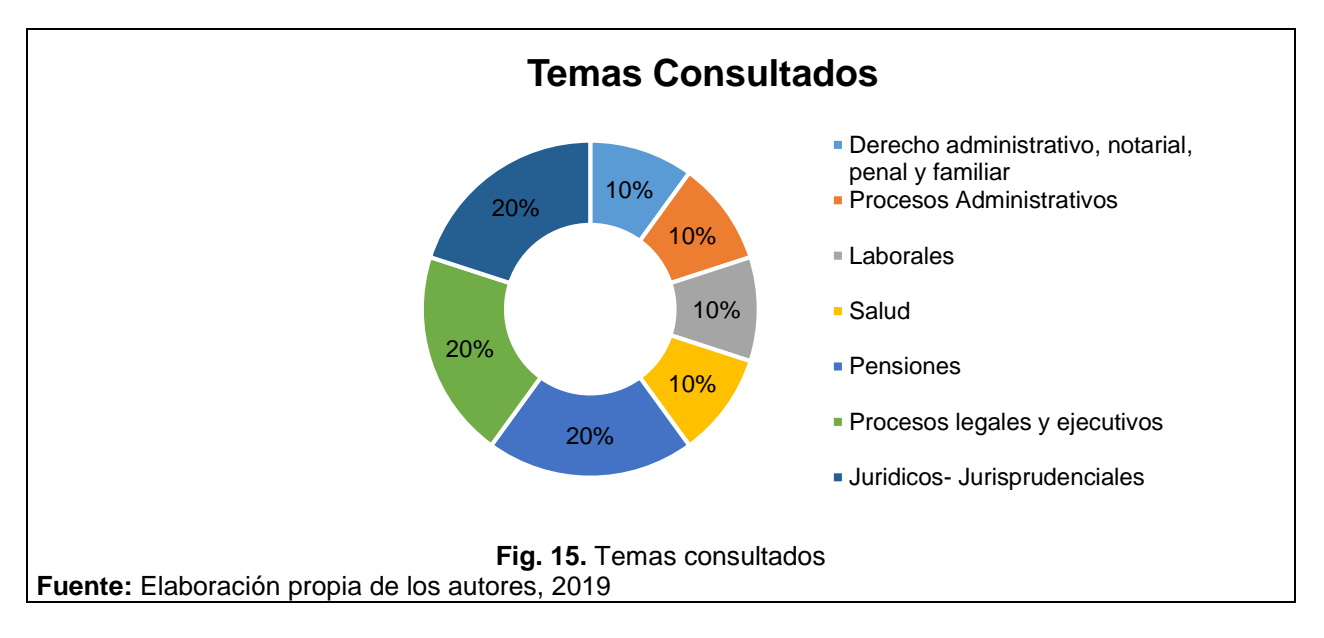

# **3.5. Pruebas HCI para establecer flujo de sistema**

De acuerdo a los resultados que arroja la encuesta, en esta sección del documento se presenta la información sobre la planeación, aplicación y resumen de los principales detalles y hallazgos evidenciados en seis pruebas de uso realizadas a cinco profesionales: cuatro abogados y un ingeniero civil.

La prueba se realiza con el objetivo de identificar cuál es el proceso de búsqueda tradicional utilizado por los usuarios en consultas de sentencias de jurisprudencia. La

información que se recopile de las pruebas junto con la encuesta permitirá conocer cuáles componentes y características tendrá el buscador de jurisprudencia.

La prueba se desarrolla en un ambiente controlado. Como resultado de la aplicación de las pruebas se obtuvo evidencia de comportamientos esperados y no esperados en el proceso de interacción por parte de los Usuarios, esta información permite definir el proceso de uso estándar para la consulta de sentencias de jurisprudencia. Para realizar las pruebas se emplearon herramientas para la medición de la interacción del usuario con el buscador (HCI) y los estándares de usabilidad.

A continuación, se presente que son las herramientas de medición interacción usuario (HCI) y que son los estándares de usabilidad.

## **3.5.1. Herramientas medición interacción usuario**

Al momento de iniciar las pruebas de uso del buscador se recurrirá a herramientas de que me permitan medir la interacción humano-computador (HCI).

De acuerdo a Carmen Marcos [25], la HCI se ocupa del análisis y diseño de interfaz entre el hombre y la máquina, que hoy en día son conocidos como interfaz de usuario, además en HCI el contexto incluye características fundamentales de las personas y de los sistemas, es decir que, la interacción hombre -máquina puede ser analizada de acuerdo a la función, su estilo, su estructura y su contenido.

La interfaz de usuario está constituida por una serie de dispositivos, tanto físicos como lógicos, que permiten al hombre interactuar de una manera precisa y concreta con un sistema. La interacción se relaciona con el diseño de sistemas donde el usuario puede desarrollar sus actividades productivamente, por lo que, es importante la forma en que se presentara al usuario la información ya que de esta depende su manera de interactuar con el buscador de jurisprudencia.

La HCI estudia:

- El hardware y el software y cómo afectan a la interacción.
- Los modelos mentales de los usuarios frente al modelo de la máquina.
- Las tareas que desempeña el sistema y su adaptación a las necesidades del usuario.
- El diseño debe estar dirigido al usuario y no a la máquina.

Hoy en día el diseño centrado en el usuario (DCU) garantiza que se alcancen mayores niveles de usabilidad y una mejor experiencia para el usuario. Para ello se requiere de la evolución en los diseños de los buscadores, por lo que se deberán diseñar prototipos, mediante los cuales los usuarios interactúen con la interfaz y que permitirá conocer la respuesta del usuario y así llegar a un diseño definitivo.

Por lo anterior algunas de las herramientas que se emplearán para la medición de la interacción del usuario con el buscador y que fomentaran detectar posibles mejoras son:

- **1. Intuition HQ:** Herramienta que permite ver y analizar cómo el usuario interactúa con la web y graba la duración de cada una de las acciones que realice**.**
- **2. Navflow:** Es una herramienta que permitirá analizar cómo los usuarios se mueven por la web a nivel de navegabilidad, es decir que mediante esta herramienta se podrá mejorar la experiencia del usuario.
- **3. Click Tale:** Es una herramienta que permitirá estudiar el comportamiento de los usuarios dentro del sitio web, dado a que la herramienta se encarga de grabar videos y analizar las sesiones de los visitantes, además de estudiar el comportamiento de los usuarios ante los formularios y analizar cómo navega en web.
- **4. Hotjar:** Es una herramienta que permite analizar las diferentes facetas de la web, y dispone de herramientas como:
	- **Mapas de calor:** indican los lugares de tu página web en los que los usuarios pulsan.
	- **Formularios:** Analiza el impacto de cada campo en el formulario, cuáles se rellenan antes, cuáles se suelen olvidar.
	- **Grabación:** Graba la navegación de los usuarios por el sitio web.
- **5. CrazyEgg:** Herramienta para la visualización del comportamiento de los usuarios que dispone de los siguientes análisis de mapa de calor.
	- **Mapa Scroll:** Permite analizar los datos sobre la longitud más adecuada para la página y para ello se analiza hasta dónde van los usuarios al moverse por el espacio digital.
	- **Mapa Clicks:** Determina la zona donde se pulsan más enlaces.
	- **Mapa Cursor:** Permite identificar las áreas más interesantes para los usuarios siguiente el movimiento del cursor del mouse.

# **3.5.2. Estándares de usabilidad**

De acuerdo a Martínez [26] la usabilidad indica que algo se pueda usar con efectividad, eficiencia y satisfacción por la mayoría de los usuarios.

Un sitio web es usable cuando:

- Es fácil de usar
- Flexibilidad
- Puede ser utilizado con diferentes habilidades o discapacidades
- Cualquier persona sin importar sexo, edad o cultura puede usarlo
- Es amigable con el usuario

# Fácil de aprender

Se pueden destacar que algunos de los principios o estándares generales de usabilidad en los sitios web que son importante tener en cuenta en el diseño centrado en el usuario son:

- **1. Anticipación:** el sitio web debe anticiparse a las necesidades del usuario.
- **2. Autonomía:** los usuarios deben tener el control del sitio web.
- **3. Los colores:** no deben dificultar el acceso a los usuarios.
- **4. Consistencia:** las aplicaciones deben ser conscientes con las expectativas del usuario
- **5. Los sitios web:** deben de centrarse en la productividad del usuario.
- **6. Reversibilidad:** debe permitir deshacer las acciones realizadas
- **7. Reducción de tiempo de espera**
- **8. Aprendizaje:** el sitio web debe requerir de un mínimo de proceso de aprendizaje
- **9. Protección del trabajo de usuario:** los usuarios no deben perder su trabajado como consecuencia de errores.
- **10. Legibilidad:** el color, fuente y su tamaño de texto deben contrastar con el fondo del sitio web.
- **11. Seguimiento de acciones de usuario:** el conocer y almacenar información sobre el comportamiento previo del usuario permitirá realizar operaciones frecuentes de manera más rápida.
- **12. Interfaz visible:** se debe evitar elementos invisibles de navegación que han de interferir en la navegación del usuario, o que han inferidos por los usuarios como los menús desplegables o indicaciones ocultas [26].

Para medir o evaluar la usabilidad de los sitios web se podrá recurrir a:

- **La observación de campo**, se aplica en el análisis de tareas y en la etapa final del proyecto o durante su implementación.
- **Grupo de enfoque**, son aplicables especialmente en las etapas de análisis de tareas y determinación de requerimientos.
- **Evaluación heurística**, aplicable al inicio del diseño, durante las iteraciones del proceso de diseño y en la etapa anterior a la puesta en línea.

- **Grabación de entradas,** son gran utilidad durante las pruebas finales y estudios de seguimiento. Se recomienda que participen por lo menos veinte usuarios.
- **Encuestas,** con especial aplicación para conocer los requerimientos de los usuarios en la etapa inicial del proyecto y en los estudios de seguimiento, una puesta en marcha la página web [26].

Algunas de las herramientas para la evaluación de la usabilidad son:

- **Card sorting:** generalmente se emplea para probar los mapas de navegación o blueprints.
- **Tree testing:** se emplea para probar específicamente mapas o estructuras del sitio,
- **Test de 5 segundos:** este test permite observar cómo reacciona los usuarios en un margen de tiempo reducido [27].
- **webSAT:** herramienta que inspecciona el código html.

Una vez se identifica las herramientas HCI y los estándares de usabilidad, se procede a realizar la prueba de uso. Ahora se presenta en que consiste la prueba de uso y cuál fue el proceso o protocolo para su ejecución.

# **3.5.3. Prueba de Uso**

Mediante el protocolo de prueba de uso se quiere identificar las etapas del proceso de uso de los usuarios, las herramientas utilizadas por los usuarios y las dificultades que presentan al momento de realizar la consulta. Al ejecutar la prueba se identificarán los procesos, herramientas y demás actividades involucradas en la consulta tradicional o cotidiana con respecto a la jurisprudencia por parte de diferentes tipos de usuarios.

El número de persona a cargo de la prueba son 3, desempeñaron roles de, **monitor de la prueba:** quien es el encargado de realizar las preguntas y dirigir la prueba, conto con una hoja y un lapicero para hacer anotaciones sobre los elementos que considere importantes destacar, también está el c**olaborador técnico:** quien es el encargado de realizar el registro audiovisual de la prueba y además de disponer de todos los elementos necesarios para que esta se ejecute de la manera correcta. También deberá contar con una hoja y un lapicero para hacer anotaciones sobre los elementos que considere importantes destacar y finalmente el u**suario a evaluar:** será la persona que responderá los cuestionarios y ejecutará las tareas asignadas. En caso de contar con más de un usuario para la aplicación de la prueba se les informará previamente que la prueba se hará de manera individual y ninguno de los otros usuarios podrá ver o conocer el desarrollo de la actividad.

Para realizar la prueba fue necesario contar con herramientas como:

Computador Portátil con el software Morae previamente instalado y verificado.

- Conexión Eléctrica
- Acceso a Internet
- Una Mesa con al menos dos sillas
- Hojas en blanco
- Lapiceros
- Protocolos de uso
- Grabador de Sonido (celular)

# **3.5.4. Proceso de prueba de uso**

A continuación, se presentan el proceso de desarrollo de la prueba de uso.

En primera instancia se da la bienvenida a los participantes de la prueba con el fin de generarle confianza y facilitarle el desarrollo de la misma; el monitor explica el porqué de la prueba, la descripción y consulta si hay inquietudes. Para la presentación se desarrolla un texto guía –Vea anexo C-, que permite desarrollar el proceso de manera fluida. En segunda instancia se aplica un cuestionario inicial – vea Anexo D-, donde se establece información general sobre el usuario y su relación con las consultas de jurisprudencia.

El cuestionario se aplica de manera textual y en el orden sugerido, la aplicación de éste quedara registrada en un dispositivo de grabación de sonido y de contar con una cámara de vídeo también debería generarse el registro fílmico.

Al momento de ejecutar la prueba de uso se asignará un tema previamente seleccionado dependiendo del perfil del usuario y sacado del Banco de Temas (revisar Banco de Temas). Una vez asignado el tema, se le explica al usuario que para la ejecución de la prueba contará con un computador portátil, además podrá recurrir a llamadas en caso de considerarlas necesarias. Después se le dará al usuario un tiempo máximo de cinco minutos para que realice la consulta, si finaliza antes se le informará que eso era todo y se procederá al siguiente paso, de no lograrlo se le preguntará acerca de las razones por las cuales no logró con el objetivo de la prueba. La prueba quedara registrada en un archivo audiovisual.

El computador portátil deberá cumplir con los siguientes requisitos antes de iniciar cada prueba de uso.

- Computador con batería suficiente para realizar la prueba o estar conectado a una fuente de alimentación eléctrica.
- Conexión estable a internet.
- Morae Recorder activo y minimizado.
- La cámara web del equipo debe estar activa.
- Escritorio ordenado y visible, dentro de este deberán estar disponibles los accesos directos de uno o varios navegadores web, el único programa que debe aparecer en la barra de inicio deberá ser Morae Recorder.

Si todos los ítems listados están correctos se procederá con el siguiente punto. Que consiste en la asignación de tema y herramientas:

- 1. Asignar un Tema del Banco de Temas Vea anexo E -. de acuerdo al perfil del usuario a evaluar.
- 2. Indicar que para hacer la consulta dispone del computador portátil suministrado por el colaborador técnico, donde quedará registrado todo lo que él haga mientras lo esté usando.
- 3. Solicitar la mayor sinceridad posible, recordar que si no logra encontrar la sentencia está bien, que puede tomarse hasta cinco minutos para hacerlo y utilizar hasta un celular para llamar a alguien si lo considera necesario.
- 4. Indicar que en cualquier momento puede hacer preguntas respecto a la prueba, pero que el equipo de trabajo no tiene conocimientos jurídicos.
- 5. Iniciar con la prueba.
- 6. Si el usuario finaliza antes de los cinco minutos se le indicará que eso era todo y se pasará al siguiente punto donde se le aplicará el Cuestionario de Correcta Finalización.

Si el usuario no encuentra la sentencia en los cinco minutos asignados se le informará que el tiempo se ha agotado, y que no se preocupe. La idea de la prueba es identificar por qué no lo logró y para eso se procederá a aplicar el Cuestionario Final - vea anexo F - . El cuestionario permite recopilar información puntual sobre la experiencia de hacer una consulta de una sentencia de jurisprudencia. Se aplica de manera textual y en el orden sugerido, igual que el cuestionario inicial se genera un registro de sonido y de contar con cámara fílmico.

El tiempo de duración de la prueba será cronometrado, y tanto el monitor como el colaborador técnico deberán tener a la mano una hoja en blanco y un lapicero para registrar todo lo que consideren necesario respecto al desempeño del usuario y que todo el proceso quede registrado en un medio audiovisual.

Una vez se aplique el cuestionario correspondiente se procede a agradecer al usuario por su tiempo e información.

# **3.5.5. Ejecución de Pruebas**

En este apartado se presenta la aplicación de la prueba a los 6 participantes.

**3.5.5.1.1. Prueba número uno**

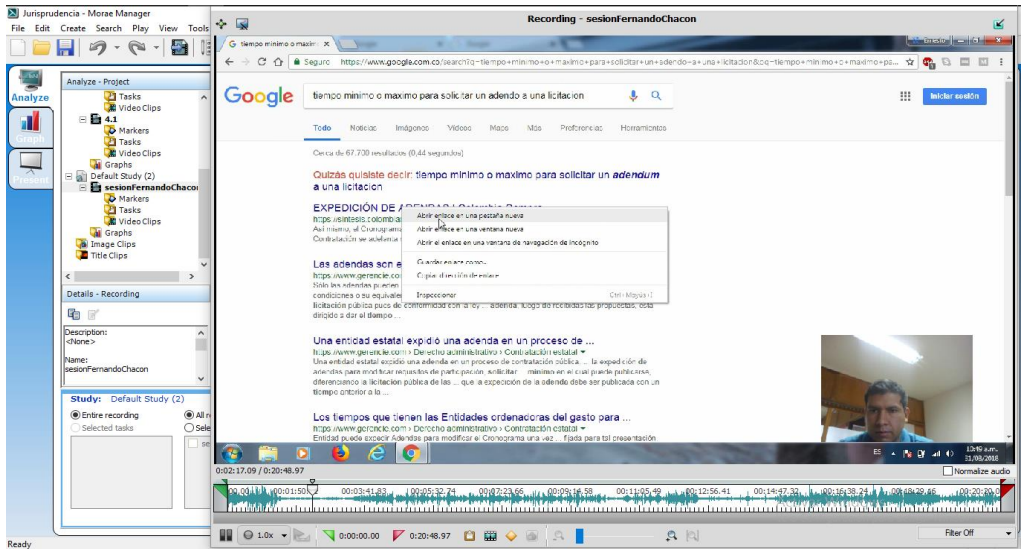

**Fig. 16.** Prueba número uno

**Fuente:** Elaboración propia de los autores, 2019

La prueba se realizó al usuario Fernando Chacón Ingeniero Civil, el 31 agosto 2018, a las 10:45 am. El tema que se le asigno fue el Número 7. - vea anexo E -. El usuario cumplió con las tareas asignadas.

A continuación, se presenta el paso a paso de la prueba que realizó el usuario:

- 1. Abrió el navegador web google Chrome. El usuario tenía la opción de elegir Internet Explorer, Mozilla Firefox y Chrome.
- 2. Dentro del navegador, el usuario en la barra de navegación realizó la búsqueda agregando palabras claves a la búsqueda hasta considerar tener una buena oración para buscar, para activar la búsqueda presiono la tecla Enter. El usuario no hizo uso de las sugerencias de términos de búsqueda de google (google suggest).
- 3. Una vez realizada la búsqueda procedió a abrir en nuevas pestañas diferentes resultados, el que primero abrió fue el que le salió de primero, para abrir los resultados utilizó el clic derecho y la opción abrir en una nueva pestaña.
- 4. Al llegar al final de los resultados de la primera página de google dio click en una sugerencia de búsqueda que contenía keywords similares a las que él había incluido en su búsqueda.

Cabe resaltar que el usuario, no realizó una revisión detallada de los resultados, pues al ver que el primer resultado le salió resaltado en púrpura (indicando que ya había visitado o abierto ese enlace) este consideró que su búsqueda había sido suficiente. El usuario confió en el primer resultado de su búsqueda porque en su experiencia lo reconocía y lo asociaba a una fuente confiable de información, además contenía la información que estaba buscando. El usuario al momento de terminar la prueba, procede a realizar el

cuestionario final, donde se evidencio que información encontrada no contaba con un dato clave como la citación a una ley o a un soporte real de la fuente.

El usuario al comprender que la información que había leído no contaba con una fuente confiable, se ofuscó con el sitio web pues notó que no sabía si lo que había leído era un comentario de cualquier usuario, una entrada de blog o un artículo, aunque encontró que lo había redactado una persona no la reconoció como un autor confiable.

Inmediatamente notó que necesitaba una fuente confiable procedió a revisar las otras pestañas del navegador (donde tenía aún abiertos los otros resultados de su búsqueda) en busca de la fuente confiable, en el segundo resultado encontró que "según el decreto…" lo cual consideró suficiente.

Por otro lado, de las cinco pestañas que el usuario consulto solo revisó detalladamente la primera, y cuando observó que necesitaba más información abrió la segunda, y al encontrar lo que buscaba terminó su búsqueda en ese momento. Las otras tres pestañas nunca las abrió. Al terminar la prueba el usuario no presentó ninguna sugerencia, no obstante, al intentar demostrar que Google resalta las palabras clave relevantes de la búsqueda fue que observo que necesitaba más información y en ese momento no sugirió nada más.

# **3.5.5.2. Prueba número dos**

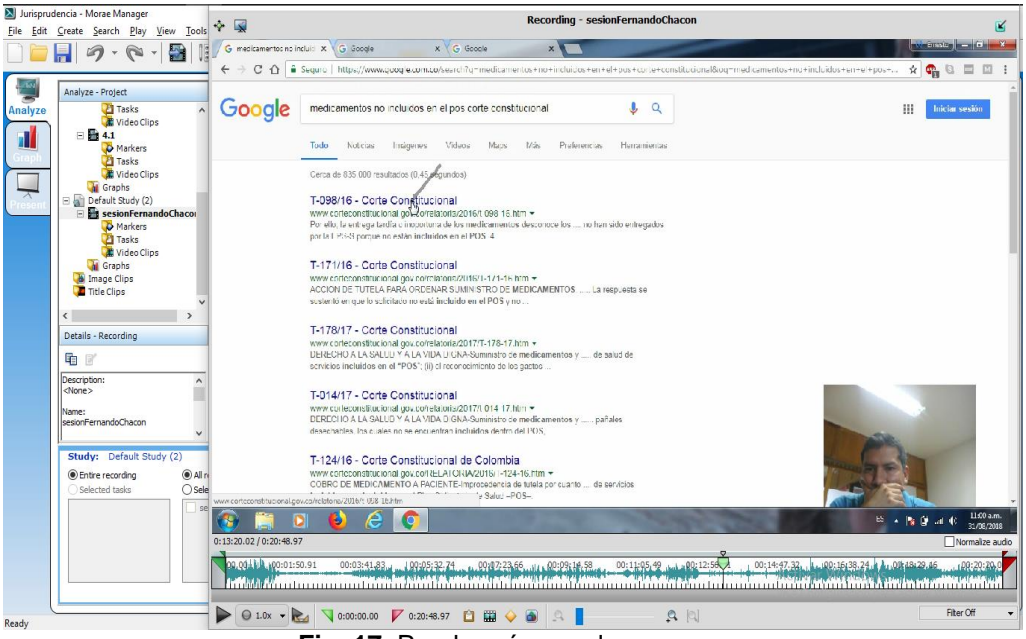

**Fig. 17.** Prueba número dos

**Fuente:** Elaboración propia de los autores, 2019

La prueba dos, se le realizó al usuario Fernando Chacón Ingeniero Civil, el 31 agosto 2018, a las 10:59 am. El tema que se le asigno fue el Número 1. - vea anexo E -. El usuario no cumplió con las tareas asignadas.

La prueba número dos se efectuó a mismo usuario que realizó la prueba número uno, dado a la disponibilidad que este usuario presente para realizar una búsqueda de un tema diferente al inicial y completamente desligado de su actividad profesional.

A continuación, se presenta el paso a paso de la prueba que realizó el usuario:

- 1. El usuario procedió a ingresar las palabras clave en la barra de navegación del navegador. En esta ocasión se evidencio el desconocimiento del tema tanto en sus gestos como en que recurrió a utilizar las sugerencias de google suggest, las cuales revisó detenidamente y para activar diferentes opciones presionó la tecla espacio con lo cual le salió un resultado nuevo que consideró lo suficientemente relevante para utilizarlo como su oración de búsqueda.
- 2. Al final de su búsqueda el término "corte constitucional" todos sus resultados tenían en el final de título la palabra Corte Constitucional y los antecedía una codificación que no detallaba nada sobre el contenido del resultado, esto dificultó la selección de los resultados.
- 3. El usuario procedió a abrir cuatro resultados de la misma manera que en la búsqueda inicial, dando clic derecho y buscando la opción abrir en una nueva pestaña.
- 4. Procedió a revisar el primer resultado, el cual era una sentencia, en ese momento leyó el resumen y luego procedió a revisar todo el documento de manera muy rápida, al ver lo largo que era confesó no saber cuándo una sentencia era válida, pues nunca había consultado sentencias de jurisprudencia, él solo consultaba conceptos jurídicos como decretos o leyes.

Al terminar la prueba, se procedió a aplicar el cuestionario al usuario donde destacó que las sugerencias de búsqueda fueron fundamentales para poder redactar su oración de búsqueda. El usuario presente una sugerencia con respecto a la Indicación sobre qué es una Sentencia de Jurisprudencia y para qué sirve. Además de Indicar en qué sección del sitio web se encuentra un usuario, ejemplo blog, foro, inicio, etc.

# **3.5.5.3. Prueba número tres**

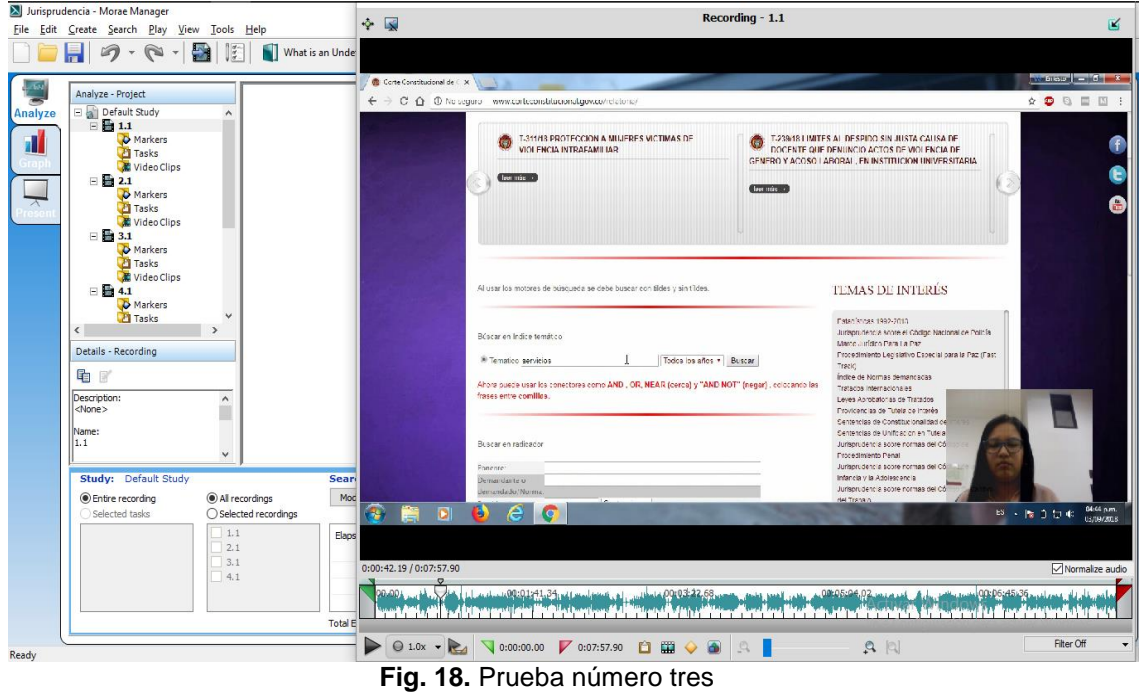

**Fuente:** Elaboración propia de los autores, 2019

La prueba tres, se realizó a la usuaria con profesión de abogada el 3 de septiembre del 2018, a las 16:43 pm. El tema que se le asigno fue el Número 1. (Vea anexo E). El usuario cumplió con las tareas asignadas.

A continuación, se presenta el paso a paso de la prueba que realizó la usuaria:

1. Abrió Google Chrome. La usuaria tenía la opción de elegir Internet Explorer, Mozilla Firefox y Chrome.

Por defecto el navegador abrió en la página principal de Google.

- 2. Realizó la búsqueda de la Relatoría de la Corte Constitucional en el área de búsqueda sugerido por el motor escribiendo textualmente relatoría de la corte constitucional y presionando enter.
- 3. Una vez hecha la búsqueda la usuaria abrió el primer resultado, el cual era efectivamente la Relatoría de la Corte Constitucional.

Dentro de esta página en la esquina superior derecha la usuaria encontró un buscador onsite powered by Google, sin embargo, aunque alcanzó a notarlo y a ubicar el cursor sobre él, lo omitió e hizo scroll down hasta encontrar el Buscador del Índice Temático.

- 4. En el Buscador del Índice Temático de la Relatoría de la Corte Constitucional, la usuaria realizó una búsqueda amplia con las keywords "servicios no pos", no indicó ninguna fecha y presionó el botón de buscar para realizar la búsqueda.
- 5. Una vez hecha la búsqueda, procedió a revisar el título del primer resultado y al considerarlo relevante lo procedió a abrir directamente. Este resultado correspondía a una sentencia, la cual revisó rápidamente y consideró que era lo que necesitaba después de leer la reiteración de la jurisprudencia.

En su proceso de búsqueda lo primero que hace para considerar relevante un resultado de una búsqueda es que el caso que se está analizando (en la sentencia) sea similar al que ella tiene asignado y como segundo elemento a tener en cuenta es que esa sentencia le sirva para reafirmar la postura judicial que ella tenga.

La usuaria consideró que el tema le favoreció debido a su familiarización con él, además manifestó que para lograr hacer una consulta de jurisprudencia de manera más rápida y sencilla es fundamental conocer el tema para poder identificar el asunto central de la consulta.

La usuaria sugirió que el buscador tenga la facilidad de manejar palabras claves para poder buscar por el asunto central de la consulta y que organice los resultados por años. Además de que se conserve y potencie la capacidad de que las búsquedas se realicen fácilmente a partir de temas y no requieran de datos específicos como los nombres de los magistrados o consejeros, ya que estos datos tan puntuales dificultan la realización de las búsquedas en algunos motores específicos y que aparezca el resumen de la idea central de la jurisprudencia por la cual se toma la decisión.

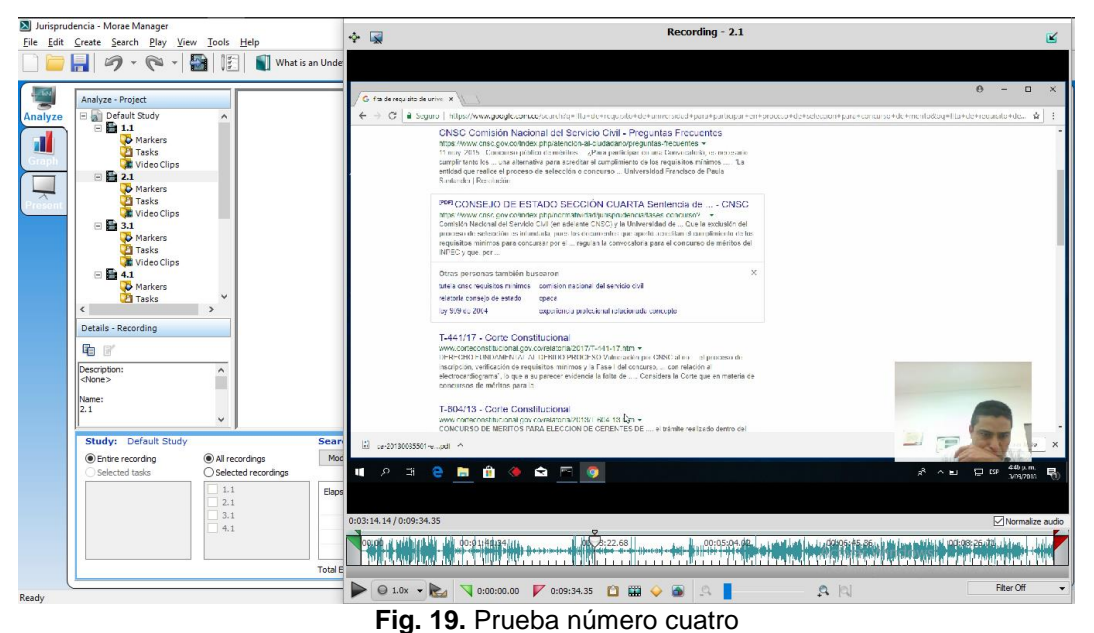

# **3.5.6. Prueba número cuatro**

**Fuente:** Elaboración propia de los autores, 2019

La prueba cuatro, se le realizó a un usuario con profesión de abogado, el 3 de septiembre del 2018; a las 16:43 pm. El tema que se le asigno fue el Número 2. - vea anexo E -. El usuario no cumplió con las tareas asignadas.

A continuación, se presenta el paso a paso de la prueba que realizó al usuario:

1. Abrió Google Chrome. El usuario tenía la opción de elegir Internet Explorer, Mozilla Firefox y Chrome. Antes de hacer la búsqueda manifestó que como no tenía Legis tenía que usar Google.

Automáticamente el navegador se abrió en la página principal de Google, sin embargo, el usuario realizó la búsqueda en la barra de navegación del navegador y no en el área de búsqueda del motor. La oración que redactó fue bastante específica, conllevando a incluir bastantes palabras en la búsqueda, para iniciar la búsqueda presionó la tecla Enter.

2. Una vez hecha la búsqueda revisó los primeros resultados y consideró el segundo que se trataba de un documento PDF, el cual descargó y para poder visualizar abrió en la carpeta contenedora de las descargas y posteriormente cortó de allí y pegó en el escritorio, por defecto el documento PDF se abrió en Edge, lo que le causó confusión al usuario mientras se cargaba el documento, pues creyó que no lo había descargado, pero una vez se abrió el documento se tranquilizó y empezó a revisarlo.

Una vez abierto el PDF procedió a revisarlo y después de darle una ojeada general consideró que no contenía la información necesaria y procedió a cerrarlo. Volvió al navegador y siguió revisando otros resultados de la búsqueda. En su segundo intento abrió un resultado directamente y procedió a revisarlo, luego recurrió al buscador de texto del navegador (ctrl + f) e ingresó una palabra clave y empezó a pasar dentro de las coincidencias.

El tiempo se agotó antes de encontrar la sentencia. Manifestó que no realizó correctamente la búsqueda, es decir no ingresó correctamente las palabras clave al buscador y por eso no logró encontrar la información requerida y consideró que le hizo falta tiempo para hallar la sentencia adecuada, también expreso que la información que se le suministró fue suficiente. El usuario gasto el tiempo revisando una sentencia que tenía invertidos los papeles del afectado, en el tema que se le dio correspondía a una persona y en el resultado era una institución, además manifestó sentirse a gusto con los resultados y su visualización en el motor de búsqueda de google.

El usuario sugiere que aparezcan los años de la sentencia, filtros por empresa privada o pública, y se organicen los resultados por cortes. Además de que aparezca visible un extracto de cada sentencia.

#### **3.5.7. Prueba número cinco**

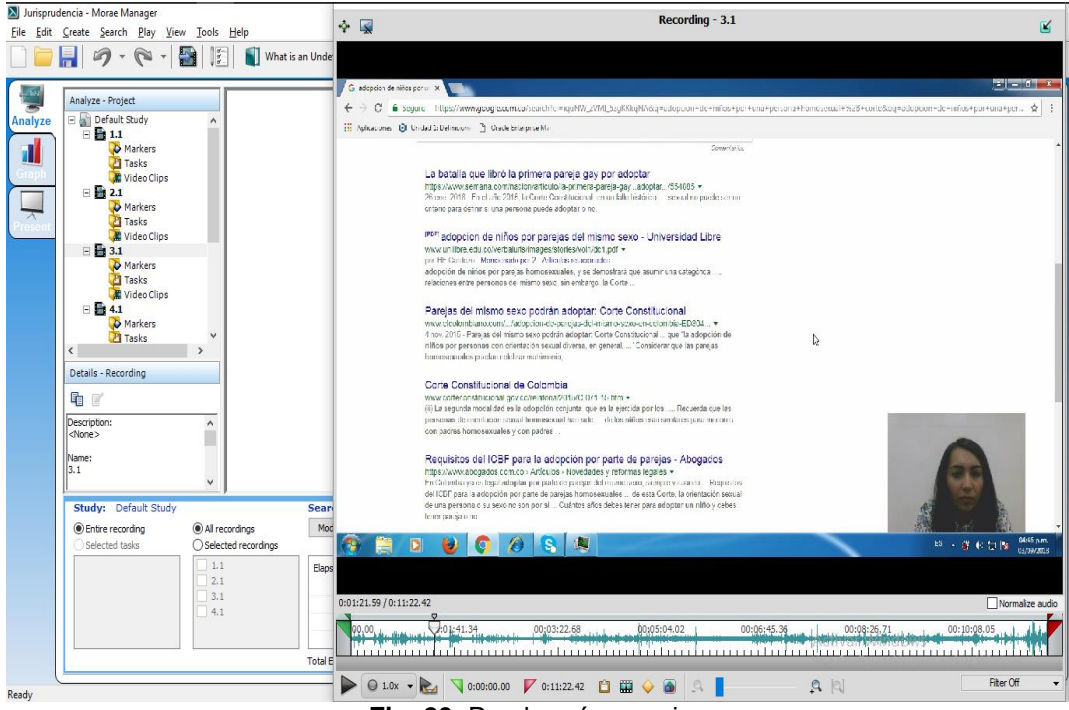

**Fig. 20.** Prueba número cinco

**Fuente:** Elaboración propia de los autores, 2019

La prueba cinco, se realizó a una usuaria con profesión de abogado, el 3 de septiembre del 2018, a las 16:45 pm. El tema que se le asigno fue el Número 3. (Vea anexo E). El usuario cumplió con las tareas asignadas.

Inicialmente, la usuaria abrió Google Chrome (tenía para escoger entre Chrome, Firefox e Internet Explorer). El navegador se abrió en la página principal del buscador de Google, sin embargo, la usuaria realizó la búsqueda en la barra de navegación del navegador. Redactó una búsqueda y la efectuó presionando la tecla enter, los resultados de esta búsqueda no fueron de su agrado y procedió a agregar un término más a su oración de búsqueda el cual añadió utilizando el símbolo más (+), como resultado la keyword que agregó fue + corte.

Esta búsqueda le arrojó resultados más asociados a noticias y artículos de diarios periodísticos, no obstante, encontró un resultado de la Corte Constitucional de Colombia que llamó su atención, aunque el título únicamente citaba: "Corte Constitucional de Colombia", este resultado lo abrió en una nueva pestaña utilizando la función click derecho abrir en nueva pestaña.

Mientras cargaba el resultado (lo notó al ver el favicon de la nueva pestaña con una animación de cargando) revisó otros resultados, pero ninguno llamó su atención así que apenas cargó el sitio web lo abrió.

En este resultado realizó una ojeada muy general de todo el documento y a manera muy rápida, hasta que encontró el ítem "Breve presentación del caso", allí se detuvo y leyó con más cuidado.

En este punto manifestó que estaba buscando las consideraciones de la sentencia para encontrar cómo se había tratado dicho caso y si se citaban sentencias, al encontrarlas empezaba a ver sus fechas y tenía en cuenta la más reciente.

Al encontrar una sentencia que se citaba y tenía fecha del 2011 procedió a copiar su código, seleccionando el texto con el cursor, utilizando el atajo ctrl + c, luego abrió una nueva pestaña clickeando sobre el botón de nueva pestaña del navegador, allí pegó el texto en la barra de navegación con ctrl + v, presionó enter y abrió inmediatamente el primer resultado de la búsqueda.

La usuaria sugiere que se busque a partir de las palabras clave ingresadas en la búsqueda, así como lo hace Google y así mantener la búsqueda sencilla, sin que se tengan que agregar filtros. Respecto a la visualización que se incluya un resumen de cada sentencia.

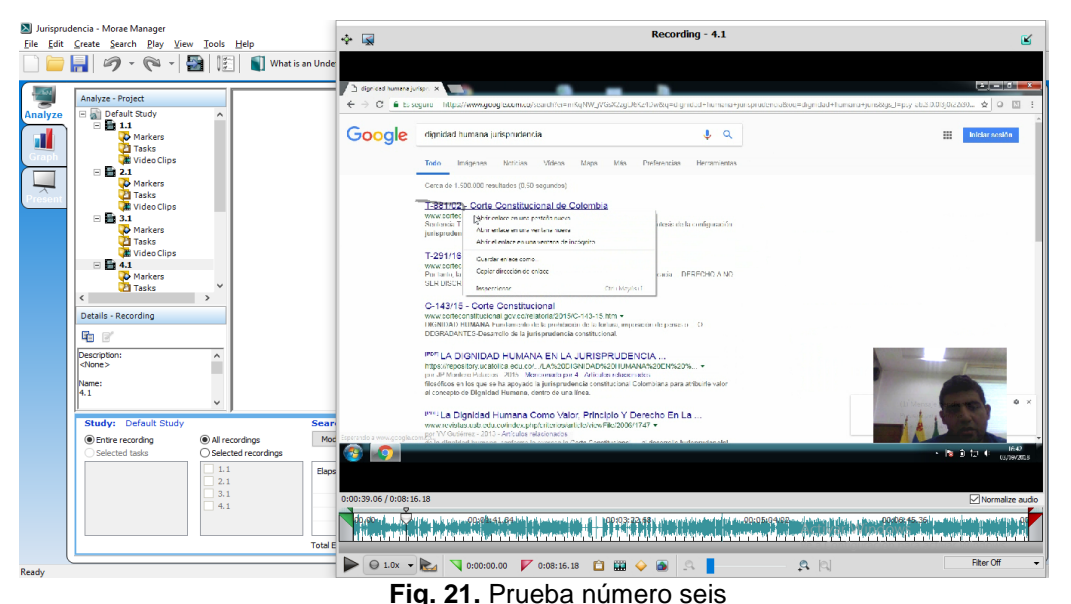

# **3.5.8. Prueba número seis**

**Fuente:** Elaboración propia de los autores, 2019

La prueba seis, se le realizó a un usuario con profesión de abogado, el 3 de septiembre del 2018, a las 16:41 pm. El tema que se le asigno fue el Número 4. - vea anexo E -. El usuario cumplió con las tareas asignadas.

En primer lugar, el usuario abrió Google Chrome, automáticamente el navegador inició en una página diferente a la inicial de Google, así que el usuario procedió a buscar el término "Google" en la barra de navegación del navegador y posteriormente presionó la tecla enter para iniciar la búsqueda. Cuando se realizó la búsqueda y aparecieron los resultados en la interfaz conocida del buscador, el usuario borró su búsqueda inicial y procedió a redactar

su búsqueda real ingresando los términos "dignidad humana" y presionando la tecla enter para activar la búsqueda.

El usuario procedió a revisar los resultados y al verlos muy generales inició a agregar otro término a su búsqueda, comenzó escribiendo "jurs" y apenas Google Suggest le sugirió "dignidad humana jurisprudencia" él la seleccionó y se realizó la búsqueda.

Una vez realizada la búsqueda procedió a abrir el primer resultado en una nueva pestaña y a indicar que ya había terminado con la búsqueda (sin ni siquiera revisar su resultado) Luego procedió a redactar otra búsqueda para agregar otra sentencia a sus opciones de resultados, para esta búsqueda incluyó más términos elaborando así una búsqueda más específica y enfocada a la temática asignada, apenas terminó de redactar presionó enter y realizó la búsqueda.

El primer resultado de esta búsqueda también lo abrió en una nueva pestaña y sin revisarlo manifestó ya tener otra sentencia. Luego realizó otra búsqueda cambiando el tema principal de la búsqueda, esto lo hizo reemplazando términos de su anterior búsqueda, cuando los cambió presionó enter y realizó la consulta.

Posteriormente abrió el resultado que identificó como sentencia en una pestaña nueva (en este punto ya tenía tres pestañas sin revisar correspondientes a sentencias que manifestaba que cumplían con los requerimientos de la búsqueda solicitada) Finalmente revisó la primera sentencia buscando que coincidiera con sus parámetros de búsqueda y efectivamente coincidió, en ese momento manifestó que ya con lo que tenía podría elaborar una buena defensa.

El usuario considera fundamental enfocar la búsqueda hacia los derechos de las personas (puntal al caso) para poder hacerla más fácilmente. También considera que leyendo el resumen de cada sentencia o sus encabezados, tiene suficiente información para saber si le sirve o no dicha sentencia. Confía mucho en el título y descripción del resultado de la búsqueda de Google

El usuario sugiere que se agregaran resultados de diferentes cortes, pues considera que Google se basa en los temas más buscados, así que una lista de resultados con fuentes diferentes sería muy beneficioso.

# **3.5.9. Proceso de Uso Estándar**

A partir de lo observado en la realización de las pruebas de uso se define el siguiente proceso de uso, como el proceso de uso estándar para la consulta de jurisprudencias:

- **1. Apertura del Navegador web:** Navegador Preferido: Google Chrome.
- **2. Planeación de la búsqueda:** Selección de las palabras claves más relevantes del tema de la búsqueda.

- **3. Redacción de búsqueda:** Disposición de palabras claves en la barra de direcciones del navegador y posterior uso de la función de autocompletar propuesta por el navegador en caso de considerarla relevante.
- **4. Realización de la búsqueda:** Pulsación de la tecla enter para hacer la búsqueda directamente desde la barra de direcciones del navegador evitando ingresar a un motor de búsqueda predefinido.
- **5. Consulta de resultados:** Se analizan los resultados obtenidos, se verifica principalmente que las keywords ingresadas en la búsqueda están resaltadas en la meta description y que estas también aparezcan dentro del título de cada resultado de la búsqueda, por último, se verifica la URL (fuente) del resultado de búsqueda, dándole prioridad a las fuentes gratuitas y confiables del estado como por ejemplo La Corte Suprema de Justicia.
- **6. Selección de Resultados:** Los resultados más relevantes, es decir los que cumplen con la mayoría de criterios descritos en el punto anterior son abiertos en una nueva pestaña del navegador dando clic derecho y seleccionando la opción abrir en una nueva pestaña.
- **7. Revisión de Resultados:** Después de seleccionar los resultados más relevantes, se procede a revisar cada uno en su respectiva pestaña, esta revisión se centra en el resumen de la consulta, de considerar que la consulta no trata sobre el tema de búsqueda se cierra la pestaña y se procede a revisar la siguiente.
- **8. Selección de Resultados:** Si se considera que en el resumen de la sentencia se habla del tema de la búsqueda, se define esta sentencia como una sentencia válida.

# **3.5.10. Resultado general de la prueba**

Mediante la prueba de uso se identificó las etapas del proceso de uso de los usuarios, las herramientas y dificultades que tienen los participantes al momento de realizar la consulta. La prueba de uso arrojo que el buscador que más emplean los usuarios para realizar la búsqueda de jurisprudencia es Google.

Los usuarios al finalizar la prueba sugirieron que el buscador tenga la facilidad de manejar palabras claves para poder buscar de manera puntual el asunto central de la consulta, además de contar con más filtros como, año, juzgado, sentencia y que organice los resultados por cortes. Otra sugerencia realizada por los usuarios es en los resultados se visualice un resumen.

Finalmente, de acuerdo a la encuesta realizada a profesionales de la rama legal (derecho) y la prueba de Uso, se establecieron las características y componentes del buscador de jurisprudencia centrado en el usuario.

A continuación, se presenta detalladamente los resultados que se encontró a partir de la observación de los registros y la realización de las pruebas.

- Es importante que el usuario conozca de antemano qué es una sentencia de jurisprudencia y para qué se usa, aunque a grandes rasgos parezca que la consulta de jurisprudencia es una actividad que puede realizar cualquier persona, y si lo es, su uso está demasiado asociado al ejercicio profesional de un abogado, puesto que los no abogados suelen consultar temas más relacionados a artículos o leyes puntuales.
- El navegador favorito de los usuarios es Google Chrome.
- Para hacer la búsqueda no se ingresa a un motor de búsqueda puntal, como google.com, sino que se realiza la búsqueda directamente desde la barra de direcciones del navegador, asumiendo que el buscador predeterminado es google.
- El proceso de selección de palabras claves varía de usuario a usuario, sin embargo, el resultado generalmente inicia con la keyword sentencia y va seguido de las keywords relevantes del tema de búsqueda pero sin una redacción coherente, es decir se evita el uso de conectores entre los keywords y solo se separan por espacios, ejemplo: "Sentencia eps no autoriza medicamento niño discapacidad".
- La función de Google Suggest (autocompletar) es muy valiosa para los usuarios, pues tienen muy en cuenta las sugerencias para redactar su búsqueda.
- Los usuarios no utilizan atajos del teclado, ni funciones avanzada de búsqueda como filtros o trucos de búsquedas como las búsquedas puntuales en sitios o con comillas, etc.
- La función de resaltado de los keywords introducidos en la búsqueda que aparecen en la meta descripción de cada resultado de búsqueda es fundamental para que los usuarios puedan seleccionar los resultados relevantes.
- Es más relevante el meta título y la meta descripción del resultado de la búsqueda que la Url de la fuente, debido a que los usuarios ya están muy familiarizados a que los primeros resultados de la primera página de Google son de fuentes confiables.
- Dos de los usuarios utilizaron la función de búsqueda de texto (ctrl + f) sin embargo no pudieron hacer un uso valioso de dicha función.

# **3.6. Características y componentes del buscador**

De acuerdo a la encuesta realizada a profesionales de la rama legal (derecho) y la prueba de Uso, se establecieron las características y componentes del buscador de jurisprudencia centrado en el usuario. A continuación, se presentan a nivel general dichas características o componentes.

 **Home:** portada del sitio web, en esta podrán visualizarse fotos, menús, texto y otros elementos de la página.

- **Menús:** es un elemento fundamental para la navegación del sitio, debe ser claro, vistoso y mostrar las secciones del sitio web y puede contener un buscador. En algunas secciones se encontrarán menús laterales que accedan a contenido filtrado relevante.
- **Header:** Encabezado de la página, contiene el menú y logo o nombre del sitio web.
- **Footer o pie de página:** Cierra todas las vistas de la web, se mostrará normalmente las secciones más relevantes del sitio.
- **Secciones:** el sitio web se debe organizar en secciones, donde el contenido sea claro y conciso.
- **Contacto:** mecanismo sencillo para que los usuarios comuniquen alguna queja, sugerencia o solicitud de información [28].

Para que el buscador tenga un funcionamiento centrado en el usuario se tendrá en cuenta que es necesario contar de un excelente proveedor de web hosting, además de que el lenguaje visible del buscador debe ser claro, legible y simple.

El formulario de inscripción será claro y sencillo de fácil entendimiento para los usuarios. Adicionalmente el Home page: será la primera página que se visualizará cuando el usuario ingresa al buscador de jurisprudencia y debe expresar de manera eficiente lo que ofrece el buscador, también los fondos del buscador serán claros y sencillos, con colores que no generen cansancio o molestia en la visión del usuario.

Para realizar la búsqueda, el sitio web contará con una barra de búsqueda amplia, sin limitantes de número de palabras y que permita emplear filtros de búsqueda avanzadas. En el proceso de diseño del buscador de jurisprudencia se tendrá en cuenta las imágenes, tipografía, botones e iconos facilitando así la navegabilidad del usuario.

# **CAPITULO 4**

# **4. TÉCNICAS DE DISEÑO CENTRADO EN USUARIO PARA BUSCADOR DE DOCUMENTOS JURISPRUDENCIALES**

De acuerdo a las características establecidas en el capítulo anterior se procede a diseñar el buscador de jurisprudencia, teniendo en cuenta los requerimientos funcionales y no funcionales.

# **4.1. Requerimientos funcionales y no funcionales**

Un requerimiento es una característica que un sistema debe tener o una restricción que el sistema debe satisfacer para que sea aceptado por el consumidor. Dentro de los requerimientos se encuentran los requerimientos funcionales y los no funcionales. El primero hace referencia a la interacción entre el sistema y su ambiente independiente de su ejecución [29].

Dentro de las actividades que se desarrollan en los requerimientos funcionales se encuentra el levantamiento de requerimientos donde se puede identificar los escenarios y casos de uso. Los dos deben ser escritos en lenguaje natural y que sea entendido por el usuario.

Con respecto al caso de uso, este es una descripción de las acciones del sistema, es decir la secuencia de interacción que se desarrolla entre un sistema y sus actores en respuesta a un evento que inicia un actor principal sobre el sistema. Es una herramienta que aplica técnica de aciertos y errores para alcanzar los requerimientos del sistema.

Los requerimientos no funcionales son aquellos que describen aspectos del sistema que son visibles para el usuario, pero no tiene una relación directa con el comportamiento funcional del sistema. Los requerimientos no funcionales que regirán la aplicación son los siguientes:

- Dado que la aplicación a desarrollar será el front-end de la aplicación, esta deber tener los siguientes componentes:
- Contemplar un diseño basado en web para un fácil acceso del usuario final.
- Los formularios y demás herramientas de apoyo deben ser intuitivos al usuario, su despliegue frente al usuario debe ser rápido, permitir su navegación a través de los exploradores más comunes como Mozilla, e Internet Explorer, Chrome y las diferentes plataformas (Windows, Mac, Linux), autoajustable a cualquier tamaño y resolución de pantalla del usuario, utilizar imágenes optimizadas y componentes de diseño que permitan mostrar la información de manera dinámica, ágil y estética

- El navegador no debe requerir ninguna modificación o instalación de plugins, applets, o similares para que el software funcione, ni requerir soporte técnico al usuario para poder operar la aplicación.
- Se debe considerar el diseño de interfaz para dispositivos móviles (celulares, tablets, iphone, ipod, etc.).
- Obtener los datos en formato JSON del servicio web de la API REST que ha sido creada en el macroproyecto.
- Ubicar estratégicamente los datos obtenidos en los diferentes componentes de la interfaz de usuario.
- Mostrar los resultados de una manera legible y precisa.
- Los tiempos de respuestas de la consulta de documentos jurisprudenciales y organización de resultados no deben exceder los 20 segundos.
- Seguridad
- La aplicación debe consumir pocos recursos de hardware del cliente.
- Dado que la aplicación podrá ser utilizada por cualquier persona que requiera documentación jurisprudencial esta no contará con manejo de roles ni usuarios.
- El sistema debe soportar una operación de alta disponibilidad para el usuario final de 24 horas, 7 días a la semana, teniendo en cuenta espacios para mantenimiento y despliegue que han sido definidos dentro del macroproyecto.
- El sistema debe ser totalmente independiente de la topología de red utilizada, es decir, el sistema debe poder funcionar en múltiples esquemas de comunicación, tanto para equipos conectados remotamente, como para equipos conectados por una red LAN, WAN o Internet y todas las combinaciones anteriormente descritas.
- La aplicación brindar la facilidad para que un nuevo sistema o componente de software pueda ser modificado para corregir fallos, mejorar su funcionamiento u otros atributos o adaptarse a cambios en el entorno.

Los requerimientos funcionales son las actividades que rigen el comportamiento del sistema, en función de las encuestas y Bechmarking que han sido realizados los requerimientos funcionales que han sido designados para el proyecto con relación a son los siguientes:

- El sistema debe contar con una barra de búsqueda que permita realizar la búsqueda de palabras, frases o párrafos que el usuario ingrese, controlando y excluyendo aquellas búsquedas vacías.
- El sistema debe mostrar los resultados de una manera ordenada.
- Los resultados mostrados serán identificados por el título obtenido de la API REST junto con el año de emisión de la sentencia.
- El sistema debe ampliar información de la sentencia seleccionada del resultado de búsqueda.
- El sistema debe contar con paginación en caso de obtener muchos resultados en la búsqueda.
- El resultado de búsqueda debe contener un breve resumen de la sentencia.
- El resultado de búsqueda debe brindar la posibilidad ver totalmente la sentencia seleccionada.
- El sistema debe permitir descargar la consulta deseada por el usuario final.

- El sistema debe permitir realizar una nueva búsqueda cuando el usuario desee.
- El sistema debe contener filtros que faciliten la búsqueda por año, autos, cortes o tutelas.

De acuerdo a lo anterior se diseña un prototipo inicial a ser evaluado por el usuario final. A continuación, se presenta el proceso que se empleó para la aplicación de la prueba de validación y sus resultados.

# **4.2. Prueba de validación HCI.**

La prueba se diseñó con el objetivo de recopilar información que permita determinar si el diseño del buscador cumple con las necesidades del usuario, además de verificar la navegabilidad del usuario por él. Mediante los resultados de la prueba se podrán efectuar cambios en el buscador para que éste realmente se encuentre centrado en el usuario. Dentro de la prueba se llevarán a cabo una encuesta o cuestionario para determinar información general del participante y su relación con las consultas de jurisprudencia.

La prueba contó con 2 personas que la supervisaron y el participante (usuario). Las dos personas que estuvieron a cargo de la prueba desempeñaron el rol de monitor y colaborador técnico. El primero es el responsable de efectuar la prueba, es decir el que la dirige y realiza las preguntas correspondientes. Éste deberá contar con lapicero y papel donde plasme anotaciones relevantes de la prueba. El colaborador técnico, es el encargado de supervisar que las pruebas cuenten con los elementos necesarios para ejecutarla de manera correcta, también realizará el registro audiovisual de la misma.

Para el desarrollo de la prueba se empleó las siguientes herramientas:

- Computador Portátil con el software Morae previamente instalado y verificado.
- Conexión Eléctrica
- Acceso a Internet
- Una Mesa con al menos dos sillas
- Hojas en blanco
- Lapiceros
- Protocolos de uso
- Grabador de Sonido (celular)

El tiempo de duración de la prueba será cronometrado, y tanto el monitor como el colaborador técnico deberán tener a la mano una hoja en blanco y un lapicero para registrar todo lo que consideren necesario respecto al desempeño del usuario y que todo el proceso quede registrado en un medio audiovisual.

# **4.2.1. Fases de aplicación de prueba de validación.**

Para llevar a cabo la prueba de validación se realizaron los siguientes pasos para su aplicación:

- **1. Fase Uno:** Se da la bienvenida a los participantes de la prueba con el fin de generar confianza y explicar en qué consistirá la prueba. Esto se realiza para facilitar el desarrollo de la prueba. El encargado de esta fase es el monitor, él explicará el motivo por el cual se desarrolla la prueba y será el responsable de resolver dudas.
- **2. Fase dos:** consiste en la aplicación de un breve cuestionario que recopilara información general sobre el usuario y su relación con las consultas de jurisprudencia. El monitor será el encargado de realizar el cuestionario. A continuación, se presentan las preguntas que conformaran el cuestionario.
- ¿Cuál es su Nombre?
- ¿Cuál es su profesión o cargo laboral actualmente?
- ¿Ha consultado jurisprudencia en la última semana? ¿con qué frecuencia lo hace?
- ¿Para qué utiliza las sentencias consultadas?
- Normalmente ¿cómo realiza usted la consulta de sentencias de jurisprudencia? ¿qué herramientas o métodos utiliza?
- **3. Fase tres:** Consiste en la ejecución de la prueba de validación, en primera instancia se le asignara un tema de consulta al usuario para que éste lo consulte en el buscador de jurisprudencia. El tema sé seleccionara de una biblioteca de temas creada específicamente para la prueba; una vez asignado el tema se le indicará al usuario que puede dar inicio a la prueba. En la prueba el usuario deberá interactuar con la plataforma del buscador. Para llevar a cabo la fase tres el usuario contará con un tiempo máximo de cinco minutos para que realice la consulta que lo llevará a interactuar con el buscador. Si finaliza antes se le informará que eso era todo y se procederá al siguiente paso, de no lograrlo se le preguntará acerca de las razones por las cuales no logró con el objetivo de la prueba.

La prueba quedara registrada en un archivo audiovisual. Por otro lado, la ejecución de la prueba deberá cumplir los siguientes requisitos para dar inicio a la prueba de validación.

- Computador con batería suficiente para realizar la prueba o estar conectado a una fuente de alimentación eléctrica.
- Conexión estable a internet.
- Morae Recorder activo y minimizado.
- La cámara web del equipo debe estar activa.
- Escritorio ordenado y visible, dentro de este deberán estar disponibles los accesos directos del buscador de jurisprudencia, el único programa que debe aparecer en la barra de inicio deberá ser Morae Recorder.

En esta fase se:

- **1.** Asigna un tema de acuerdo al perfil del usuario a evaluar. (Anexo E)
- **2.** Aclararan cuáles son las herramientas con las que contará para realizar la prueba (portátil) y donde quedará registrado todo lo que él haga mientras lo esté usando.

- **3.** Solicitará la mayor sinceridad posible, recordar que si no logra encontrar la sentencia está bien, que puede tomarse hasta cinco minutos para hacerlo.
- **4.** Explicará que en cualquier momento puede hacer preguntas respecto a la prueba, pero que el equipo de trabajo no tiene conocimientos jurídicos.
- **5.** Iniciará con la prueba.
- **6.** Si el usuario finaliza antes de los cinco minutos se le indicará que eso era todo y se pasará al siguiente punto donde se le aplicará el Cuestionario de Correcta Finalización (Vea anexo G)

Al final del proceso se efectuará un cuestionario donde se recopile información puntual sobre la experiencia de hacer una consulta de una sentencia de jurisprudencia en un buscador con diseño centrado en el usuario. Mediante este cuestionario se indagará sobre la navegabilidad, filtros, interfaz, entre otros aspectos del buscador.

Una vez aplicado el cuestionario final se procede a agradecer al usuario por su tiempo e información.

# **4.3. Prototipo Uno**

Una vez se establecieron los componentes o características con los que contará el buscador de jurisprudencia, además de identificar los requerimientos funcionales y no funcionales, se produce a diseñar el buscador teniendo en cuenta cada una de las características y las respuestas suministradas por los encuestadores. Posteriormente se realizará una prueba de validación HCI, que permitirá identificar si el buscador realmente está diseñado centrado en el usuario o debe ser modificado.

En las siguientes figuras se presenta la interfaz del primer prototipo del buscador de jurisprudencia. Las figuras permiten observar como funcionara el buscador, sus diferentes cambios en la interfaz a medida que el usuario empiece a navegar por este.

En la figura 23, se observa la primera página que encontraran los usuarios al ingresar al buscador, se presenta una interfaz sencilla y con colores claros. Además este primer acercamiento al diseño final del buscador permite que se obtenga una visión previa de la interfaz final.

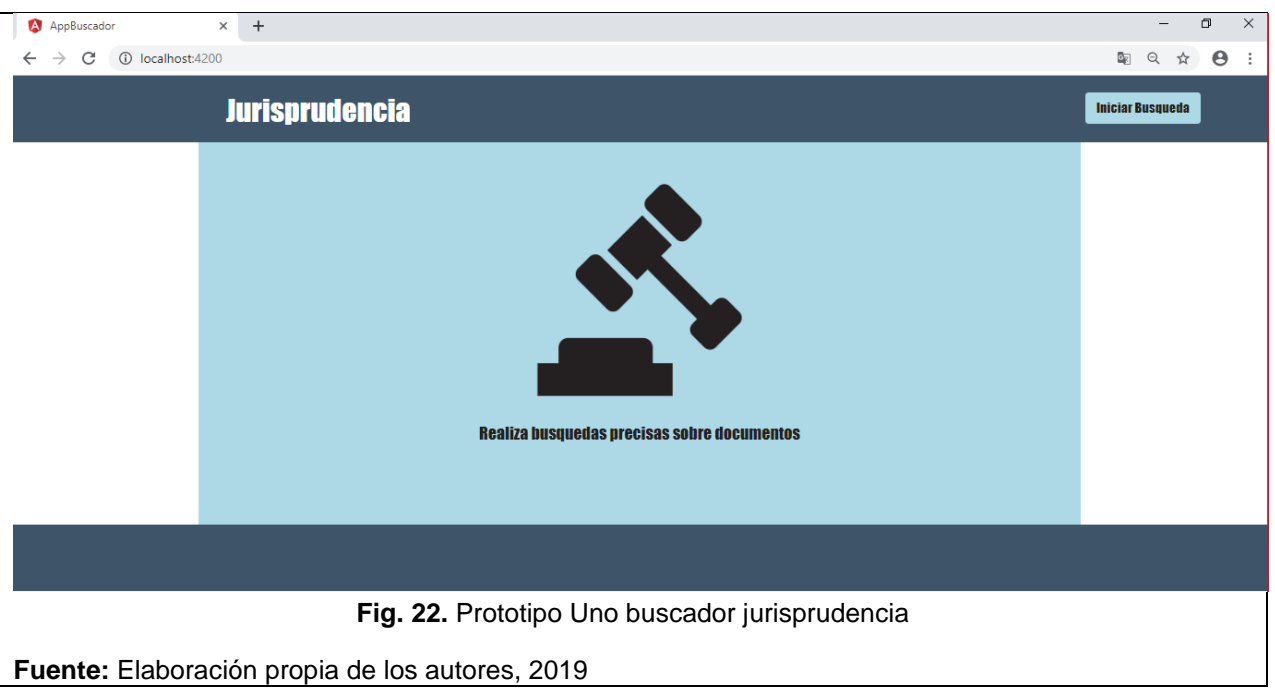

En la figura 24, se observa el diseño de la barra de búsqueda y como se presentan en primera instancia los resultados.

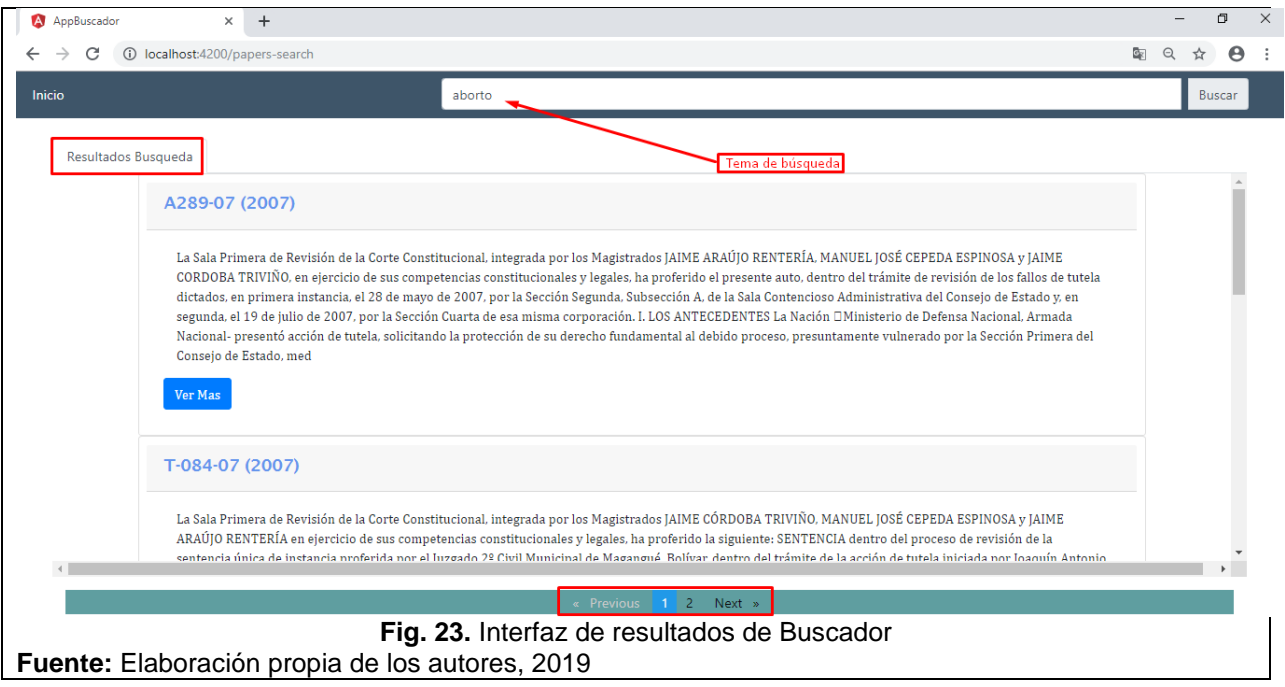

Por otra parte la figura 25, exhibe detalladamente los componentes de la presentación de los resultados. Donde se encuentra el título de la sentencia, el año en que se generó la sentencia, además se muestra un breve resumen y sí el usuario desea ampliar un poco más de la sentencia está la opción ver más.

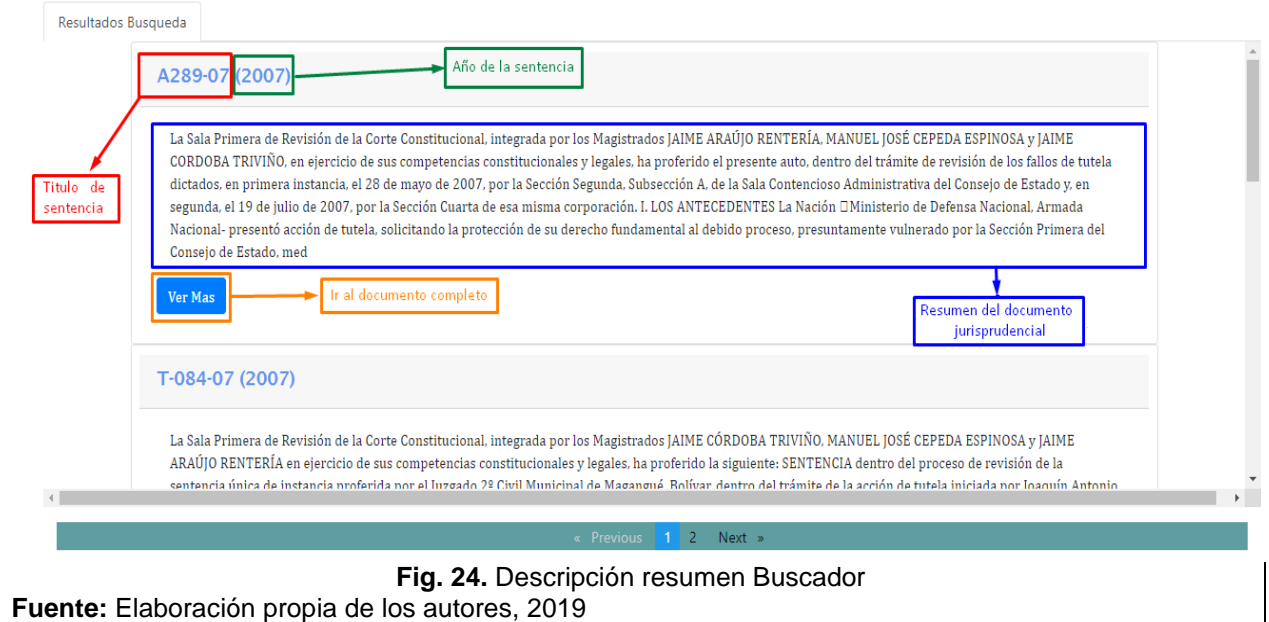

Finalmente, en la figura 26 y 27 se presenta la interfaz de la sentencia completa, es decir, los resultados completos y además tiene la opción de descargar la sentencia, lo que le permite al usuario estudiarla de manera cómoda y detallada.

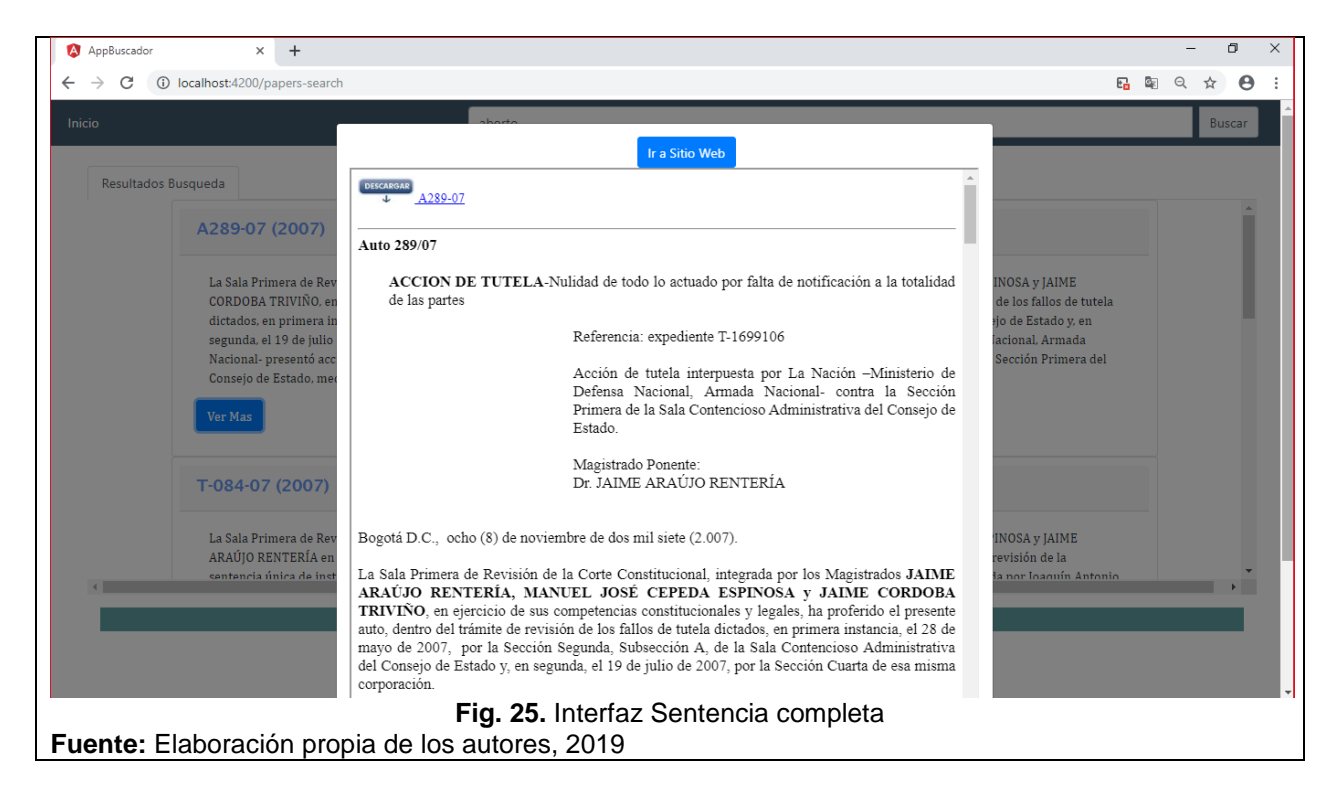

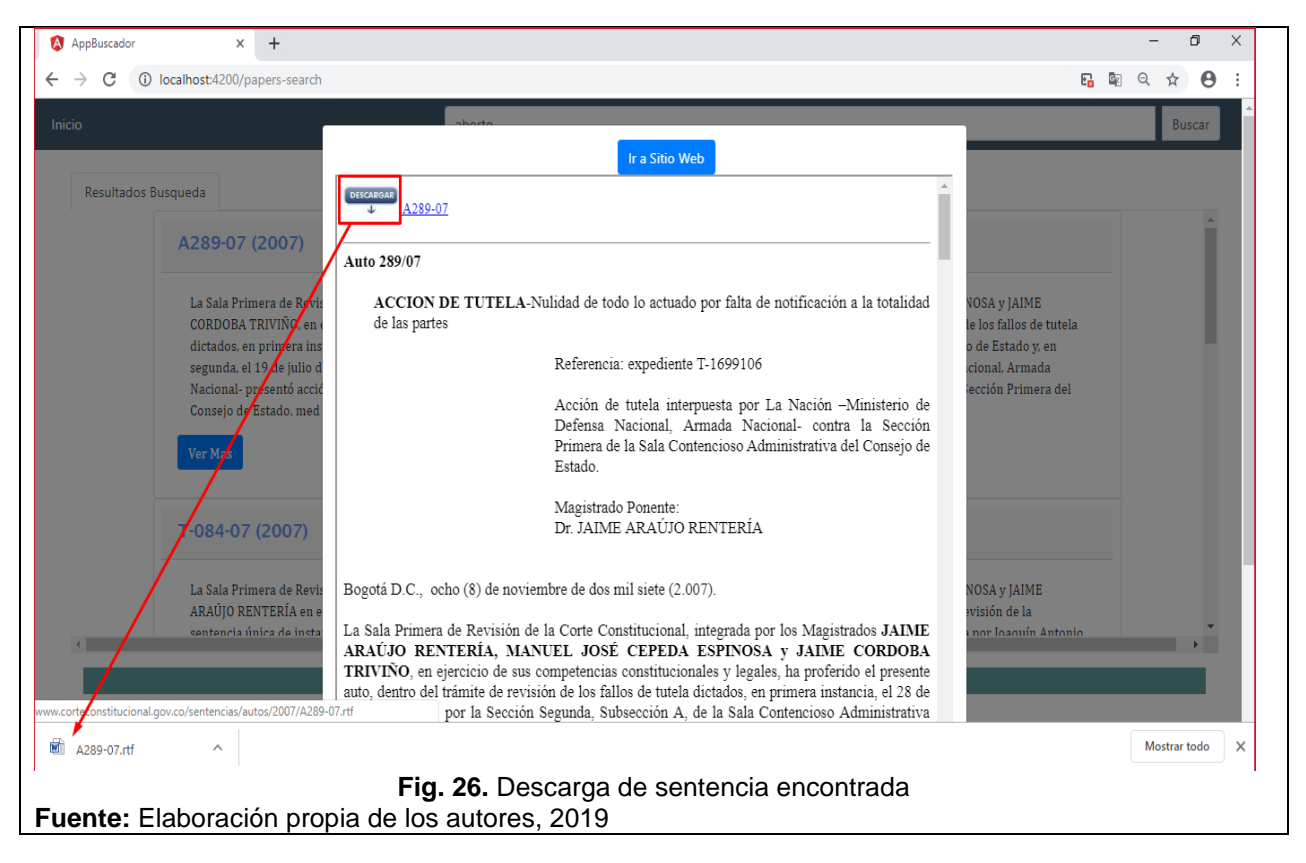

El primer prototipo que se realiza del diseño del buscador de jurisprudencia, cuenta con una interfaz sencilla, de fácil navegabilidad, la barra de búsqueda es amplia y permite una investigación extensa. Los resultados se presentan en forma de resumen.

# **4.4. Aplicación de prueba de validación HCI Prototipo Uno**

Teniendo en referencia el esquema propuesto en el Journey Map el cual establece el proceso y características, además de los resultados de la encuesta y prueba de uso, se diseñó el prototipo uno. A continuación se presentan los resultados de la prueba de validación de dicho prototipo donde se identificó sí su diseño satisface las exigencias y requerimientos de los usuarios, frente a efectuar consultas de jurisprudencia.

La prueba de validación HCI permitió efectuar un análisis del diseño, usabilidad y navegabilidad del buscador, lo que contribuirá a la propuesta de mejoras, mediante la definición de la interfaz dada, con un estilo propio y ajustado al perfil de usuario. Cabe resaltar que una vez el prototipo sea ajustado y afinado hasta cumplir con las necesidades de los usuarios, y a los estándares establecidos de usabilidad y accesibilidad se estaría cumpliendo con el objetivo del trabajo y que posteriormente el buscador podría lanzarse al mercado.

Para la verificación del prototipo planteado se efectuó una encuesta al finalizar la prueba de validación, es decir, cuando el usuario interactuó con el prototipo. La encuesta se efectuó con el objetivo de conocer la percepción que tienen los consumidores frente al diseño del buscador de jurisprudencia. En la prueba de validación participaron 5 personas,

a los cuales se les asigno un tema del banco de temas (Anexo E), posteriormente los participantes de la prueba iniciaron su proceso de búsqueda y navegación por el prototipo del buscador; seguidamente los 5 participantes cumplieron en el tiempo estipulado la tarea de encontrar la sentencia asignada y finalmente se les aplico el cuestionario de correcta finalización (encuesta).

A continuación se presentan los resultados de la prueba de validación (encuesta).

## **Aspectos relacionados con la búsqueda**

Una vez los participantes terminaron el proceso de la prueba, se procedió a identificar los aspectos que están relacionados con la búsqueda del tema señalado dentro del buscador, donde se les consulto cuál fue su método de búsqueda, qué dificultades presentaron al realizar la consulta, además se les interrogo con respecto a qué información creían que era necesaria para que la consulta fuera más fácil y que se realizará en menos tiempo; finalmente se les pregunto cómo determinaron que el resultado era la sentencia que buscaban.

En la Figura 28, se evidencia que el 80% de los participantes de la prueba efectuaron su búsqueda a través de palabras claves, lo que refleja que éste es un filtró indispensable que debe contener el diseño del buscador, no obstante, frente a las dificultades que presentaron en la consulta un 80% afirma que ninguna, pero en este caso se toma como referencia de mejora el 20% que expone que les fue difícil cerrar tanto el resumen como la sentencia en sí. Los participantes afirman que no entendían como cerrar el resumen y revisar otro, tampoco tenía el botón de cerrar la ventana donde se veía la sentencia completa. (Vea figura 29).

Por otra parte, frente a qué información consideraban fundamental para lograr hacer la consulta con más facilidad y en menos tiempo, el 40% expresaron que debería existir un banco de temas como en las relatorías de las altas cortes, o que se dé la opción de buscar por magistrado o por Corporación (Corte Suprema de Justicia, Corte Constitucional, Consejo de Estado). Esta información se debe tener en cuenta para la ampliación de filtros o creación de categorías de búsqueda (vea figura 30). Finalmente los participantes afirmaron saber que la sentencia era la indicada debido a lectura de resumen (40%), terminología y similitudes en el caso (40%), y al objetivo y asunto de sentencia (20%). (Vea figura 31).

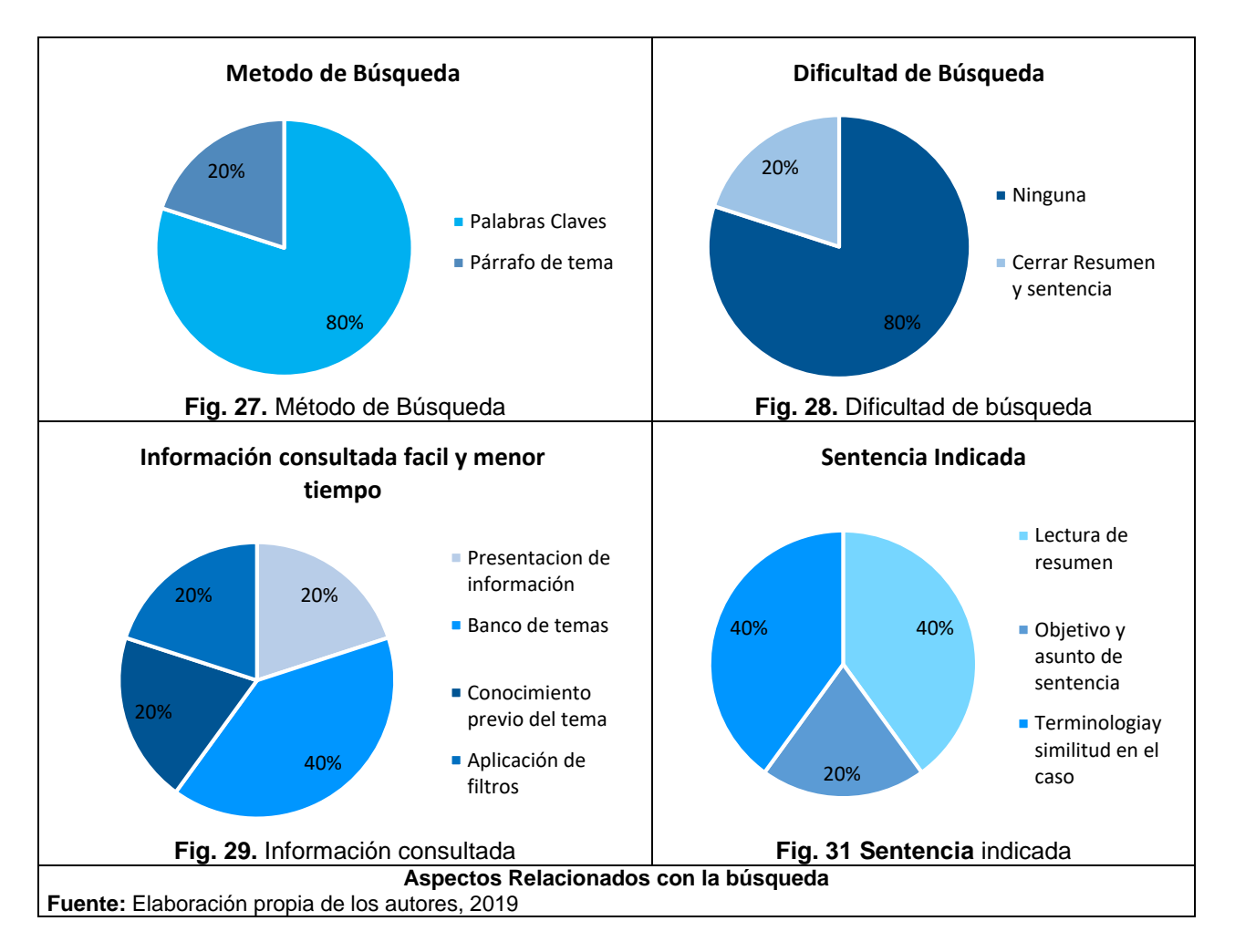

# **Aspectos de Interfaz de Buscador de Jurisprudencia**

Una vez se identificaron los aspectos generales relacionados con el proceso y aspectos de la búsqueda que efectuaron los participantes de la prueba, se partió a identificar los aspectos afines a la interacción del usuario con la interfaz del buscador de jurisprudencia. Analizar estos aspectos permitió conocer cuáles son las expectativas de los usuarios frente al buscador y cuáles serán las mejoras a realizar.

En la figura 32, se observa que frente a sí los participantes consideran que el tamaño y la ubicación de la barra de búsqueda del buscador son adecuados o cómo lo mejorarían, el 60% afirmo que el tamaño y ubicación son adecuados, no obstante el 40% restante expresan que mejorarían el tamaño de la letra y que la barra de búsqueda debería ser más grande. Los encuestados expresaron que el diseño de la barra del buscador debería ser un poco más atractiva y ampliar un poco más la ventana emergente que se abre cuando se le da ver más en la vista previa a la sentencia, puesto que muestra muy poco.

Otro aspecto que se analiza en relación a la interfaz es si se deberían añadir más filtros al buscador, el 100% afirmaron que si era necesario, 40% consideran que debería añadirse filtro como la fecha de la sentencia y número de radicado, 40% añadir la entidad, magistrado y corporación, 20% el tipo de documento, y además de filtros diferencien las

sentencias de los autos (vea figura 33). Adicionalmente se interrogo a los encuestados sobre la presentación de los resultados, donde expresaron que era adecuada (40%), puesto que, muestra sencillez y permite ver cuantos resultados más hay adicionales al que uno está revisando, no obstante, un 40% mejoraría la presentación y el 20% mejoraría la ampliación del motor de búsqueda con caracteres específicos que permitan la ubicación de sentencias específicas y no a nivel general (Vea figura 34).

Al consultarles a los usuarios que mejora le realizarían al buscador, 40% expreso que mejorarían su diseño, 60% mejorarían el color, añadirían botones de descarga y apartado de sentencias más consultadas (Figura 35). Finalmente frente a los colores de la interfaz los encuestados afirmaron que los tonos eran agradables a la vista (40%), les gustarían colores más intensos en el fondo (40%) y querían colores neutros 20%. (Vea figura 36).

La información anterior refleja que a la hora de efectuar cambios en la interfaz se deben tener en cuenta aspectos neutros que garantizan que tendrán mayor acogida por parte del usuario.

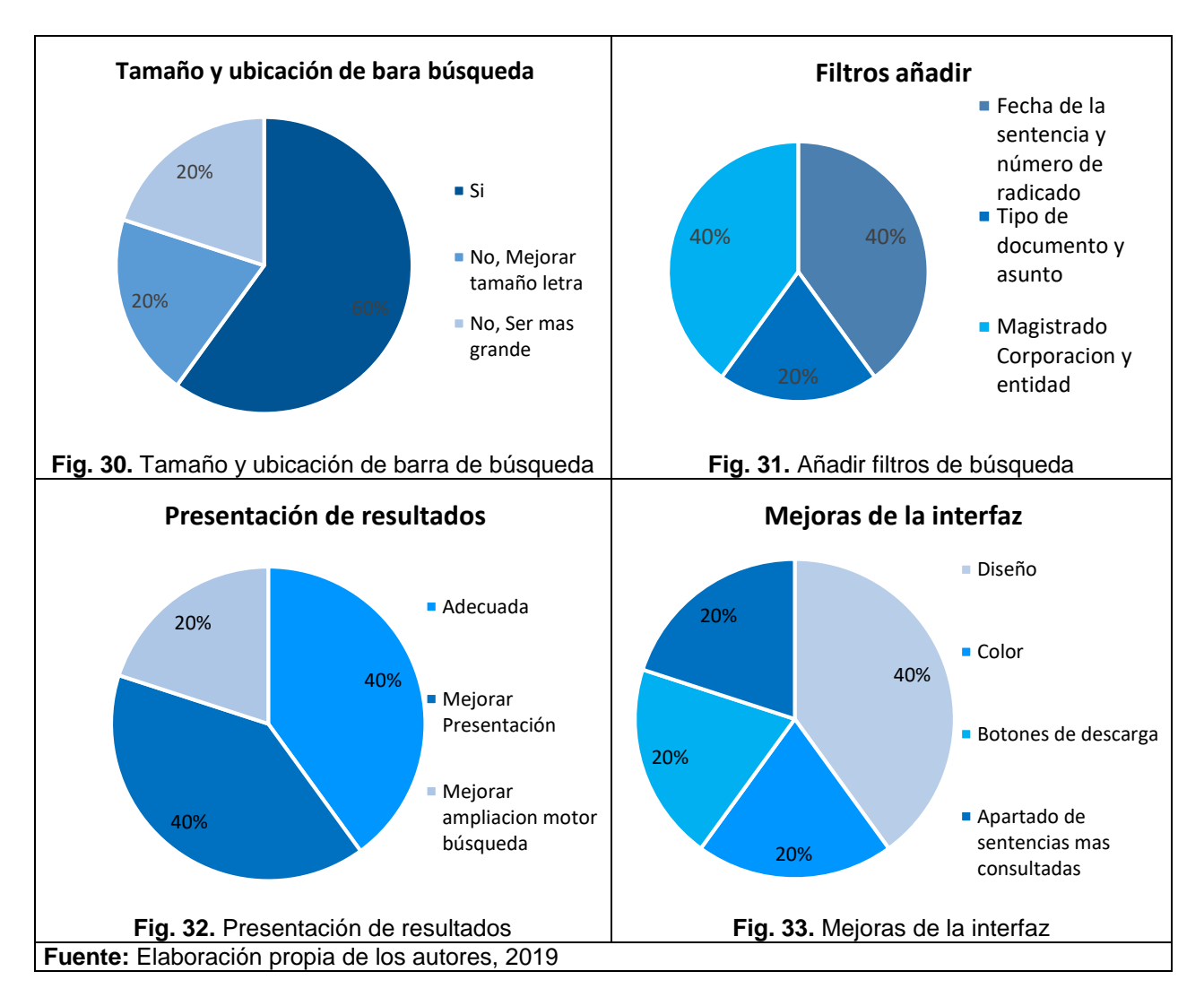
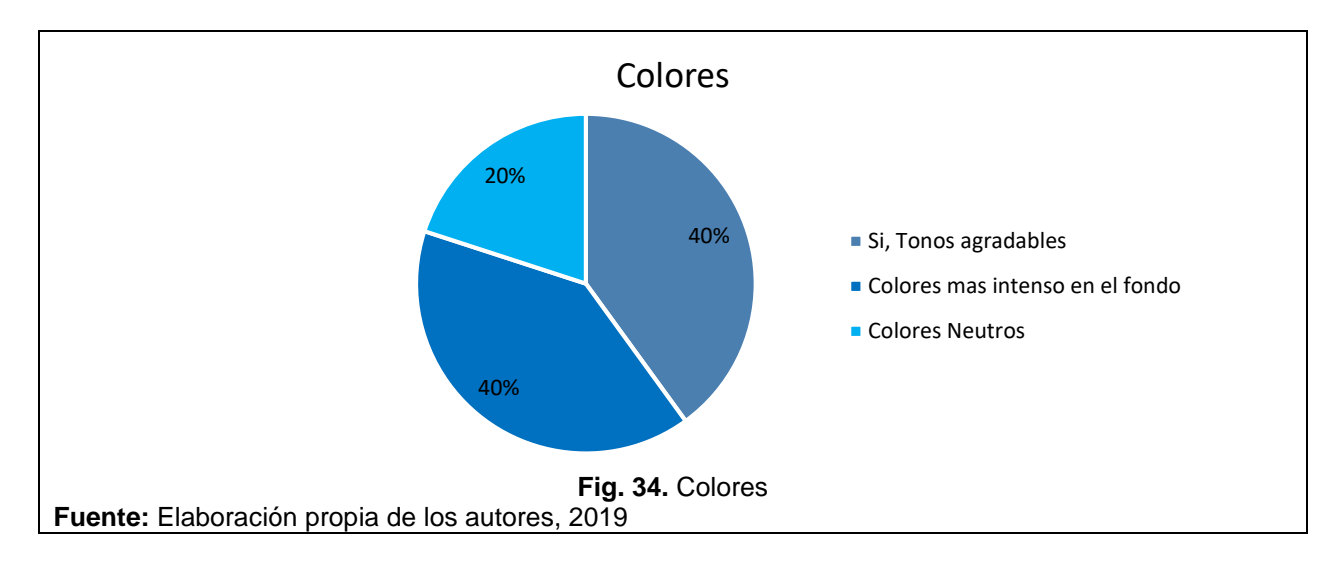

## **Aspectos relacionados con el tiempo y descarga de resultados**

Frente a las variables del tiempo que demora en aparecer los resultados, se encuentra que los participantes exponen que el tiempo es eficiente, que es mínimo lo que tienen que esperar para visualizar sus consultas, el tiempo que transcurre no es superior a los 3 segundos. Por otra parte, frente a facilidad de ubicar la opción de descarga el 100% de los participantes expusieron que era fácil. (Vea figura 37 y 38).

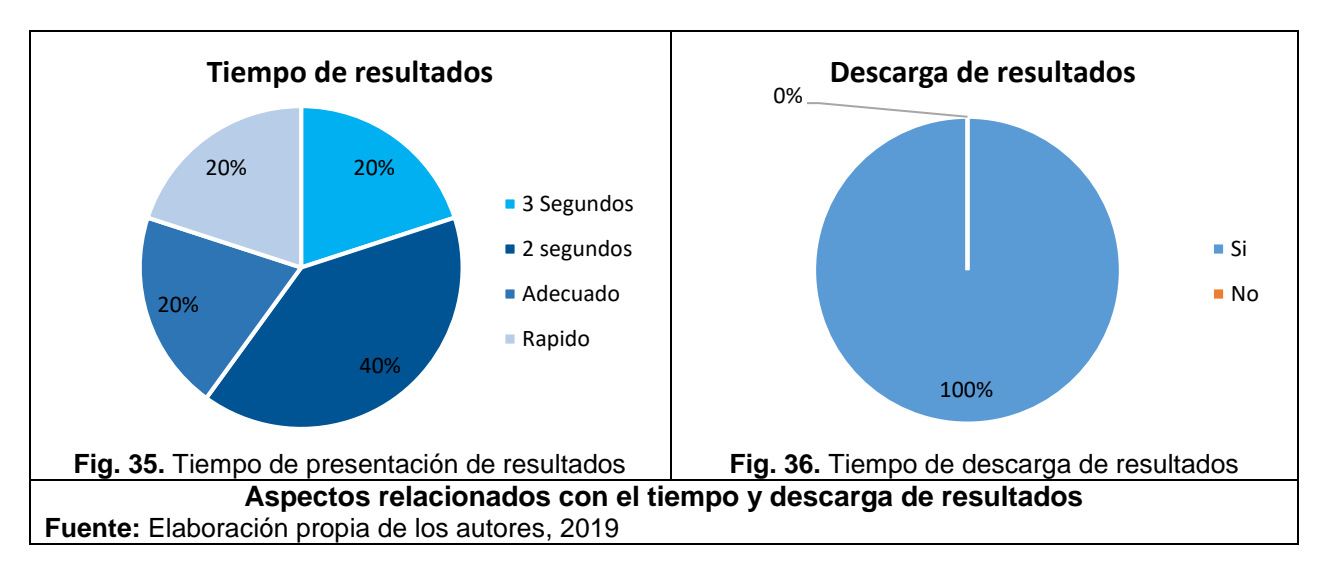

# **Navegabilidad de buscador**

La prueba de validación HCI culmina con la interrogante a los participantes de si les pareció fácil navegar por el buscador y qué mejoraría de este, donde el 100% expreso que si les pareció fácil y lo que mejoraría seria la incorporación de más filtros que permitan realizar la búsqueda de la jurisprudencia requerida, además de mejorar la presentación, aspecto más llamativo y mejorarían la combinación de colores, estilo de algunos botones. (Figura 39).

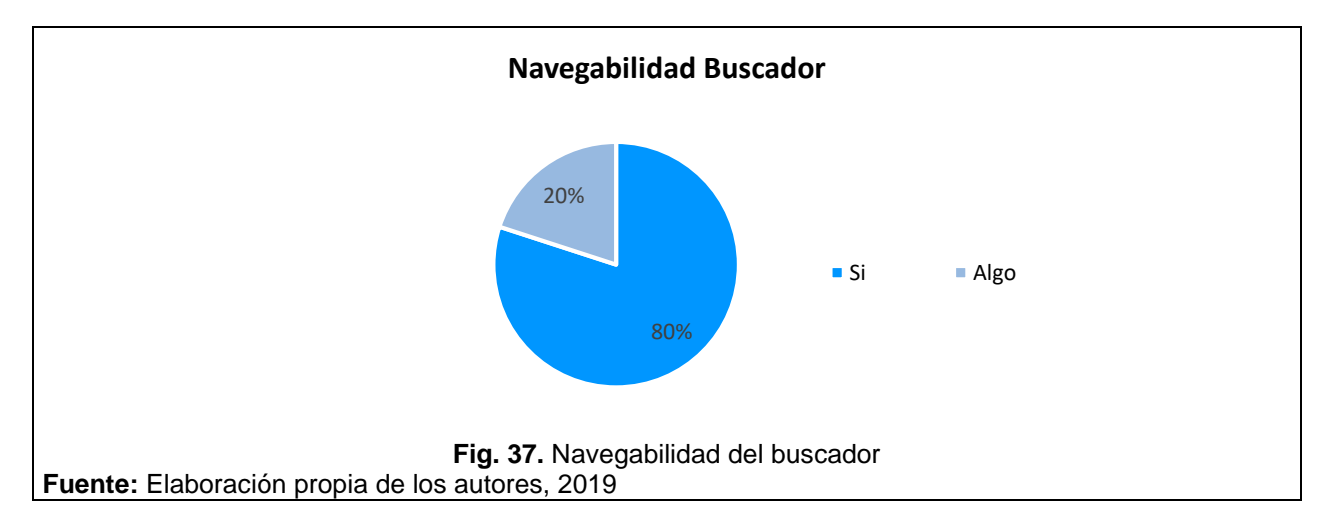

La prueba de interacción humano- computadora (HCI), realizada a los usuarios de jurisprudencia arrojo que se deben realizar mejoras a nivel de la interfaz, visualización y presentación de los resultados y resumen.

Mediante la prueba HCI se identifica que el buscador cumple con los requisitos funcionales y no funcionales necesarios para que el buscado cuente con un buen nivel de navegabilidad para el usuario. Los resultados de la prueba permiten efectuar cambios en el buscador, puesto que los participantes de la prueba interactuaron con la plataforma del buscador diseñada.

De acuerdo a los resultados de la prueba se ajusta el diseño del prototipo del buscador de jurisprudencia para que cumpla con los requerimientos del usuario final, además de cumplir con los estándares de usabilidad, contribuyendo así a la mejora del proceso de búsqueda de documentos jurisprudenciales.

Finalmente, es importante tener en cuenta qué es esencial para el buen resultado del buscador involucrar al usuario final en el diseño y desarrollo de esté (en este caso a los profesionales involucrados con la jurisprudencia).

# **CAPITULO 5**

# **5. EVALUACIÓN DEL SISTEMA POR EXPERTOS**

En este capítulo se presenta el diseño final del buscador, para llegar a este diseño se parte de los resultados de la prueba de validación HCI.

Partiendo de los resultados de la prueba de validación del prototipo uno, se procedió a efectuar las correspondientes mejoras del buscador teniendo en cuenta que los participantes afirmaron que se debían añadir filtros, modificar la barra de búsqueda y otros aspectos de la interfaz, logrando ello que el diseño del buscador cumpla con requerimientos de usabilidad y navegación. De acuerdo a esta información ahora se presentan las modificaciones efectuadas al buscador.

#### **5.1. Buscador**

Identificados los aspectos o características que los usuarios en la prueba de validación HCI describieron se deberían mejorar en el prototipo del buscador, se procede a realizar las respectivas modificaciones teniendo en cuenta dichas sugerencias para conseguir que el buscador se encuentre realmente centrado en el usuario tanto a nivel de navegabilidad, presentación de información, tiempos e interfaz del buscador. Para rectificar que los cambios efectuados cumplen con los requerimientos y necesidades del usuario posteriormente se efectúa una prueba comparativa entre otros buscadores de jurisprudencia preferidos por el usuario y el diseñado en el presente trabajo.

Partiendo de lo anterior, las siguientes figuras presentan la versión final del diseño del buscador de jurisprudencia. A través de las figuras se puede observar los cambios efectuados, además del funcionamiento que tendrá el buscador cuando el usuario navegue por éste.

En la figura 40, se observa la primera página que encuentra el usuario una vez ingresa al buscador, la interfaz del buscador es simple y sencilla, sus colores son claros. Si se compara este diseño al anterior se observa que se modificó el logo y los colores; se añadió la barra de búsqueda amplia sin necesidad de ingresar a otra página, adicionalmente se añadieron los diferentes filtros para aplicar en la búsqueda.

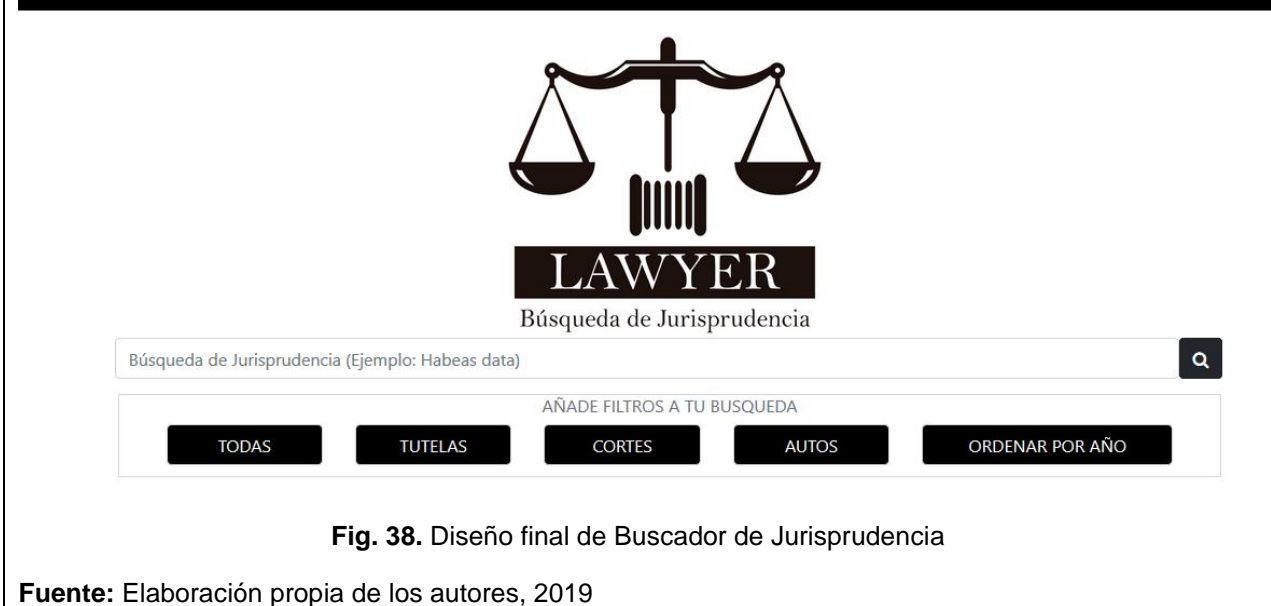

Continuando con la presentación el diseño final y los cambios que se efectuaron en éste. En la figura 41 se exhibe de manera detallada como se presentan los resultados de búsqueda, comparado con el diseño anterior éste es mucho más simple donde se pueden aplicar filtros para que lo ordene por año, título, cortes, tutela o autos. Adicionalmente se pueden aplicar a la búsqueda dos filtros para que esta sea mucho más precisa.

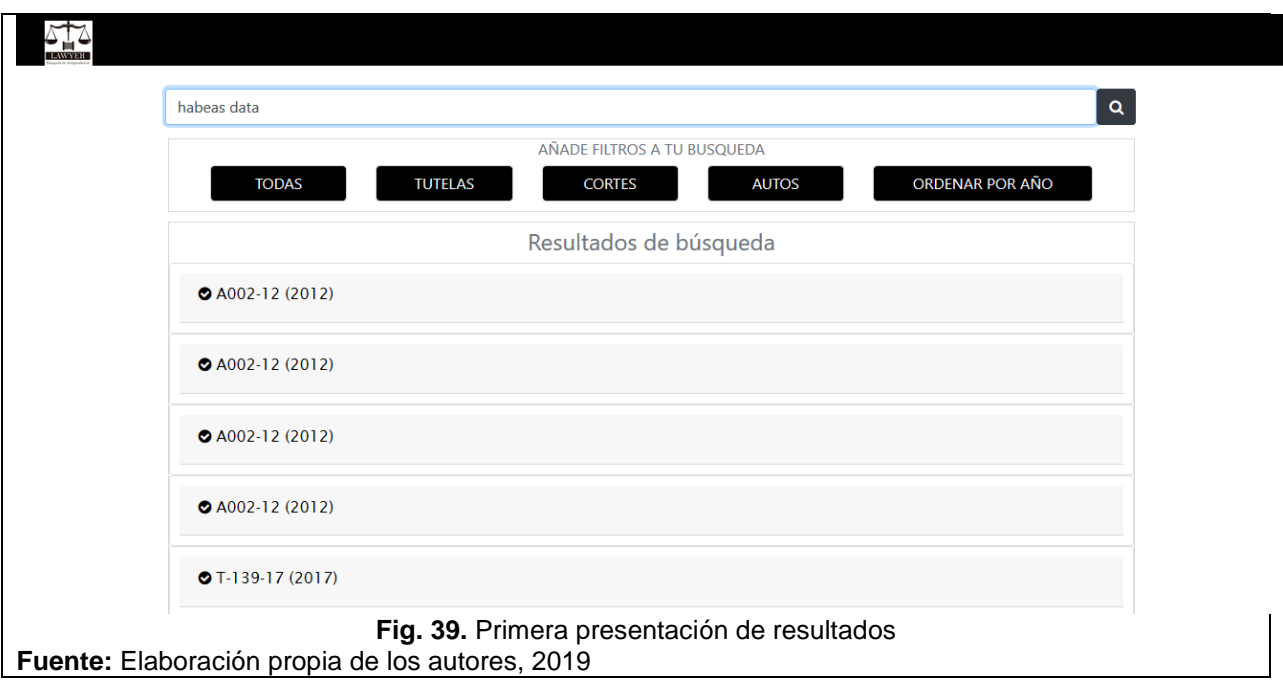

Por otra parte, en la figura 42, se observa en más detalle la presentación de los resultados, donde se encuentra el título del resultado, año en que se generó, además se encuentra un breve resumen y si el usuario desea ampliar un poco más de la sentencia se presenta la opción ver más o descargarla

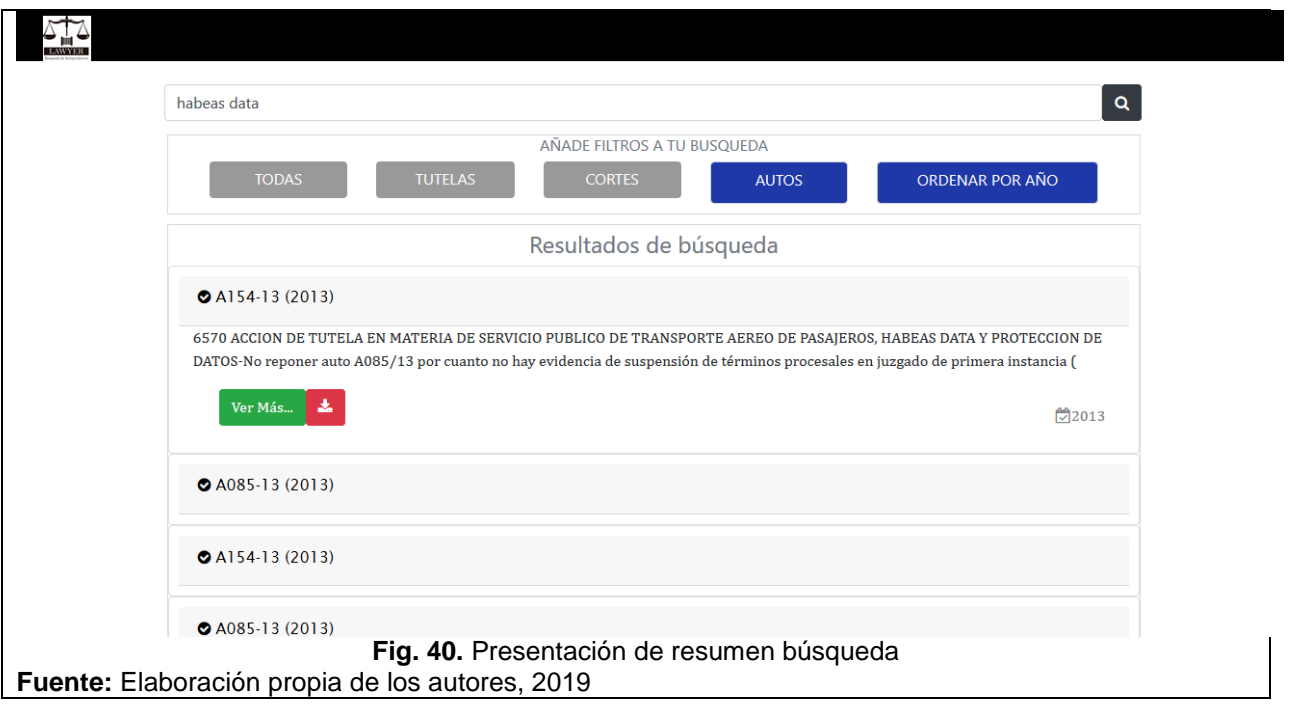

Finalmente en la figura 44, se presenta la interfaz de la sentencia completa, es decir, los resultados completos y además tiene la opción de descargar la sentencia, lo que le permite al usuario estudiarla de manera cómoda y detalladamente.

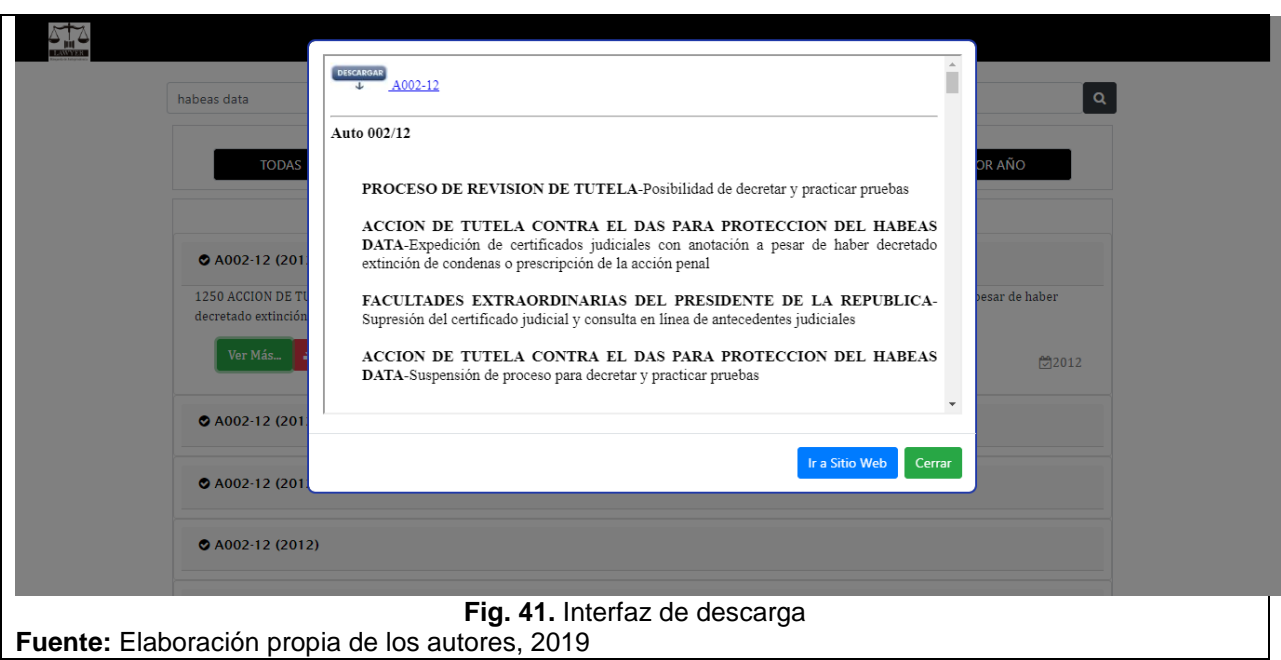

Como se mencionó anteriormente, para medir el nivel de usabilidad, navegación y si el buscador cumple con los estándares requeridos para que el buscador esté centrado en el usuario frente a otros buscadores, se efectúa una prueba comparativa entre buscadores. A continuación, se presenta el proceso que se empleó para la aplicación de la prueba de comparación y sus resultados.

### **5.2. Prueba de comparación entre buscadores**

Esta prueba como se ha mencionado se diseña con el fin de recopilar información que permita identificar el grado o nivel de usabilidad del buscador frente a otros y así determinar si el diseño del mismo cumple con las necesidades del usuario, además de verificar la navegabilidad del usuario por el buscador. Mediante los resultados de la prueba se identifica si los cambios realizados en el buscador logran que éste se encuentre centrado en el usuario. Dentro de la prueba se llevarán a cabo una encuesta o cuestionario para determinar información general del participante y su relación con las consultas de jurisprudencia.

Como en las pruebas anteriores, para llevar esta prueba se requirió de 2 personas que la supervisaran y el participante (usuario). Las dos personas que estuvieron a cargo de la prueba desempeñaron cargos de monitor y colaborador técnico. El primero es el responsable de efectuar la prueba, es decir el que la dirige y realiza las preguntas correspondientes. Este deberá contar con lapicero y papel donde plasme anotaciones relevantes de la prueba. El colaborador técnico, es el encargado de supervisar que las pruebas cuenten con los elementos necesarios para ejecutarla de manera correcta, también realizará el registro audiovisual de la misma.

Para el desarrollo de la prueba se empleó las mismas herramientas que las anteriores pruebas (Computador Portátil con el software Morae previamente instalado y verificado)

### **5.2.1. Fases de aplicación de prueba de comparación**

La prueba de comparación se realizó teniendo en cuenta los siguientes pasos:

**Fase Uno:** Se da la bienvenida a los participantes de la prueba con el fin de generar confianza y explicar en qué consistirá la prueba. Esto se realiza para facilitar el desarrollo de la prueba.

**Fase dos:** consiste en la aplicación de un breve cuestionario que recopilara información general sobre el usuario y su relación con las consultas de jurisprudencia. El monitor será el encargado de realizar el cuestionario. A continuación, se presentan las preguntas que conformaran el cuestionario.

- ¿Cuál es su Nombre?
- ¿Cuál es su profesión o cargo laboral actualmente?
- ¿Ha consultado jurisprudencia en la última semana? ¿con qué frecuencia lo hace?
- ¿Para qué utiliza las sentencias consultadas?

**Fase tres:** Consiste en la ejecución de la prueba de validación, en primera instancia se le asignara un tema de consulta al usuario para que este lo consulte en el buscador de jurisprudencia. El tema se seleccionada de una biblioteca de temas creada específicamente para la prueba, una vez asignado el tema se le indicará al usuario que puede dar inicio a la prueba. En la prueba el usuario deberá interactuar con la plataforma

del buscador e interactuar con otros dos buscadores. La prueba quedara registrada en un archivo audiovisual. Por otro lado, la ejecución de la prueba deberá cumplir los siguientes requisitos para dar inicio a la prueba de validación.

- Computador con batería suficiente para realizar la prueba o estar conectado a una fuente de alimentación eléctrica.
- Conexión estable a internet.
- Morae Recorder activo y minimizado.
- La cámara web del equipo debe estar activa.

Al final del proceso se efectuará un cuestionario donde se recopile información puntual sobre la experiencia de hacer una consulta de una sentencia de jurisprudencia en un buscador con diseño centrado en el usuario, además de evaluar a los tres buscadores. Mediante este cuestionario se indagará sobre la navegabilidad, filtros, interfaz, entre otros aspectos de los buscadores

Una vez aplicado el cuestionario final se procede a agradecer al usuario por su tiempo e información.

### **5.2.2. Aplicación de Prueba**

En este apartado se presenta la aplicación de la prueba. En la prueba se les explico a los participantes que se iba a realizar un comparativo entre diferentes buscadores del entorno jurídico colombiano, las altas cortes y rama judicial comparándolo con el diseño del buscador "Lawyer". Donde se iban a evaluar la visualización y usabilidad.

Los participantes que hicieron parte de la prueba se encuentran directamente relacionados con el entorno de la jurisprudencia, su profesión era de abogado, quienes en la última semana habían efectuado diariamente consultas jurisprudenciales. A los participantes se les asigno temas como el tema Habeas data y renuncia. Los usuarios navegan en los tres buscadores, efectuando la búsqueda y aplicando filtros para encontrar de manera más específica lo que requieren.

En la prueba se evalúa, la presentación de resultados, su visualización, tiempo de presentación de resultados. Este proceso se efectuó en cada uno de los buscadores con el fin de que los usuarios pudieran interactuar de manera homogénea.

Una vez efectuada la prueba, los participantes procedieron a realizar el cuestionario donde se compara la usabilidad y características generales de tres buscadores de jurisprudencia. Se les solicito que calificaran si estaban totalmente de acuerdo o desacuerdo con las afirmaciones que se realizaron de los buscadores.

### **Aspectos de navegación y en general con el buscador**

En primera instancia se analizan los aspectos relacionados con la navegación y en general de los tres buscadores de jurisprudencia. En la figura 44, 45, y 46, se evidencia si los participantes de la prueba están totalmente de acuerdo o desacuerdo con que la

navegación, la facilidad de encontrar la información de búsqueda y la experiencia en general con el buscador.

#### **Navegación en buscador**

Frente a la afirmación de que la navegación a través del buscador fue fácil e intuitiva mientras me movía por él, los participantes evaluaron que un 28% (2) están totalmente en desacuerdo y en desacuerdo de que la navegación por el buscador de la rama judicial haya sido fácil e intuitiva, no obstante un 43% (3) son neutros, es decir que no les pareció ni la mejor ni la peor navegación y únicamente 29% (2) están de acuerdo con la afirmación. Por otro lado, en relación al buscador de la relatoría el 58% (4) tienen una idea neutra y de acuerdo con que la navegación del buscador es fácil e intuitiva. Finalmente al evaluar al buscador Lawyer que es el buscador diseñado, los participantes de la prueba expresan 43% (3) de acuerdo y 57% (4) totalmente de acuerdo con que la navegación por el buscador fue fácil e intuitiva. (Vea figura 44)

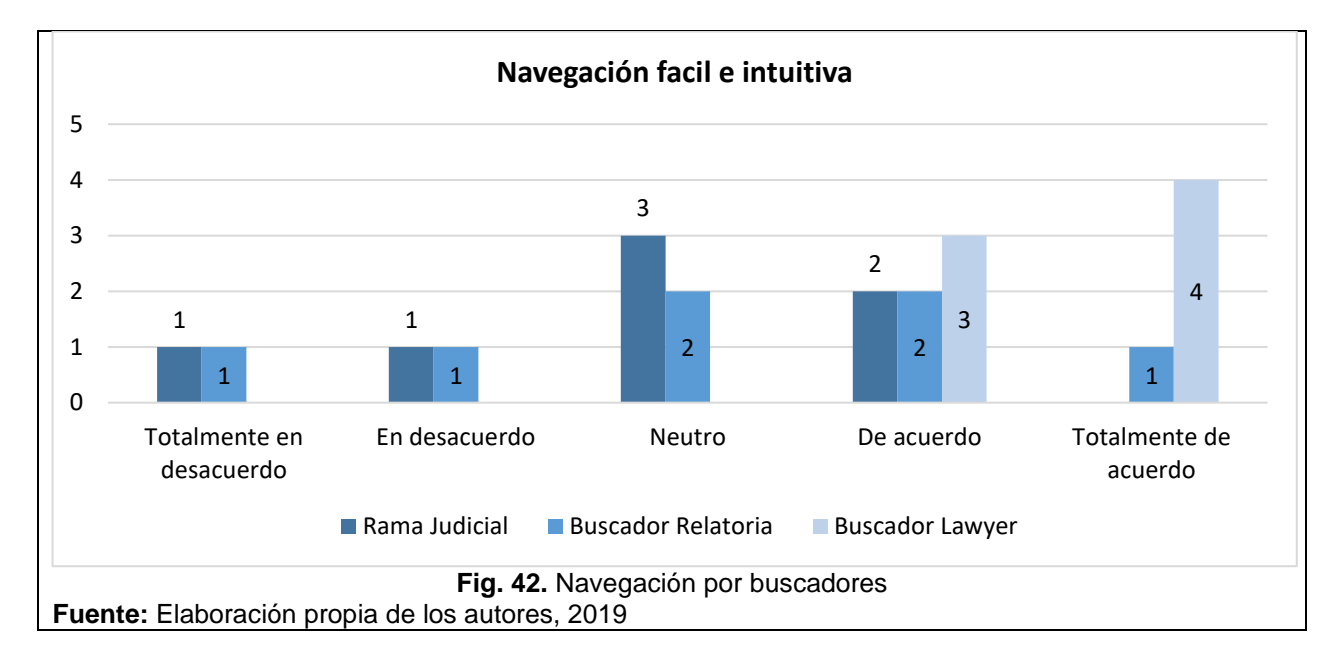

### **Experiencia en general**

En la figura 45, se observa que los usuarios frente a que la experiencia en general con el buscador fue intuitiva, de fácil uso, eficiente y acertada, estos expresan que 43% estuvo de acuerdo con dicha afirmación en el buscador de la rama judicial, otro 43% estuvo de acuerdo y en desacuerdo respectivamente frente a que la experiencia en general con el buscador de la relatoría tuviera un fácil uso y acertado, y por último en relación al buscador Lawyer más del 50% de los participantes se encuentran totalmente de acuerdo con que el buscador fuera intuitivo y de fácil uso.

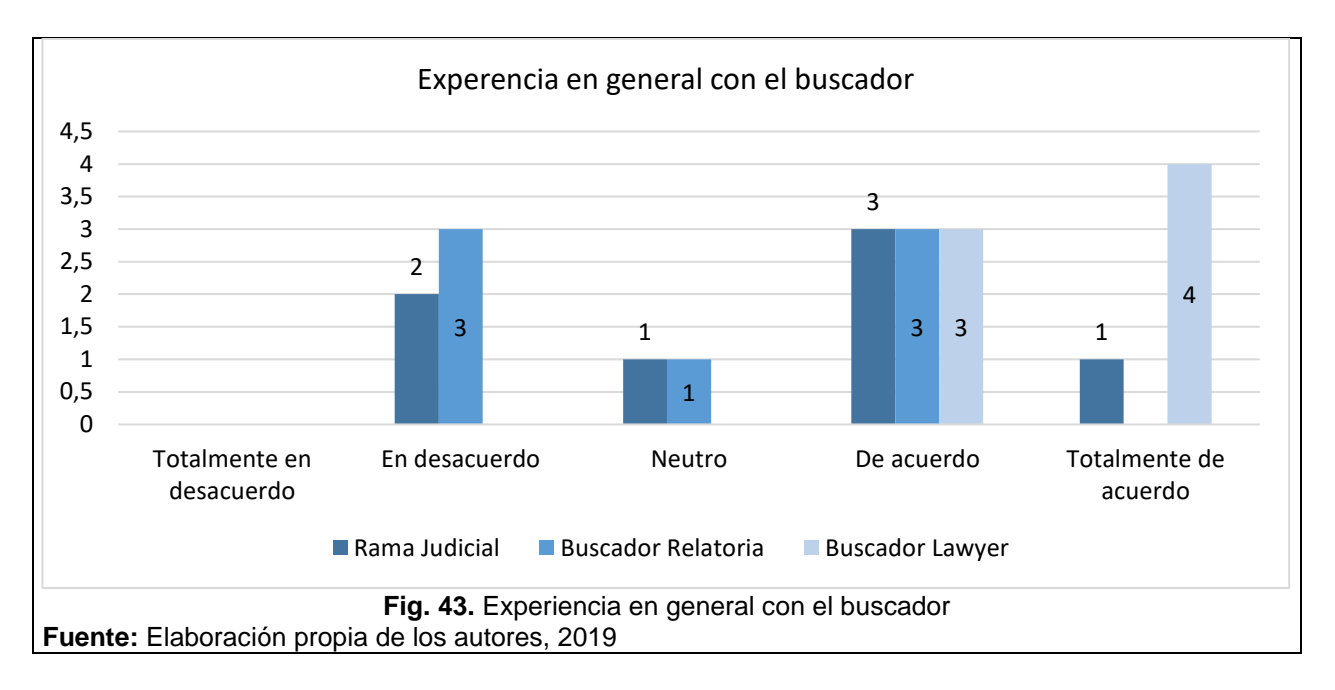

Al analizar la facilidad con la que los usuarios encontraron la información que buscaban. Donde en los buscadores rama judicial y buscador de la relatoría únicamente un 14% (1) expresaron estar totalmente en desacuerdo con que la encontraron de forma fácil la información que necesitaban sobre jurisprudencia en estos buscadores, sin embargo, un 14% (1) están de acuerdo que encontraron de manera fácil en la rama judicial la información, y 43% (3) en el buscador de relatoría.

En otro lugar, 57% (4) están totalmente de acuerdo que encontraron de manera fácil la información que necesitaba en el buscador Lawyer (vea figura 46).

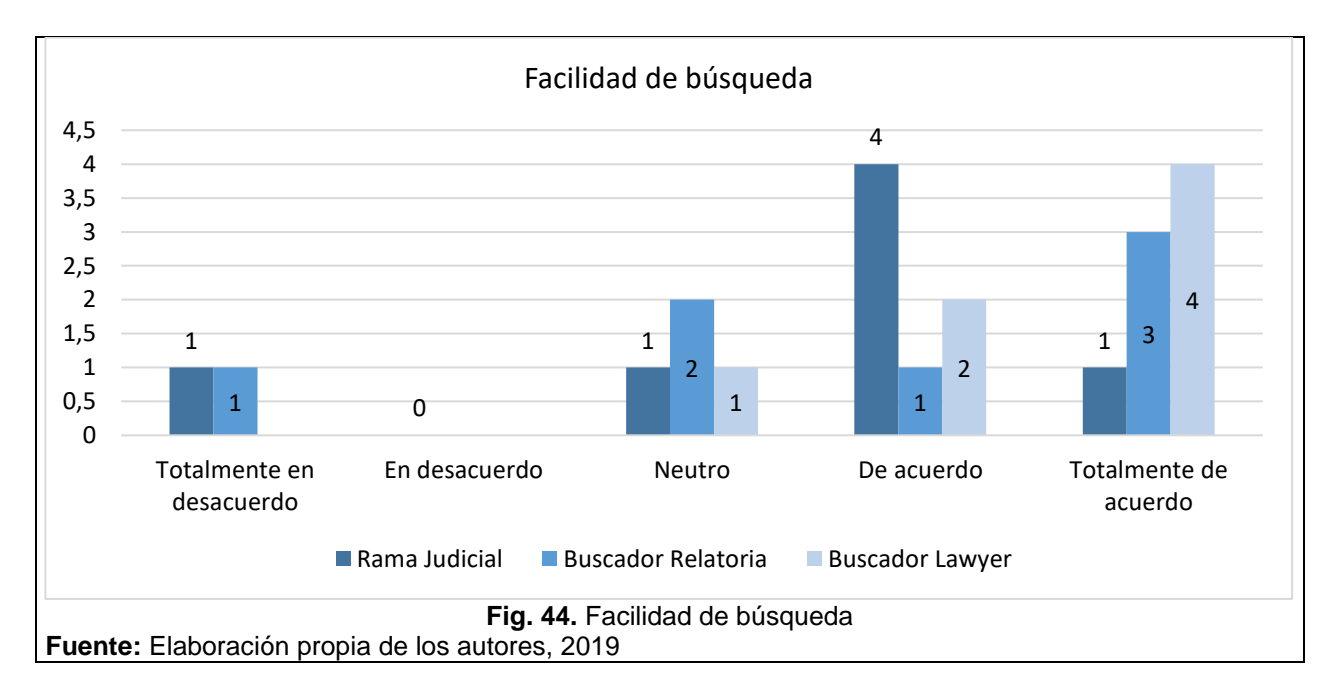

### **Aspectos de Interfaz de Buscador de Jurisprudencia**

Continuando con el análisis de aspectos de la interfaz de los buscadores de jurisprudencia, en la **Figura 47**, **48, 49 y 50**, se identificarán aspectos relacionados a la interacción del usuario con la interfaz del buscador de jurisprudencia. A través de estos aspectos se pretende conocer la percepción de los participantes frente a los colores, tamaño y ubicación de barra de búsqueda, diseño de interfaz y filtros de búsqueda.

En la figura 47, se observa que frente a si los participantes consideran que el tamaño el tamaño y ubicación de la barra de búsqueda son los adecuados, un 71% (5) afirman que están totalmente de acuerdo con que la barra de búsqueda del buscador de la rama judicial es adecuada, un 57% (4) de los participantes expresan que están de acuerdo con que el buscador de la relatoría tiene la barra de búsqueda el tamaño y ubicación adecuado y finalmente un 57% (4) afirman estar de acuerdo con que el buscador Lawyer cuenta con la ubicación adecuada y el tamaño adecuado en su barra de búsqueda.

Adicionalmente se interrogo a los usuarios si les parece acertado o apropiado el diseñointerfaz del buscador, donde expresaron que están en desacuerdo 43% (3) de que el diseño de interfaz buscador de la rama judicial es el más apropiado. Frente al buscador de la relatoría un 43% (3) están de acuerdo con el diseño de su interfaz y finamente un 57% (4) están de acuerdo que el diseño de la interfaz del buscador Lawyer es el acertado. (Vea figura 48)

En relación a la fuente y colores de presentación de la información y presentación de los resultados sean los apropiados, un 43% (3) de los usuarios están en desacuerdo con que los colores y fuente sean los más adecuados para la presentación de los resultados del buscador de la rama judicial, así mismo ocurre con el buscador de la relatoría donde ,en vez de estar en desacuerdo acá los usuarios están totalmente en desacuerdo con que los colores sean lo mejor, no obstante un 43% de los participante expresan que están totalmente de acuerdo con la fuente y colores del buscador Lawyer. (Vea figura 49)

Otro aspecto que se analiza en relación a la interfaz, es si los participantes consideran que los buscadores cuentan con los filtros necesarios para optimizar la búsqueda y hacerla más precisa. Frente a esta afirmación los usuarios expresan que el buscador de Lawyer cuenta con los filtros necesarios para agilizar y facilitar la búsqueda 71% (5). Frente a los buscadores de rama judicial y relatoría el 14% (1) están totalmente en desacuerdo con la afirmación de que los buscadores tengan los filtros necesarios. (Vea figura 50).

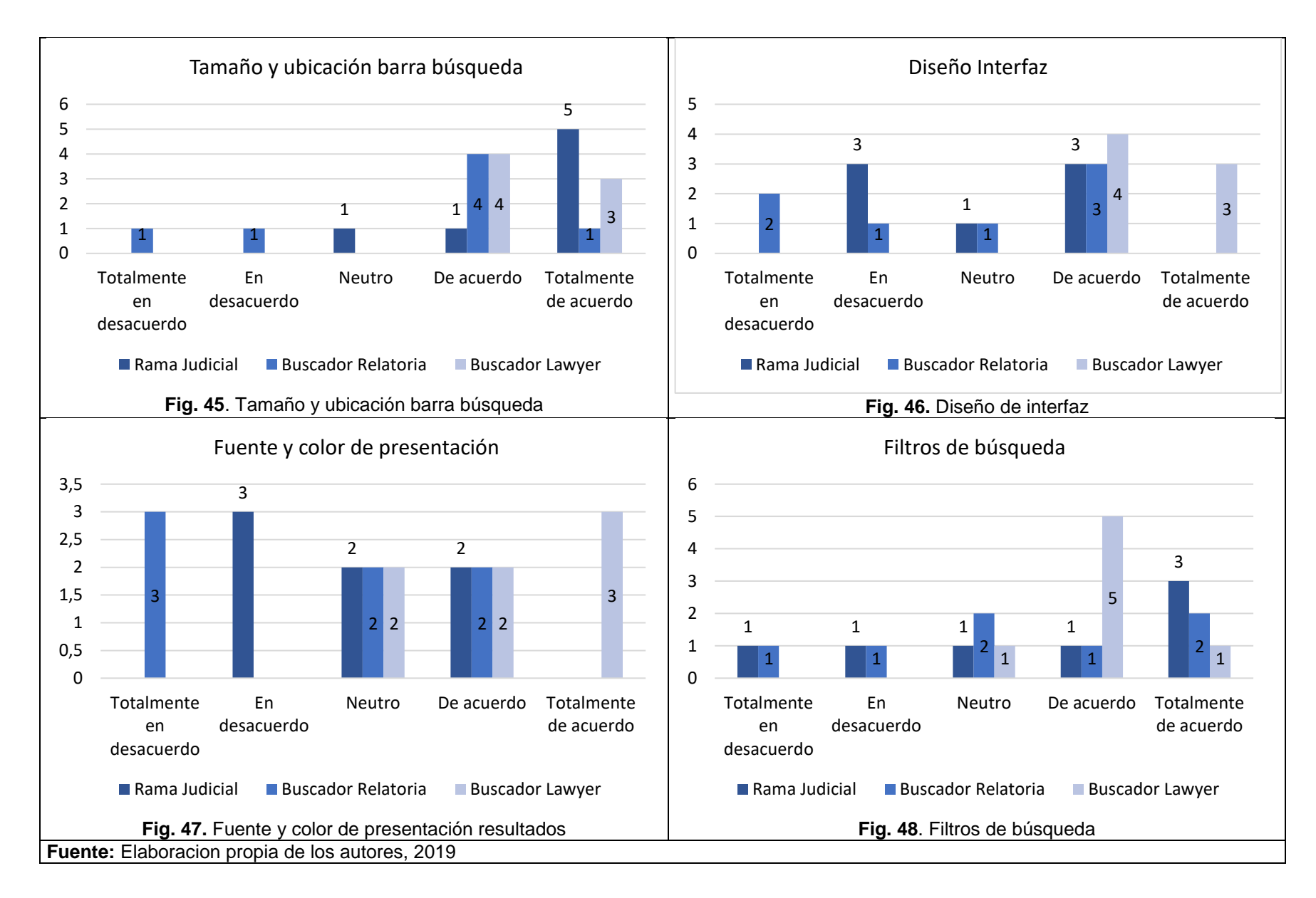

#### **Aspectos relacionados con presentación de resultados y descarga**

En relación a las variables del tiempo que demora en aparecer los resultados, su forma de presentación y la visibilidad de la opción de descarga, en la figura 51, 52 y 53 se observa estas variables.

En la figura 51, se observa que los participantes están de acuerdo con el tiempo de presentación de los resultados de la rama judicial y relatoría (57%), y totalmente de acuerdo con el tiempo de presentación de resultados en el buscador Lawyer (83%), es decir, el tiempo que tienen que esperar es mínimo para visualizar sus consultas.

En relación a la presentación de los resultados 43% rama judicial, 57% buscador relatoría y 71% Buscador Lawyer, están de acuerdo en la forma que se presentan los resultados de la búsqueda y finalmente frente a facilidad de ubicar la opción de descarga el 43% de los participantes son neutros frente a la facilidad de ubicar la opción de descarga en la rama judicial y relatoría, y 86% de los participantes están totalmente de acuerdo que era fácil encontrar la opción de descarga en el buscador Lawyer.

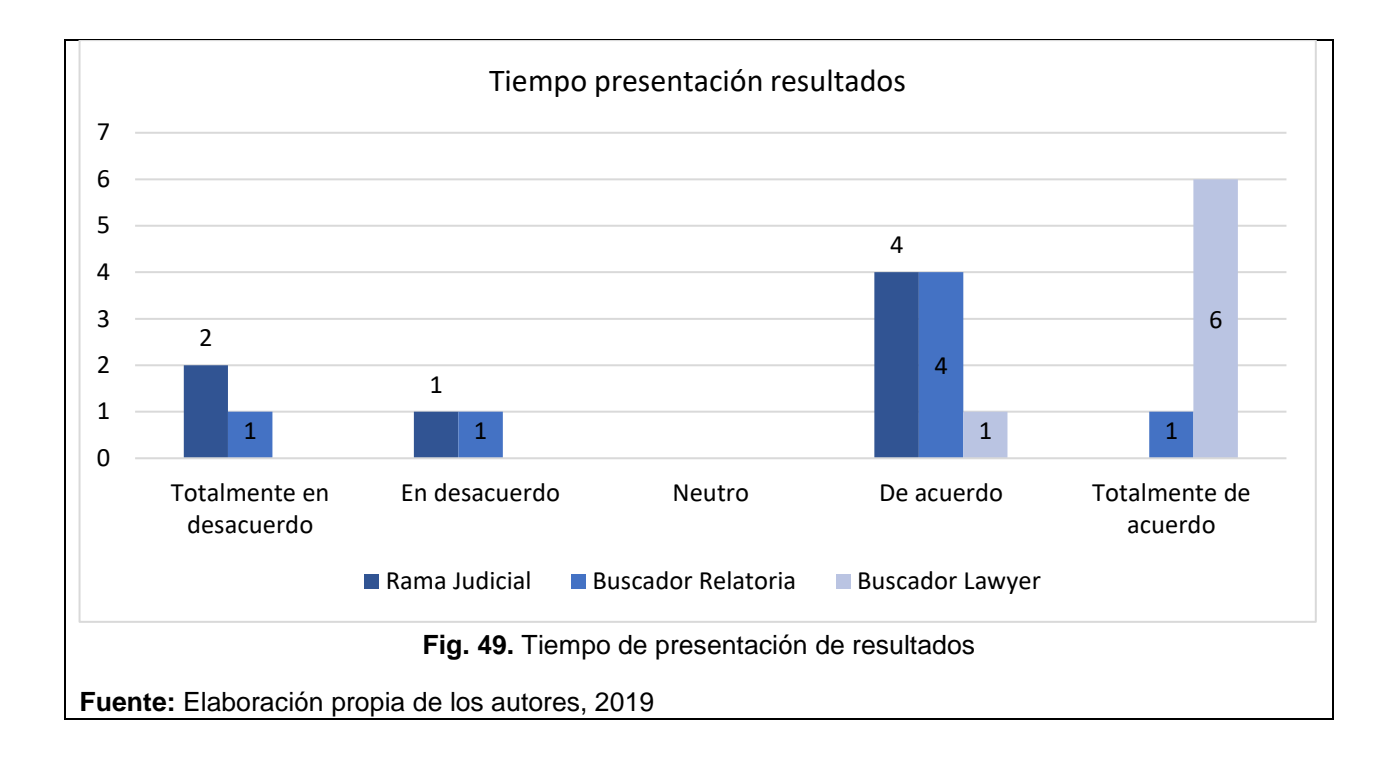

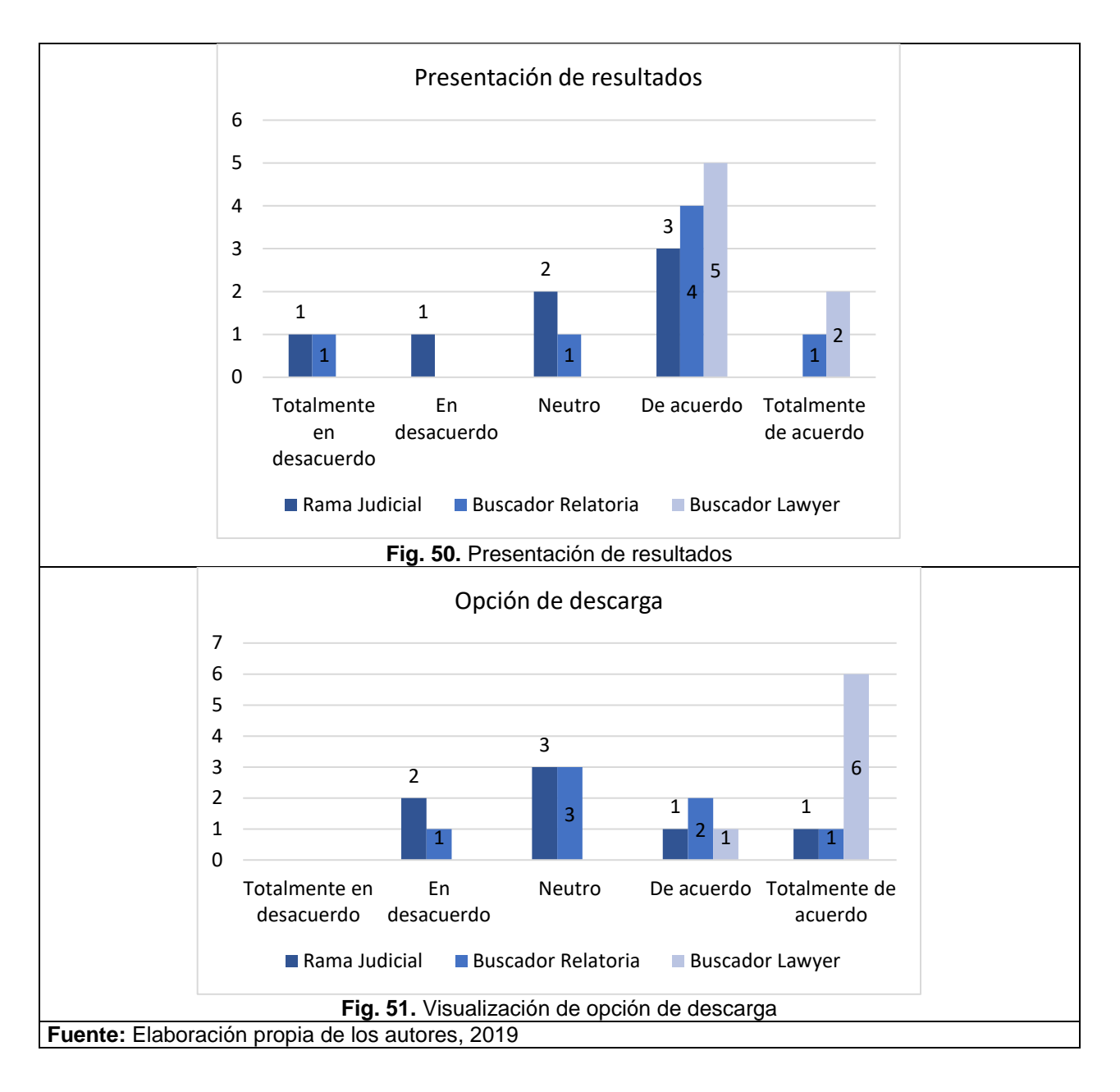

# **6. CONCLUSIONES**

Diseñar un Buscador de jurisprudencia centrado en el usuario requiere de un estudio del entorno al cual va dirigido el buscador, además de esfuerzo y dedicación para lograr el cumplimiento del objetivo de diseñar y desarrollar un sistema de búsqueda y recuperación de documentos jurisprudenciales. Para ello fue necesario determinar características, formas, texturas, colores, tipografías, filtros acordes a los usuarios a quien se dirige el buscador y al mensaje que se quiera transmitir, se debe crear de acuerdo a gustos y preferencias del grupo objetivo para que tanto el diseñador y el usuario queden satisfechos con este.

En relación a los objetivos específicos como conclusión se encuentra que:

- **1.** Se comprenden las características y elementos necesarios para el diseño del buscador, para ello fue necesario realizar un Benchmarking donde se identificó los aspectos y componentes generales de otros buscadores de jurisprudencia, lo cual permitió contar con una base para el diseño del buscador de jurisprudencia centrado en el usuario. Adicionalmente se efectuó una encuesta que fue realizada a 10 profesionales del entorno de derecho. Finalmente se realizó una prueba de uso que rectifica las características que los usuarios de jurisprudencia prefieren en el mismo.
- **2.** Se diseña el prototipo del buscador de acuerdo a las características enunciadas por el usuario. Posteriormente se efectúa una prueba de HCI que permitió perfeccionar el diseño del buscador. Finalmente, el buscador cumple con los requerimientos funcionales y no funciones permitiendo con ello que la usabilidad de este sea óptima.
- **3.** El prototipo final cuenta con una usabilidad y navegación optima, pues está diseñado teniendo en cuenta las necesidades del usuario final, lo que hace su interfaz sea de fácil entendimiento, cuenta con filtros que se hacen de la investigación más ágil, permitiendo que el usuario indague de manera específica. Finalmente, el diseño del buscador final permite que el usuario tenga una mejor experiencia el en proceso de búsqueda de documentos jurisprudenciales.

# **CAPITULO 6**

# **BIBLIOGRAFÍA**

[1] M. V. Parra, "El precedente judicial en el derecho comparado," vol. 4, no. Criterio Jurídico, 2011.

[2] J. Nielsen, "Applying discount usability engineering," *IEEE Softw.*, vol. 12, no. 1, pp. 98–100, 1995.

[3] J. Tellez, *DERECHO INFORMATICO cuarta edicion Julio Téllez Valdéz*. Ciudad de Mexico, 2009.

[4] Sing, "Jurisprudencia," *Significados*, 2014. [En línea]. Disponible en: https://www.significados.com. [Accedido: 29-may-2018].

[5] Corte Constitucional Republica de Colombia, "Sentencia C - 284 de 2015," 2015.

[En línea]. Disponible en: http://www.corteconstitucional.gov.co. [Accedido: 29-may-2018]. [6] Dinngo, "Design Thinking," [En línea]. Disponible en: https://designthinking.es [Accedido: 18-sep-2018].

[7] F. Finelli, "10 reglas heurísticas de usabilidad de Jakob Nielsen | Braintive," *Blog*, 2011. [En línea]. Disponible en: http://www.braintive.com. [Accedido: 29-may-2018]. .

[8] UAP Universidad Alas Peruanas, "Diseño de Interfaces de Usuario Principios, Prototipos y Heurísticas para Evaluación." [En línea]. Disponible en: http://www.uap.edu.pe. [Accedido: 29-may-2018].

[9] E. Mor Pera, "Diseño Centrado en el Usuario (DCU)," *NSU No solo Usabilidad*, 2009. .

[10] A. Moreno Muñoz and E. M. Pera, "Diseño centrado en el usuario," *El Prof. la Inf.*, vol. 12, no. 1, pp. 52–54, Jan. 2013.

[11] Y. Hassan Montero and S. Ortega Santamaría, "Informe APEI sobre usabilidad, Metodologías y técnicas de DCU," 2009. [En línea]. Disponible en: http://www.nosolousabilidad.com. [Accedido: 29-may-2018].

[12] Emaze, "Metodologias y tecnicas DCU," [En línea]. Disponible en: https://www.emaze.com. [Accedido: 29-may-2018].

[13] Valdivia Jose, "Modelo sistémico del impacto del gas natural en el desarrollo sustentable del Perú," *Interfases, ISSN-e 1993-4912, N<sup>o</sup> . 9, 2016, págs. 187-208*, 2006. .

[14] A. Guevara, "Frontend y Backend," 2017, [En línea]. Disponible en: https://devcode.la. [Accedido: 29-may-2018].

[15] Valenzuela Sebastian, "Comparación de lenguajes de programación," 2014. [En línea]. Disponible en: https://www.slideshare.net. [Accedido: 29-may-2018].

[16] W. Sánchez, "La usabilidad en Ingeniería de Software : definición y características," *Ing-novación. Rep. Investig.*, no. 2, pp. 7–21, 2011.

[17] "Users ' Personal Conceptions of Usability and User," vol. 61, no. 2, pp. 116–132, 2018.

[18] S. Dhandapani, "Integration of User Centered Design and Software Development Process," *2016 IEEE 7th Annu. Inf. Technol. Electron. Mob. Commun. Conf.*, pp. 1–5, 2016.

[19] Z. Zulkafli *et al.*, "User-driven design of decision support systems for polycentric environmental resources management," *Environ. Model. Softw.*, vol. 88, pp. 58–73, 2017.

[20] M. A. Calambas, A. Ordonez, A. Chacon, and H. Ordonez, "Judicial precedents search supported by natural language processing and clustering," in *2015 10th Computing Colombian Conference (10CCC)*, 2015, pp. 372–377.

[21] K. S. Pratt, "Design Patterns for Research Methods: Iterative Field Research," *Iterative F. Res.*, vol. 01, no. 1994, p. p-7, 2009.

[22] European Justice, "Profesiones juridicas,"2017. [En línea]. Disponible en: https://bit.ly/2OI79GL

[23] B. Solis, "Guia para crear el Customer Journey Map de su negocio," 2018

[24] B. Chapin, "Customer Journey Maps- What they are and how to build one,"2018. [En linea]. Disponible en:<https://bit.ly/2lqrP5K>

[25] M.C.Marco, "HCI (human computer interaction):concepto y desarrollo." 2001. [En línea]. Disponible en: [https://bit.ly/2Fj5tNa.](https://bit.ly/2Fj5tNa)

[26] G.M. Martínez, "Usabilidad y accesibilidad en web" 2003. [En línea]. Disponible en: [https://bit.ly/2xOBqw2.](https://bit.ly/2xOBqw2)

[27] H. Carrión, "Usabilidad y accesibilidad de sitios web" 2012. [En línea]. Disponible en: [https://bit.ly/2Vi634u.](https://bit.ly/2Vi634u)

[28] A. Martínez, "Partes de un sitio web" 2016. [En Línea]. Disponible en: <https://bit.ly/2GdQgPd>

[29]. JP. Quiroga, "Requerimientos funcionales y no funcionales" 2017. [En línea]. Universidad de los andes. Disponible en: [https://bit.ly/2vZEEZZ.](https://bit.ly/2vZEEZZ)

**Anexo A.** Formato encuesta para Usuarios de buscadores de jurisprudencia.

## **ENCUESTA BASADA EN EL JOURNEY MAP**

La intención de esta encuesta se da con el fin de generar a los usuarios la mayor facilidad, entendimiento y disponibilidad de material investigativo para todo el tema de la jurisprudencia colombiana, para lo cual necesitamos que sea objetivo a la hora de dar sus respuestas dado que a partir de ello nuestra plataforma dará sentido a las necesidades de su público.

Las siguientes preguntas se determinaron teniendo en cuenta el Journey Map realizado con anterioridad, donde se estableció los elementos a tener en cuenta en el proceso de diseño del buscador de jurisprudencia

Fecha: D M A

- **1.** ¿Con que frecuencia usted usa plataformas digitales para encontrar artículos de interés en este caso frente a la jurisprudencia?
- **2.** ¿Usualmente, cuando requiere algún documento en que formato le gustaría que se descargara?
- **3.** ¿Usted se molesta cuando una página abre una ventana emergente y le pide primero registrarse para poder obtener la información?
- **4.** ¿Cuándo realiza una búsqueda cuantas palabras utiliza en ella, una sola como palabra clave o un texto de referencia porque no cuenta con el título de la información que requiere?
- **5.** ¿Qué filtro le gustaría encontrar en la página para agilizar su búsqueda?
- **6.** ¿Generalmente descarga fácilmente la información encontrada en los buscadores de jurisprudencia?
- **7.** ¿Le gustaría encontrar una interfaz con categorías donde usted pueda buscar de manera especializada su documento?
- **8.** ¿Cómo le gustaría que se visualizara los resultados de búsqueda?
- **9.** ¿Qué características le gustaría que tuviera la interfaz del buscador?
- **10.**¿Qué colores le gustaría ver en el buscador de jurisprudencia?
- **11.**¿Generalmente los resultados de búsqueda sobre jurisprudencia son acertados al tema que indagaba?
- **12.**¿Que considera necesario para llenar un formulario de inscripción en una página web?
- **13.**Le gustaría encontrar instructivos o videos alusivos a como consultar en la página
- **14.**Referente al tema de contacto con alguien que le de soporte, le gustaría que fuera por ventana emergente de chat o por vía telefónica.
- **15.**¿Le gustaría que la página web de jurisprudencia contará con una App?
- **16.**¿Qué características tendría un buscador ideal para usted?
- **17.**¿Qué sitios web utiliza en su trabajo que le generen confianza y por qué?
- **18.**¿Ha adquirido algún servicio online o App recientemente?
- **19.**¿Cuáles son sus temas de consulta más frecuentes?

# **DECLARACIÓN PARA EL CONSENTIMIENTO INFORMADO**

Los estudiantes y asesores del programa de Ingeniería de Sistemas de la Fundación Universitaria de Popayán, JOSE CARLOS CASTILLO BEDOYA y NELSON FERNANDO ROJAS, actualmente están realizando un proyecto denominado DISEÑO CENTRADO EN EL USUARIO DE SISTEMA BUSCADOR DE JURISPRUDENCIA bajo la dirección del docente, José Armando Ordóñez.

Para ello se pide su autorización para la participación en el desarrollo de esta práctica investigativa, esta participación es voluntaria y consiste en la realización de una entrevista que será orientada y será registrada en formato de audio o escrita.

Usted tiene la seguridad que la información recolectada, no será relacionada en ningún momento con su nombre y que se utilizará para fines académicos. Para esto le garantizamos que en la práctica investigativa se cuidará su identidad y los datos aparecerán relacionados con un código, la inicial de su nombre o un seudónimo que se le asigne, pero no sus datos personales, y que sus respuestas serán usadas únicamente con fines académicos. A esta información no podrán acceder personas diferentes a los estudiantes y el docente de la asignatura.

Durante su participación, tiene derecho a realizar las preguntas que considere necesarias o de abstenerse de responder aquellas que no considere pertinentes.

La práctica investigativa que se propone no representa riesgos para su salud, tampoco representará beneficios económicos (es decir, NO recibirá dinero por su participación) ni tiene costo alguno para usted, a excepción del tiempo que deberá destinar para la entrevista. Sin embargo, podría traer beneficios para usted y su comprensión de procesos de búsqueda de sentencias jurisprudenciales, además los resultados de esta práctica investigativa permitirán a los ingenieros desarrollar un producto que pueda ser usable. Finalmente, como usuarios iniciales del sistema, el producto desarrollado no tendrá ningún costo para ustedes.

Si usted acepta participar en forma libre y voluntaria, escriba su nombre y cédula y firme a continuación.

Nombre del participante: \_\_\_\_\_\_\_\_\_\_\_\_\_\_\_\_\_\_\_\_\_\_\_\_\_\_\_\_\_\_\_\_\_\_\_\_\_\_

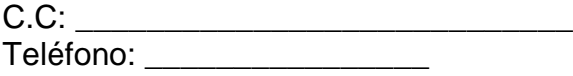

Firma del participante

JOSE CARLOS CASTILLO BEDOYA NELSON FERNANDO ROJAS RIVERA NOMBRE DEL ESTUDIANTE UNIVERSITAT EN L'ONDRE DEL **ESTUDIANTE** CC: 1061750700 CC: 1061751064

Director del proyecto, José Armando Ordóñez Firmado en Popayán, el \_\_\_\_\_\_\_\_\_\_\_ de Junio del 2018.

 $\frac{1}{2}$  , and the set of the set of the set of the set of the set of the set of the set of the set of the set of the set of the set of the set of the set of the set of the set of the set of the set of the set of the set

#### Anexo B. Resultados de encuesta

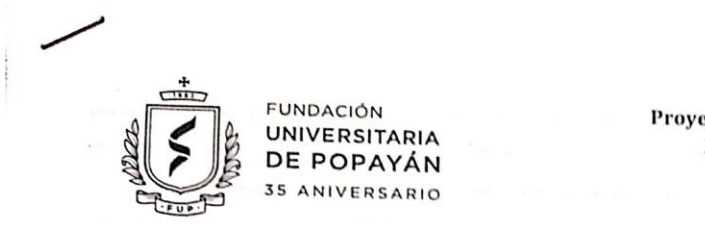

Proyecto. Plataforma para la identificación y búsqueda de precedentes judiciales soportada en inteligencia artificial

#### Encuesta inicial

Esta encuesta tiene como finalidad recolectar información sobre las necesidades de los profesionales del derecho, relacionadas con la búsqueda de jurisprudencia.

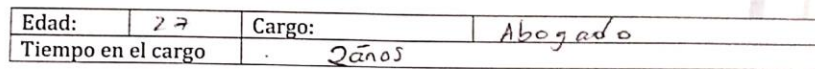

- 1. ¿Cuáles son las funciones generales del cargo que desempeña y/o cuáles son las actividades propias de la profesión que ejerce en la actualidad?  $P/$  litigio
- 2. ¿Há consultado jurisprudencia en la última semana? ¿con qué frecuencia?  $2/si.$  Todos los dias
- 3. ¿Para qué utiliza las sentencias consultadas? R/ Para sustento en las demandas
- icómo realiza la búsqueda de jurisprudencia?<br>2/ Pagina de la remajudicial 4.
- 5. *i*Ha utilizado buscadores en internet para efectuar estas consultas? *i*Cuáles?<br>  $R / S$ i  $\gamma$ a me ju dicial gov.co, google com co
- 6. Si utiliza buscadores, ¿qué dificultades ha tenido con estas herramientas?
- 
- 7. ¿Qué características tendría un buscador ideal para usted?<br>  $\frac{1}{2}$   $\left( \frac{1}{2} \right)$   $\left( \frac{1}{2} \right)$   $\left( \frac{1}{2} \right)$   $\left( \frac{1}{2} \right)$   $\left( \frac{1}{2} \right)$   $\left( \frac{1}{2} \right)$   $\left( \frac{1}{2} \right)$   $\left( \frac{1}{2} \right)$   $\left( \frac{1}{2} \right)$   $\left($ 8. ¿Cómo le gustaría que apareciera visualizada la información de las sentencias?
	-
- $\Omega$  /  $Pdf$ .<br>9. ¿Qué fuentes y/o herramientas utiliza para obtener la información requerida en su trabajo (libros, revistas, etc.)? ¿Porque?<br>P/ diferentes leyes, codigos, doctrines.

- 10. ¿Qué sitios web utiliza en su trabajo que le generen confianza y por qué?
- google chrome 12/5%; Notired.
- 12. ¿Cuáles son sus temas de consulta más frecuentes? L/Deracles laboral

Sedes administrativas: Claustro San José Calle 5 No. 8-58 - Los Robles Km 8 vía al sur Sede Norte del Cauca: Calle 4 No. 10-50 Santander de Qulichao

Popayán, Cauca, Colombia PBX (57-2) 8320225 | www.fup.edu.co | Fundación Universitaria de Popayán | C | 12 C | se

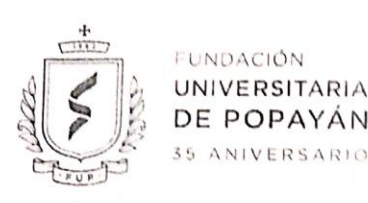

#### Encuesta inicial

Esta encuesta tiene como finalidad recolectar información sobre las necesidades de los profesionales del derecho, relacionadas con la búsqueda de jurisprudencia.

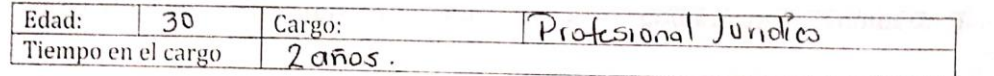

1. ¿Cuáles son las funciones generales del cargo que desempeña y/o cuáles son las actividades propias de la profesión que ejerce en la actualidad? ejer ce la Detensa les deuvidades

2. ¿Ha consultado jurisprudencia en la última semana? ¿con qué frecuencia? っ. Todq Sermanq

- 3. ¿Para qué utiliza las sentencias consultadas? Contestor demondas, interporior recursos, etc
- 4. ¿Cómo realiza la búsqueda de jurisprudencia? Pur el buseadurde las corts (relatina)  $leg_{15}$ .
- 5. *illa* utilizado buscadores en internet para efectuar estas consultas? *i*Cuáles? 9009 e ; Paq inas
- no permite estudor à buseau + de 2 palabras.
- 7. ¿Qué características tendría un buscador ideal para usted? Q' se Pueda buscar x temas y que te permits introducir mas de 1 palation
- 8. ¿Cómo le gustaría que apareciera visualizada la información de las sentencias? Por Abs hoct, es decir un resumen del timo y Decision.
- 9. ¿Qué fuentes y/o herramientas utiliza para obtener la información requerida en su trabajo (libros, code numes y/u necramientos utiliza para vocar a constante de la paradidad y aquidad.
- 10. ¿Qué sitios web utiliza en su trabajo que le generen confianza y por qué? Sas poquas de Lelq.
- 11. ¿Ha adquirido algún servicio online o app recientemente? \-eq \ S,

12. ¿Cuáles son sus temas de consulta más frecuentes?  $\tau$ c $\alpha$ e  $\alpha$ e salud

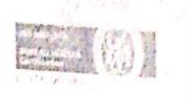

Mart Jose Calle 5 Arts 3 Set Lis Robins km 8 va also - 17/s. to "OSiman terder) www.tup.cdu.co

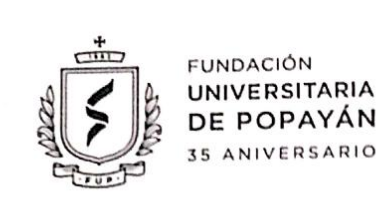

#### Encuesta inicial

Esta encuesta tiene como finalidad recolectar información sobre las necesidades de los profesionales del derecho, relacionadas con la búsqueda de jurisprudencia.

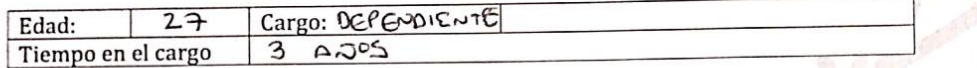

- 1. ¿Cuáles son las funciones generales del cargo que desempeña y/o cuáles son las actividades propias de la profesión que ejerce en la actualidad?
- REVISION PROCESOS EN JUZGADOS 2. ¿Ha consultado jurisprudencia en la última semana? ¿con qué frecuencia?
- $51, 5679090$ 3. ¿Para qué utiliza las sentencias consultadas? ACTUALIZACION
- 4. ¿Cómo realiza la búsqueda de jurisprudencia?<br>POR GOOGLE 127ERM 67
- 5. ¿Ha utilizado buscadores en internet para efectuar estas consultas? ¿Cuáles?  $6006LE$  $51$
- 6. Si utiliza buscadores, ¿qué dificultades ha tenido con estas herramientas? NINGUNA
- 7. ¿Qué características tendría un buscador ideal para usted? Y RAPIOD RUE ESTE ACTUALIZADO Y DE FACIL
- 8. ¿Cómo le gustaría que apareciera visualizada la información de las sentencias? PALABRAS CLAVES  $C_0$ <sup> $\sim$ </sup>
- 9. ¿Qué fuentes y/o herramientas utiliza para obtener la información requerida en su trabajo (libros, revistas, etc.)? ¿Porque?
- INTERNET 10. ¿Qué sitios web utiliza en su trabajo que le generen confianza y por qué?  $6TALL - DRIVE$
- 11. ¿Ha adquirido algún servicio online o app recientemente?  $N<sub>D</sub>$
- 12. ¿Cuáles son sus temas de consulta más frecuentes?

```
TEMAS PECSIONALES
```
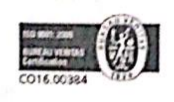

Sedes administrativas: Claustro San José Calle 5 No. 8-58 - Los Robles Km 8 vía al sur Sede Norte del Cauca: Calle 4 No. 10-50 Santander de Qulichao

Popaván, Cauca, Colombia PBX (57-2) 8320225 | WWW.fup.edu.co | Fundación Universitaria de Popayán | [2] | [2] 39

**Scanned by CamScanner** 

 $ACCESO$ 

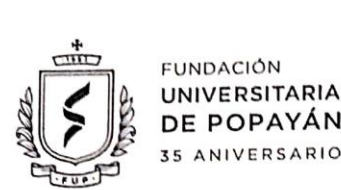

#### Encuesta inicial

Esta encuesta tiene como finalidad recolectar información sobre las necesidades de los profesionales del derecho, relacionadas con la búsqueda de jurisprudencia.

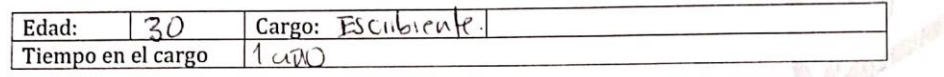

- 1. ¿Cuáles son las funciones generales del cargo que desempeña y/o cuáles son las actividades<br>propias de la profesión que ejerce en la actualidad? { us fancicado , i evitido de<br>liquidacione ( de cucclup, al militar de mand
- 2. ¿Ha consultado jurisprudencia en la última semana? ¿con qué frecuencia? dicui on re
- 3. ¿Para qué utiliza las sentencias consultadas?  $\beta$ und au de de de de l'iONES
- 4. ¿Cómo realiza la búsqueda de jurisprudencia? por la pag. w do de la exite s a pieme.<br>de pushe a / google<br>5. ¿Ha utilizado buscadores en internet para efectuar estas consultas? ¿Cuáles? 9005lC.
- 
- 
- 7. iQué características tendría un buscador ideal para usted?  $log_{10}$ , do, agil, fencillo  $e$ ficiente.
- 8. ¿Cómo le gustaría que apareciera visualizada la información de las sentencias?  $\gamma$ O<sub>1</sub>  $\rightarrow$ en $\alpha$ S. Y  $C_{1}$
- 9. intervention of the parameters and the parameter of the parameter of the parameters of the parameters of the parameters of  $\mu$  and  $\mu$  in  $\alpha$  is the  $\alpha$  of  $\mu$  is  $\alpha$  is  $\alpha$  is  $\alpha$  is  $\alpha$  is  $\alpha$  is  $\alpha$  is  $\$
- $9009$
- 11. ¿Ha adquirido algún servicio online o app recientemente? vo

12. ¿Cuáles son sus temas de consulta más frecuentes? punsprodructe.

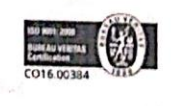

Sedes administrativas: Claustro San José Calle 5 No. 8-58 - Los Robles Km 8 vía al sur Sede Norte del Cauca: Calle 4 No. 10-50 Santander de Qulichao

Popayán, Cauca, Colombia PBX (57-2) 8320225 | www.fup.edu.co | Fundación Universitaria de Popayán

Scanned by CamScanner

ע סווים

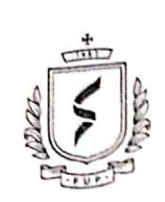

**FUNDACIÓN** UNIVERSITARIA DE POPAYÁN 35 ANIVERSARIO Proyecto. Plataforma para la identificación y búsqueda de precedentes judiciales soportada en inteligencia artificial

## Encuesta inicial

Esta encuesta tiene como finalidad recolectar información sobre las necesidades de los profesionales

del derecho, relacionadas con la búsqueda de jurisprudencia.

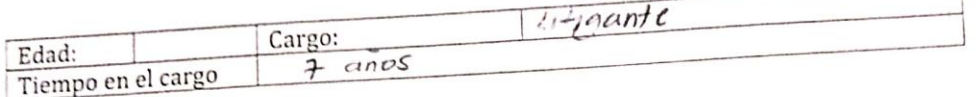

1. ¿Cuáles son las funciones generales del cargo que desempeña y/o cuáles son las actividades

- propias de la profesión que ejerce en la actualidad? -Effedio, Analisis, Proyección de Casos, Defensa Judicial
- 2. ¿Ha consultado jurisprudencia en la última semana? ¿con qué frecuencia?  $s$ , diaciamente
- 3. ¿Para qué utiliza las sentencias consultadas? argumentación Jurídica
- 4. ¿Cómo realiza la búsqueda de jurisprudencia?<br>Web: Perguna Corte Superna Justicia y Nataria / CD y Periodicus 5. ¿Ha utilizado buscadores en internet para efectuar estas consultas? ¿Cuáles?
- Ambro Juidico y Vlex, Jumpoudences al dies 6. Si utiliza buscadores, ¿qué dificultades ha tenido con estas herramientas?
- X/ingina
- 7. ¿Qué características tendría un buscador ideal para usted?
- Videos audiencias 8. ¿Cómo le gustaría que apareciera visualizada la información de las sentencias? Por Cada Area del Descolto: civil, pend ele...
- 9. ¿Qué fuentes y/o herramientas utiliza para obtener la información requerida en su trabajo (libros,
- revistas, etc.)? ¿Porque? Per Argementerien y Analysis<br>legis, leyer y Juvidice, Neuerral<br>10. ¿Qué sitios web utiliza en su trabajo que le generen confianza y por qué?
- Ambito junidico Completo
- 11. ¿Ha adquirido algún seryicio online o app recientemente?  $S_i$ ,  $\sqrt{1} \times \sqrt{1}$ ,  $L + 6$  J undie of 2.<br>12. ¿Cuáles son sus temas de consulta más frecuentes?

everthe Administrations weeks Penal credio Femilia

Durcho N-forial

Sedes administrativas: Claustro San José Calle 5 No. 8-58 - Los Robles Km 8 vía al sur Sede Norte del Cauca: Calle 4 No. 10-50 Santander de Qulichao

Popayán, Cauca, Colombia PBX (57-2) 8320225 | www.fup.edu.co | Fundación Universitaria de Popayán | [ | ] | 2 >

 $U-LE\times$ 

**FUNDACIÓN** 

UNIVERSITARIA DE POPAYÁN 35 ANIVERSARIO

Proyecto. Plataforma para la identificación y búsqueda de precedentes judiciales soportada en inteligencia artificial

#### Encuesta inicial

Esta encuesta tiene como finalidad recolectar información sobre las necesidades de los profesionales del derecho, relacionadas con la búsqueda de jurisprudencia.

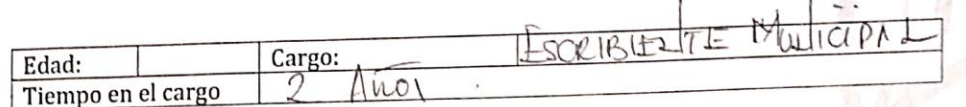

- 1. ¿Cuáles son las funciones generales del cargo que desempeña y/o cuáles son las actividades propias de la profesión que ejerce en la actualidad?  $\frac{1}{2}$ SCRABELITE MullamL
- 2. ¿Ha consultado jurisprudencia en la última semana? ¿con qué frecuencia?
- 3. ¿Para qué-utiliza las sentencias consultadas?  $V$  FALLOI - It NOVECTAR ANTON DE SUSTANCIAME  $DE$
- 4. ¿Gómo realiza la búsqueda de jurisprudencia? PREILAIDE LAS GETEI (CONSTITUCIONA) - SUPLEMA - Culseso 5. ¿Ha utilizado buscadores en internet para efectuar estas consultas? ¿Cuáles?
- $51 60002C$ 6. Si utiliza buscadores, ¿qué dificultades ha tenido con estas herramientas?
	-
- $\sum_{i=1}^{n}$  Ambigued act en el resultado  $\mu_0$  plus  $\pi$  b  $\omega$  f  $\pm$  (m)  $\beta$   $\alpha$  c<sub>n</sub>  $\omega$   $\alpha$   $\beta$  cn  $\alpha$  cn  $\beta$  cn  $\alpha$  cn  $\alpha$  cn  $\alpha$  cn  $\alpha$  cn  $\alpha$  cn  $\alpha$  cn  $\alpha$  cn  $\alpha$  cn  $\alpha$  cn  $\alpha$  cn  $\alpha$  cn  $\alpha$  cn  $\alpha$  cn  $\alpha$  cn  $\alpha$  cn  $\alpha$  cn  $\alpha$  cn
- ILI FORMATO WORD TEMA.
- 9. ¿Qué fuentes y/o herramientas utiliza para obtener la información requerida en su trabajo (libros, revistas, etc.)? ¿Porque? UBLO \.
- web utiliza en su trabajo que le generen confianza y por qué?

| 10. $\frac{1}{2}$ | 11. $\frac{1}{2}$ | 12. $\frac{1}{2}$ | 13. $\frac{1}{2}$ | 14. $\frac{1}{2}$ | 15. $\frac{1}{2}$ | 16. $\frac{1}{2}$ | 17. $\frac{1}{2}$ | 18. $\frac{1}{2}$ | 19. $\frac{1}{2}$ | 10. $\frac{1}{2}$ | 11. $\frac{1}{2}$ | 12. $\frac{1}{2}$ | 13. $\frac{1}{2}$ | 14. $\frac{1}{2}$ | 15. $\frac{1}{2}$ | 16. $\frac{1}{2}$ | 17. $\frac{1}{2}$ | 18. $\frac{1}{2}$ | 19. $\frac{1}{2}$ | 10. $\frac{1}{2}$ | 11. $\frac{1}{2}$ | 12. $\frac{1}{2}$ | 14. $\frac{1}{2}$ | 15. $\frac{1}{2}$ | 16. $\frac{1}{2}$ | 17. $\frac{1}{2}$ | 18. $\frac{1}{2}$ | 19. $\frac{1}{2}$ | 10. $\frac{1}{2}$ | 11. $\frac{1}{2}$ | 12. $\frac{1}{2}$ | 13. $\frac{1}{2}$ | 14. $\frac{1}{2}$ | 15. $$ |
|-------------------|-------------------|-------------------|-------------------|-------------------|-------------------|-------------------|-------------------|-------------------|-------------------|-------------------|-------------------|-------------------|-------------------|-------------------|-------------------|-------------------|-------------------|-------------------|-------------------|-------------------|-------------------|-------------------|-------------------|-------------------|-------------------|-------------------|-------------------|-------------------|-------------------|-------------------|-------------------|-------------------|-------------------|--------|
|-------------------|-------------------|-------------------|-------------------|-------------------|-------------------|-------------------|-------------------|-------------------|-------------------|-------------------|-------------------|-------------------|-------------------|-------------------|-------------------|-------------------|-------------------|-------------------|-------------------|-------------------|-------------------|-------------------|-------------------|-------------------|-------------------|-------------------|-------------------|-------------------|-------------------|-------------------|-------------------|-------------------|-------------------|--------|

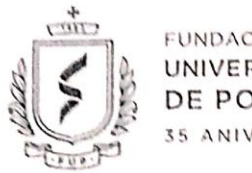

**FUNDACIÓN** UNIVERSITARIA DE POPAYAN 35 ANIVERSARIO Proyecto. Plataforma para la identificación y búsqueda de precedentes judiciales soportada en inteligencia artificial

#### Encuesta inicial

Esta encuesta tiene como finalidad recolectar información sobre las necesidades de los profesionales del derecho, relacionadas con la búsqueda de jurisprudencia.

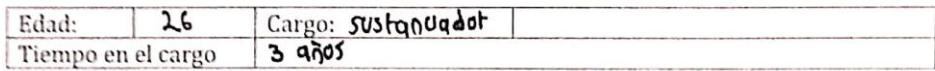

- 1. ¿Cuáles son las funciones generales del cargo que desempeña y/o cuáles son las actividades propias de la profesión que ejerce en la actualidad? sustandal procesos judiciales
- 2. ¿Ha consultado jurisprudencia en la última semana? ¿con qué frecuencia? todas los dias
- 3. ¿Para qué utiliza las sentencias consultadas? sustanciar contestaciones
- 4. ¿Cómo realiza la búsqueda de jurisprudencia? on Google
- 5. ¿Ha utilizado buscadores en internet para efectuar estas consultas? ¿Cuáles?  $A_0$  coobic  $x$  tamq. Cov.
- 6. Si utiliza buscadores, ¿qué dificultades ha tenido con estas herramientas? foca sur muy Espectico
- 7. ¿Qué características tendría un buscador ideal para usted? Facil la burqueda, pot tema
- 8. ¿Cómo le gustaría que apareciera visualizada la información de las sentencias? temas
- 9. ¿Qué fuentes y/o herramientas utiliza para obtener la información requerida en su trabajo (libros, revistas, etc.)? ¿Porque?
	- Ambito jutidico, la Facilidad
- 10. ¿Qué sitios web utiliza en su trabajo que le generen confianza y por qué? Ambito jutidico
- 11. ¿Ha adquirido algún servicio online o app recientemente? N<sub>0</sub>
- 12. ¿Cuáles son sus temas de consulta más frecuentes?

#### PENJIONES

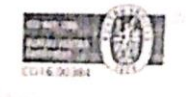

edes administrativas: Claustro San José Calle 5 No. 8-58 - Los Robles Km 8 vía al sur ede Norte del Cauca: Calle 4 No. 10-50 Santander de Quilchao Popayán, Cauca, Colombia F WWw.fup.edu.co 1 Fundación Universitaria de Popayán El 121 Cl se PEX (57-2) 8320225

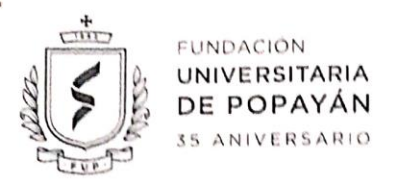

#### Encuesta inicial

Esta encuesta tiene como finalidad recolectar información sobre las necesidades de los profesionales del derecho, relacionadas con la búsqueda de jurisprudencia.

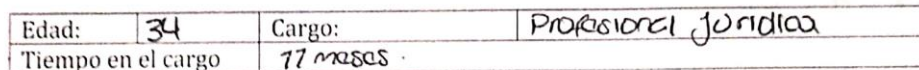

1. ¿Cuáles son las funciones generales del cargo que desempeña y/o cuáles son las actividades propias de la profesión que ejerce en la actualidad?

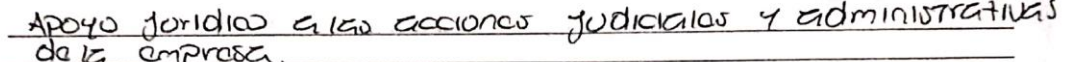

- 2. ¿Ha consultado jurisprudencia en la última semana? ¿con qué frecuencia? SI, dos veces a la semana anjoromadio
- 3. ¿Para qué utiliza las sentencias consultadas? Para Contestaciones *CDACQ1405*  $\overline{u}$
- 4. ¿Cómo realiza la búsqueda de jurisprudencia?

Nicia nas

5. ¿Ha utilizado buscadores en internet para efectuar estas consultas? ¿Cuáles?

 $6000a$ 

6. Si utiliza buscadores, ¿qué dificultades ha tenido con estas herramientas?

OUR ELECCO NO JE ORGANISM ECTUZIVEGOS

7. ¿Qué características tendría un buscador ideal para usted?

4 por tomas.  $GCTUD1$ 

8. ¿Cómo le gustaría que apareciera visualizada la información de las sentencias?

 $CIZUQS$ PGICOTAS

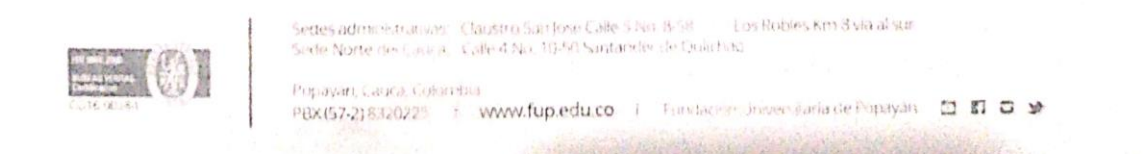

**Anexo C.** Texto guía bienvenida a presentación prueba de uso.

## **Texto Guía:**

Buenos días, mi nombre es "Nombre del monitor" y estaré con usted en esta sesión. Permítame explicarle por qué está usted aquí:

Dentro de la Fundación Universitaria de Popayán se está realizando un proyecto de investigación que tiene como objetivo desarrollar una herramienta que utilice inteligencia artificial para ayudar a los procesos de consultas de jurisprudencias, en este momento nos encontramos haciendo una captura inicial de información y nuestro objetivo momentáneo es saber cómo es el proceso de búsqueda normal o tradicional que cualquier persona interesada en realizar una consulta de jurisprudencia realiza, así que para iniciar le haremos algunas preguntas, donde grabaremos sus respuestas y luego le vamos a pedir el favor que realice una consulta sobre un tema que más adelante conocerá, esta consulta la realizará en este computador portátil, donde quedará registrado el proceso que usted utilizó para realizar dicha tarea, recuerde que si no sabe o tiene dudas respecto a cualquier actividad o tema referente a la prueba puede hacérnoslo saber durante el transcurso de la misa. ¿Tiene alguna inquietud al respecto?

## **Anexo D.** Cuestionario Inicial

El siguiente cuestionario se realizó a los usuarios que participaron de la prueba de uso del buscador.

- **Cuestionario:**
- ¿Cuál es su Nombre?
- ¿Cuáles son las funciones generales del cargo que desempeña y/o cuáles son las actividades propias de la profesión que ejerce en la actualidad?
- ¿Ha consultado jurisprudencia en la última semana? ¿con qué frecuencia lo hace?
- ¿Para qué utiliza las sentencias consultadas?
- Normalmente ¿cómo realiza usted la consulta de sentencias de jurisprudencia? ¿qué herramientas o métodos utiliza?

### **Anexo E.** Banco de Temas

Banco de Temas:

- **1.** Menor de edad a la cual el médico adscrito a la EPS le prescribe un medicamento no incluido en el POS (PBS) y la EPS no le autoriza la entrega.
- **2.** Profesional que presenta la documentación para participar en concurso de méritos ante una Entidad Pública, la cual es rechazada por falta de requisitos por parte de la Universidad contratada para adelantar el concurso. La resolución que decidió el rechazo fue publicada en la página del Ministerio de Educación pero no en la página del concurso, por lo cual el docente no pudo presentar recursos en contra de dicha decisión.
- **3.** Hombre soltero que acudió a Bienestar Familiar para adoptar un menor de edad, pero su solicitud fue rechazada por su orientación homosexual.
- **4.** Interno carcelario que duerme en una colchoneta en mal estado y a pesar de diferentes solicitudes la dirección del centro carcelario no le ha cambiado la colchoneta, argumentando que la USPEC, encargada de proveer los recursos para dotación, no ha girado los recursos para adquirir elementos que permitan el cambio de aquellos en malas condiciones.
- **5.** Trabajadora que recibe un salario mínimo e incapacitada por accidente laboral, a quien la ARL a la que se encuentra afiliada no le ha pagado las incapacidades correspondientes a 3 meses.
- **6.** Víctima del conflicto interno que después de haber radicado hace más de 1 año la solicitud para su inclusión en el Registro Único de Víctimas, la DIRECCIÓN NACIONAL PARA LA ATENCIÓN Y REPARACIÓN INTEGRAL A LAS VÍCTIMAS no le ha dado respuesta a la petición. Solicita además que le sea reconocida la indemnización respectiva.
- **7.** Se abre una licitación para una obra pública, en cuyo pliego de peticiones aparecen 20 ítems, cada uno con unas descripciones específicas para los proponentes. Después de publicados y 1 día antes del cierre de convocatoria, la entidad agrega un ítem más. Uno de los proponentes que no pudo presentar el ítem 21 solicita que se ordene la ampliación de plazo o la nulidad del ítem 21.
- **8.** A un paciente afiliado a una EPS, que devenga \$1'000.000 mensual, se le remite a una cita ambulatoria con especialista en la ciudad de Cali. Solicitó el pago de transporte y viáticos alegando falta de recursos para cubrir los gastos que implica el desplazamiento a la cita médica en otra ciudad. La EPS niega el pago de dichos costos por no tratarse de una persona que devenga igual o menor que un salario mínimo mensual.
- **9.** Una persona en un proceso judicial considera que el juez le ha vulnerado sus derechos por no haber valorado una prueba testimonial que pudo haber modificado la sentencia en favor suyo. Interpone tutela en contra de dicha decisión judicial.
- **10.**Una persona adulta solicita a COLPENSIONES el reconocimiento de la pensión de sobrevivientes y afiliación a una EPS en favor de su hermano mayor de edad con discapacidad mental, para que reciba la sustitución pensional de la mesada que recibía su padre quien recientemente falleció. COLPENSIONES niega el reconocimiento por considerar que no se adelantó el trámite para el reconocimiento de la discapacidad del hijo del pensionado estando éste último en vida.

# **Anexo F.** Formato cuestionario Final

- **Cuestionario de Correcta Finalización.**
- **1.** Describa brevemente cómo realizó la búsqueda de la sentencia.
- **2.** ¿Tuvo algún inconveniente o dificultad a la hora de realizar la consulta?
- **3.** ¿Qué información considera fundamental para lograr hacer la consulta con más facilidad y en menos tiempo?
- **4.** ¿Cómo supo que la sentencia era la indicada?
- **5.** ¿Cómo sería y qué características tendría un buscador ideal de jurisprudencia para usted? (Puntualmente qué datos o información deberían estar visibles)
- **6.** ¿Cómo le gustaría que apareciera visualizada la información de las sentencias? (Puntualmente en qué orden y qué datos o información deberían estar visibles)
- **Cuestionario de No Finalización**
- **1.** Describa brevemente cómo realizó la búsqueda de la sentencia.
- **2.** ¿Considera que le hizo falta tiempo para poder hallar la sentencia? ¿cuanto?
- **3.** ¿Considera que le hizo falta información para poder hallar la sentencia? ¿qué información?
- **4.** ¿Encontró alguna sentencia que no consideró la adecuada? ¿cómo supo que no era la adecuada?
- **5.** ¿Cómo sería y qué características tendría un buscador ideal de jurisprudencia para usted? (Puntualmente qué datos o información deberían estar visibles)
- **6.** ¿Cómo le gustaría que apareciera visualizada la información de las sentencias? (Puntualmente en qué orden y qué datos o información deberían estar visibles)

### **Anexo G.** Formato cuestionario final prueba Validación HCI

- **Cuestionario de Correcta Finalización.**
- **1.** Describa brevemente cómo realizó la búsqueda de la sentencia.
- **2.** ¿Tuvo algún inconveniente o dificultad a la hora de realizar la consulta?
- **3.** ¿Qué información considera fundamental para lograr hacer la consulta con más facilidad y en menos tiempo?
- **4.** ¿Cómo supo que la sentencia era la indicada?
- **5.** ¿Considera que el tamaño y la ubicación de la barra de búsqueda del buscador son adecuados? ¿o cómo lo mejoraría?
- **6.** ¿Considera necesario añadir filtros al buscador?
- **7.** ¿Le pareció adecuada la forma de presentar los resultados de búsqueda y que mejoraría?
- **8.** Describa el tiempo de espera para la presentación de los resultados
- **9.** ¿Cómo le pareció o que mejoraría de la interfaz del buscador?
- **10.**¿Los colores empleados en el diseño del buscador fueron de su agrado, si no es así, que colores sugeriría?
- **11.**¿Encontró de manera fácil la opción de descarga del documento?
- **12.**¿Le pareció fácil navegar por el buscador y que mejoraría de él?

# **Cuestionario de No Finalización.**

- **1.** Describa brevemente cómo realizó la búsqueda de la sentencia.
- **2.** ¿Considera que le hizo falta tiempo para poder hallar la sentencia? ¿cuanto?
- **3.** ¿Qué información considera fundamental para lograr hacer la consulta con más facilidad y en menos tiempo?
- **4.** ¿Encontró alguna sentencia que no consideró la adecuada? ¿cómo supo que no era la adecuada?
- **5.** ¿Considera que el tamaño y la ubicación de la barra de búsqueda del buscador son adecuados? ¿o cómo lo mejoraría?
- **6.** ¿Le pareció adecuada la forma de presentar los resultados de búsqueda y que mejoraría?
- **7.** Describa el tiempo de espera para la presentación de los resultados
- **8.** ¿Cómo le pareció o que mejoraría de la interfaz del buscador?
- **9.** ¿Los colores empleados en el diseño del buscador fueron de su agrado, si no es así, que colores sugeriría?
- **10.**¿Le pareció fácil navegar por el buscador y que mejoraría de él?

**Anexo H.** Validación diseño final

# **VALIDACIÓN PROTOTIPO DISEÑO FINAL**

La siguiente encuesta se efectúa con el fin de comparar la usabilidad y características generales de tres buscadores de jurisprudencia.

Califique de 1 a 5, siendo

- 1 Totalmente en desacuerdo
- 2 En desacuerdo
- 3 Neutro (Ni de acuerdo, ni en desacuerdo)
- 4 De acuerdo
- 5 Totalmente de acuerdo
	- **1.** Creo que la navegación a través del buscador fue fácil e intuitiva mientras me movía por él.

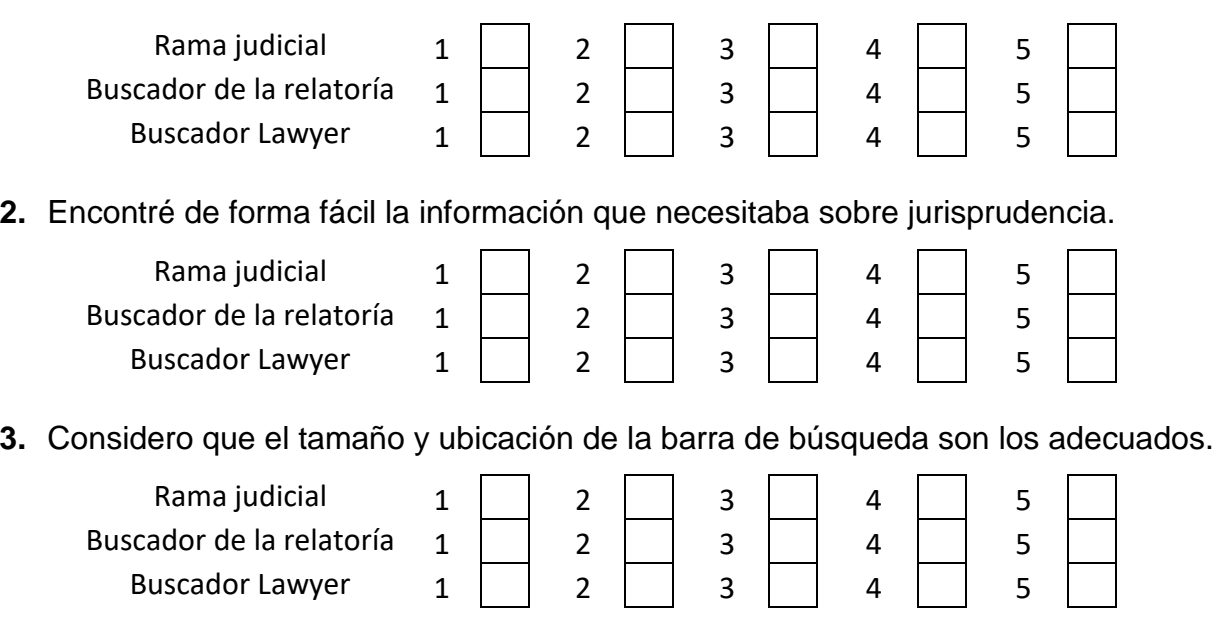

**4.** Me parece acertado y/o apropiado la interfaz (diseño) del buscador.

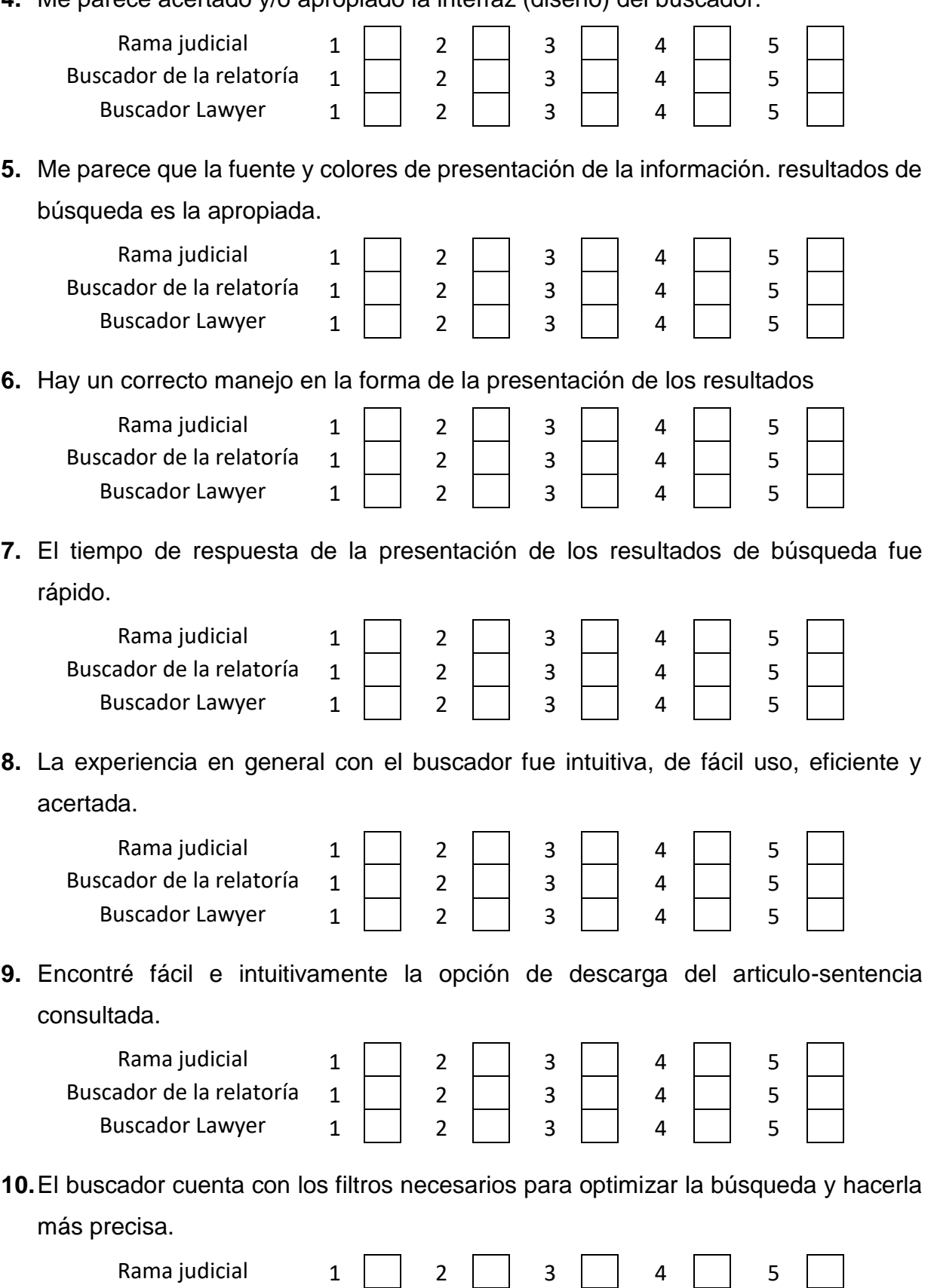

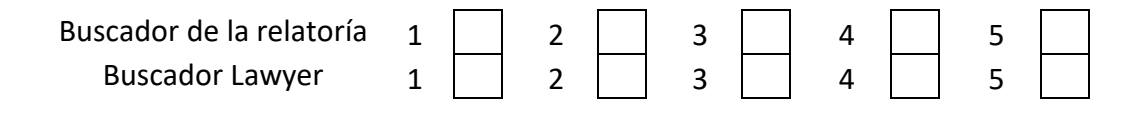